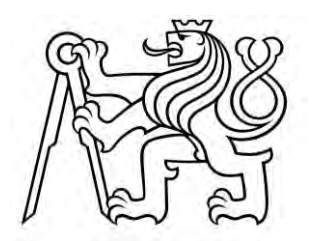

# **ČESKÉ VYSOKÉ UČENÍ TECHNICKÉ V PRAZE**  FAKULTA DOPRAVNÍ

Karolína Pecinová

# **POROVNÁNÍ VYBRANÝCH NÁSTROJŮ PRO DISPEČERSKÉ ŘÍZENÍ VOZIDEL VEŘEJNÉ DOPRAVY**

Bakalářská práce

**2018**

ČESKÉ VYSOKÉ UČENÍ TECHNICKÉ V PRAZE

Fakulta dopravní děkan Konviktská 20, 110 00 Praha 1

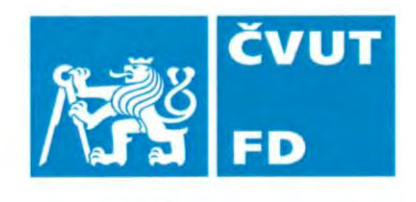

........ Ústav dopravní telematiky K620

## ZADÁNÍ BAKALÁŘSKÉ PRÁCE

(PROJEKTU, UMĚLECKÉHO DÍLA, UMĚLECKÉHO VÝKONU)

Jméno a příjmení studenta (včetně titulů):

#### **Karolína Pecinová**

Kód studijního programu a studijní obor studenta:

B 3710 – DOS – Dopravní systémy a technika

Porovnání vybraných nástrojů pro dispečerské Název tématu (česky): řízení vozidel veřejné dopravy

Název tématu (anglicky): Evaluation of Selected Tools for Dispatch Management of **Public Transport** 

### Zásady pro vypracování

Při zpracování bakalářské práce se řid'te osnovou uvedenou v následujících bodech:

- · popište systémy dispečerského řízení vozidel používané v IDS
- · definujte množinu kritérií pro posouzení užitné hodnoty jednotlivých SW nástrojů
- · proveďte výběr kritérií vhodných pro posouzení uživatelského komfortu a komplexnosti poskytovaných funkcí potřebných pro efektivní činnost dispečera
- · na základě výběru kritérií proveďte srovnání alespoň dvou softwarových nástrojů od různých výrobců
- · na základě vhodné metodiky vyhodnoť te testované produkty

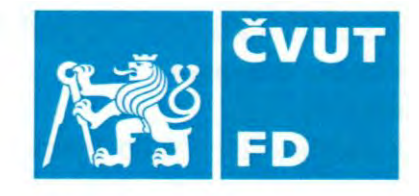

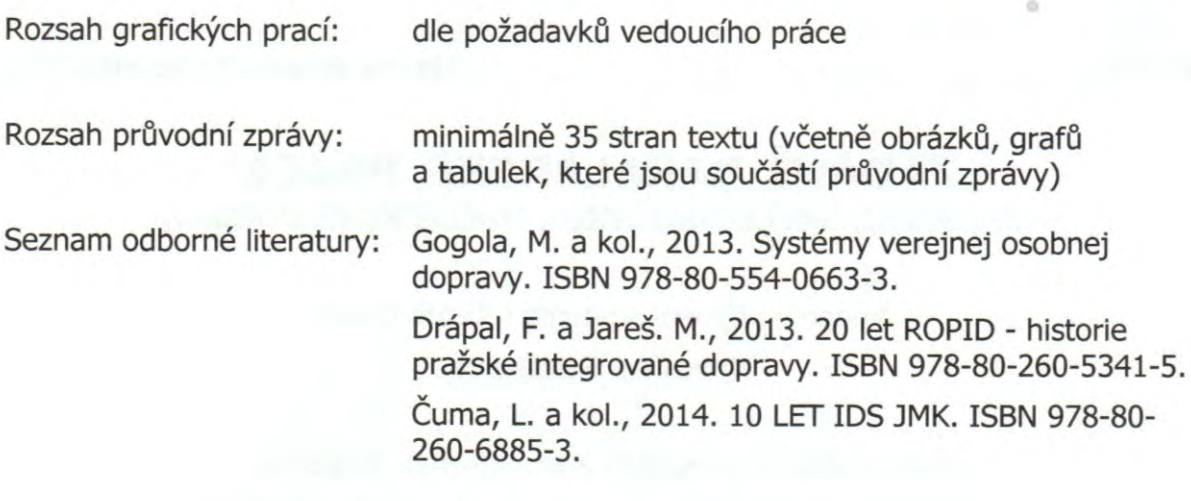

### Vedoucí bakalářské práce:

#### Datum zadání bakalářské práce:

### 25. října 2017

**Ing. Milan Sliacky** 

(datum prvního zadání této práce, které musí být nejpozději 10 měsíců před datem prvního předpokládaného odevzdání této práce vyplývajícího ze standardní doby studia)

#### Datum odevzdání bakalářské práce:

- 27. srpna 2018 a) datum prvního předpokládaného odevzdání práce vyplývající ze standardní doby studia a z doporučeného časového plánu studia
- b) v případě odkladu odevzdání práce následující datum odevzdání práce vyplývající z doporučeného časového plánu studia  $\sqrt{1-\frac{1}{2}}$

doc. Ing. Pavel Hrubeš, Ph.D. vedoucí Ústavu dopravní telematiky

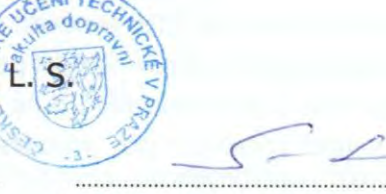

prof. Dr. Ing. Miroslav Svítek, dr. h. c. děkan fakulty

Potvrzuji převzetí zadání bakalářské práce.

Pecins

Karolína Pecinová jméno a podpis studenta

### **PODĚKOVÁNÍ**

Na tomto místě bych ráda poděkovala vedoucímu oddělení provozu IDS JMK Vladimírovi Dopitovi, hlavnímu dispečerovi OREDO Ing. Petru Hájkovi, hlavnímu dispečerovi IDS JMK Radkovi Chudiakovi, dispečerovi ROPID Tomášovi Posavádovi a projektantu informačních a komunikačních systémů za ROPID Bc. Michalovi Štursovi, DiS. za poskytnutí konzultací potřebných pro tvorbu této práce. Zároveň velký dík patří vedoucímu mé práce, Ing. Milanu Sliackému, za cenné rady a připomínky.

#### **PROHLÁŠENÍ**

Prohlašuji, že jsem předloženou práci vypracovala samostatně a že jsem uvedla veškeré použité informační zdroje v souladu s Metodickým pokynem o dodržování etických principů při přípravě vysokoškolských závěrečných prací.

Nemám závažný důvod proti užívání tohoto školního díla ve smyslu § 60 Zákona č.121/2000 Sb., o právu autorském, o právech souvisejících s právem autorským a o změně některých zákonů (autorský zákon).

V Praze dne 27. 08. 2018 .....................................................

podpis

### ČESKÉ VYSOKÉ UČENÍ TECHNICKÉ V PRAZE Fakulta dopravní

### POROVNÁNÍ VYBRANÝCH NÁSTROJŮ PRO DISPEČERSKÉ ŘÍZENÍ VOZIDEL VEŘEJNÉ DOPRAVY

bakalářská práce srpen 2018 Karolína Pecinová

#### **ABSTRAKT**

Předmětem bakalářské práce "Porovnání vybraných nástrojů pro dispečerské řízení vozidel veřejné dopravy" je charakteristika jednotlivých specifik dispečerského řízení a následná analýza a komparace zvolených softwarů používaných koordinátory jednotlivých integrovaných dopravních systémů, a to na základě stanovených kritérií. Práce se rovněž zabývá vyhodnocením testovaných softwarových nástrojů a vytvořením návrhových opatření, jež by po implementaci měly za následek zefektivnění práce dispečera.

Klíčová slova: integrovaný dopravní systém, dispečerské řízení, sledování provozu vozidel

#### **ABSTRACT**

The subject of the bachelor thesis "Evaluation of Selected Tools for Dispatch Management of Public Transport" is characteristics of the dispatching management specifics and the subsequent analysis and comparison of the chosen software used by the coordinators of individual integrated transport systems, based on established criteria. The thesis also deals with the evaluation of tested software tools and the creation of measurements which, after the implementation, would result in a more efficient work of the dispatcher.

Keywords: integrated transport system, dispatching management, vehicle operation monitoring

## **Obsah**

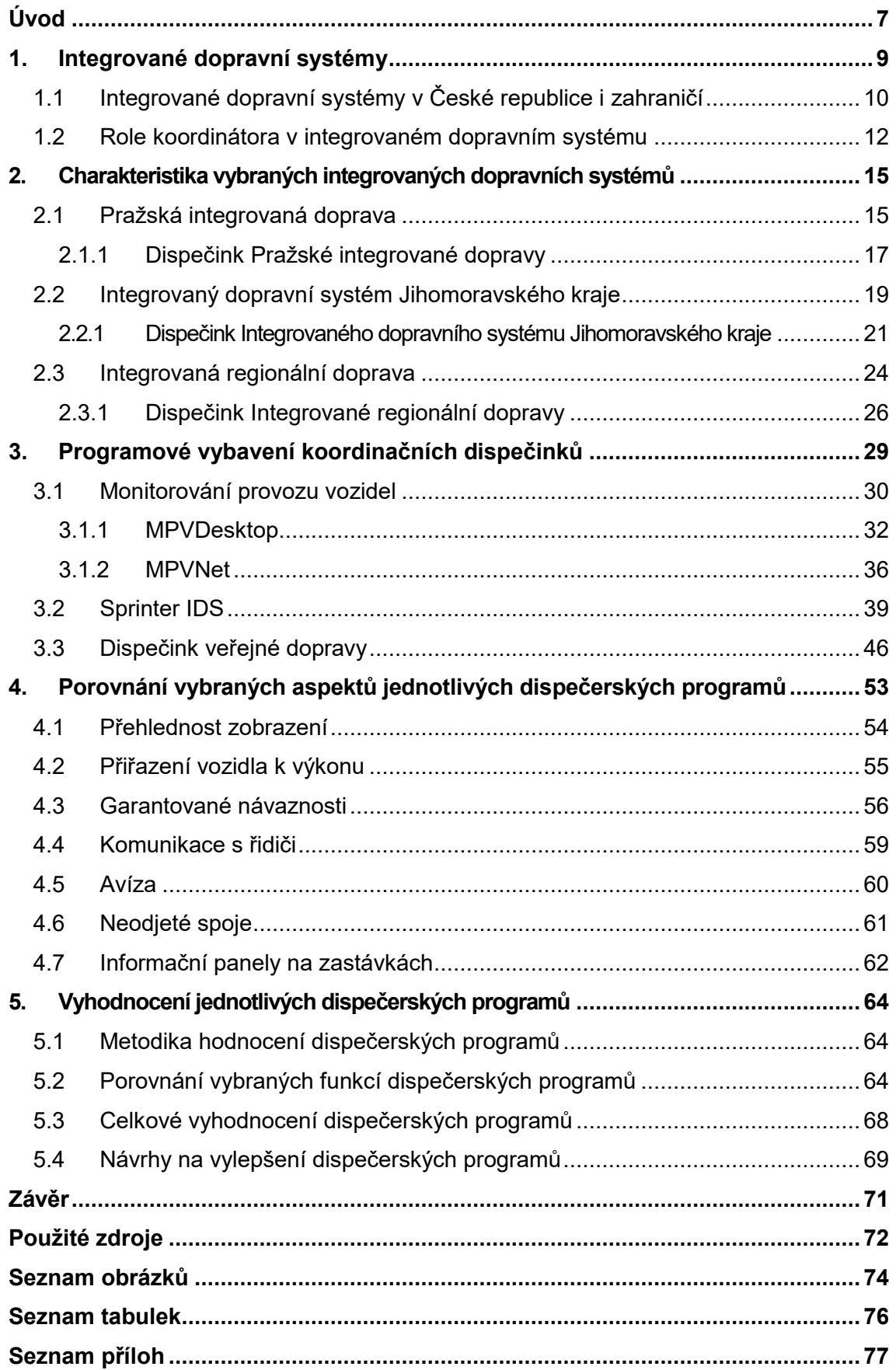

# **Seznam použitých zkratek**

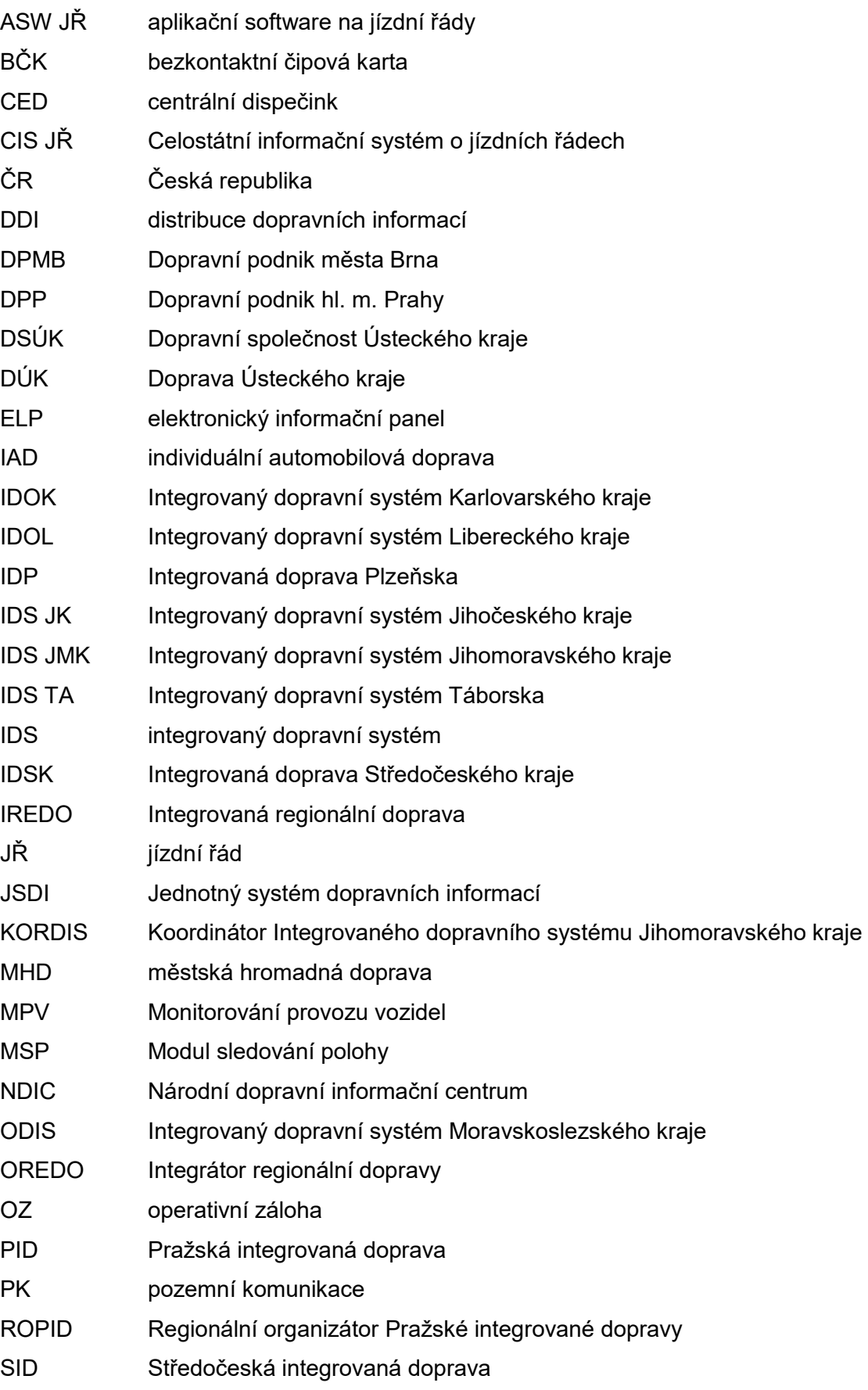

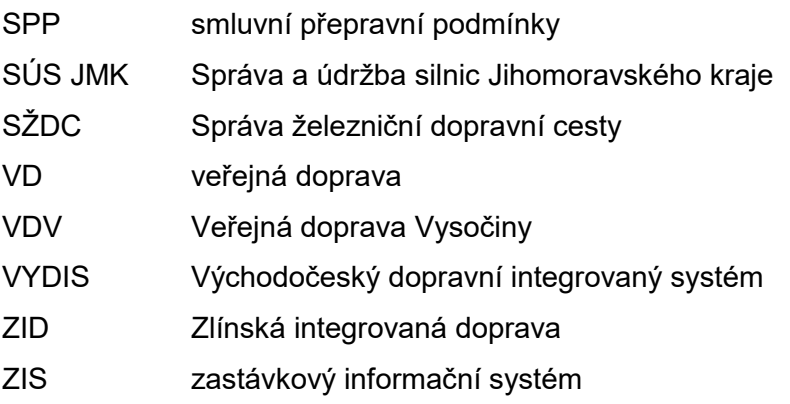

## <span id="page-8-0"></span>**Úvod**

Veřejná doprava je nezbytným prvkem k zajištění účelné a hospodárné obsluhy zájmového území. Aby tento druh dopravy dokázal dané území efektivně obsluhovat, kvalitně konkurovat individuální automobilové dopravě a přitom přinést cestujícím výhody, je veřejná doprava optimalizována pomocí integrovaných dopravních systémů. Tyto systémy fungují na bázi koordinovaného propojení všech druhů veřejné dopravy do jednoho celku, jež na sebe logicky navazují, jsou ucelené a vytváří tak pro cestujícího jednotný systém.

V tomto systému figuruje více dopravců, kteří provozují jednotlivé linky a vzájemně úzce spolupracují, čímž se vytrácí potřeba konkurence a z ní pramenící odlišnost. Tato forma spolupráce vede k důležitému synergickému efektu, kdy společné působení vícero prvků má větší a kvalitativně lepší účinek, potažmo výsledek, než prostý součet efektů ze samostatného působení jednotlivých prvků, což ještě navíc podporuje základní myšlenku konceptu integrovaného dopravního systému – jednotnost. Ta spočívá především v jednotném tarifu, ucelenosti sítě a vystupování celého systému vůči cestujícímu jako jeden subjekt, ačkoliv mohou být v tomto systému zapojeny i desítky dopravců.

Aby takto provázaný systém dokonale a efektivně fungoval, je nutné ho nejen naplánovat, ale v reálném čase i dispečersky řídit, aby byly jeho charakteristické a kvalitativní prvky (rozumějme vzájemné návaznosti spojů, proklady linek, příznivý interval či dostatečná kapacita vozidel) naplněny i reálně. Rozsáhlé integrované dopravní systémy se proto neobejdou bez vyspělých programů pro řízení dopravy a dispečerský dohled, které dokážou určité úkony zautomatizovat, čímž poskytují samotným dispečerům prostor vzniklé mimořádné situace rychleji a důkladněji řešit. Tato práce má za cíl tyto systémy zanalyzovat a vzájemně porovnat.

Bakalářská práce se dělí na teoretickou a praktickou část. První část poskytuje všeobecný přehled v daném tématu a představuje základní principy zavádění a fungování integrovaného dopravního systému. Teoretická část se dále zaměřuje na implementaci opatření nezbytných pro vznik samotného systému. Tato část rovněž čtenáře seznamuje s integrovanými dopravními systémy fungujícími nejen na území České republiky, ale i v zahraničí. Dále vymezuje roli organizátora při zajišťování dopravní obslužnosti daného území a uvádí způsob koordinace jednotlivých prvků integrovaného dopravního systému. Po seznámení se s všeobecnými charakteristikami integrovaného dopravního systému práce navazuje srovnáním historického vývoje a současné podoby vybraných integrovaných dopravních systémů, mezi něž patří Pražská integrovaná doprava, Integrovaný dopravní

7

systém Jihomoravského kraje a Integrovaná regionální doprava (IDS Pardubického a Královéhradeckého kraje) včetně seznámení s jejich koordinačními dispečinky.

V praktické části navazuje analýza nástrojů pro dispečerské řízení používaných ve výše uvedených IDS, které byly vybrány na základě použití tří nejrozšířenějších softwarů v České republice. Jedná se o produkt Monitorování provozu vozidel od firmy CHAPS spol. s r.o., Sprinter IDS od firmy Herman systems, s.r.o. a Dispečink veřejné dopravy od firmy T-MAPY spol. s r.o. V závěru práce jsou tyto produkty vzájemně porovnány na základě stanovených kriterií a po vyhodnocení jsou navrhnuta opatření vedoucí ke zdokonalení funkcí vybraného dispečerského softwaru pro zefektivnění činností pracovníka dispečinku, což v důsledku vede k celkovému zlepšení koordinace provozu při zvýšení uživatelského komfortu.

## <span id="page-10-0"></span>**1. Integrované dopravní systémy**

Se stále postupujícím procesem suburbanizace roste i počet automobilů, neboť veřejná doprava (VD) není schopna v těchto okrajových oblastech pokrýt poptávku po přepravě. S nárůstem intenzit automobilové dopravy a přetěžování komunikací také dochází k nárůstu kongescí, nedostatku parkovacích míst či zvýšení negativního vlivu na životní prostředí, ať už co se týká hluku, emisí a skleníkových plynů nebo záboru půdy. V okrajových oblastech je VD provozována spíše nahodile a ještě v časech, které jsou pro dopravce ekonomicky rentabilní, než aby vycházela z požadavků cestujících. Problém také nastává při nutnosti přestupu mezi spoji regionální a městské dopravy, kde zpravidla nejsou garantovány návaznosti, a tak se může cestovní doba pro cestujícího značně prodloužit. Cestující je často nucen k zakoupení nové jízdenky, jejíž cena může být vypočítávána na základě různých kritérií (dle ujetých kilometrů, minut aj.). [1]

Zároveň v takovémto stavu neexistuje jakékoliv informování cestujícího. Kvůli absenci komunikačních kanálů (např. webové stránky či facebook koordinátora) nejsou cestujícímu poskytovány žádné informace při případném nejetí spoje, či jiné mimořádné události mající vliv na provoz linky, a cestující celkově nemá možnost dopátrat se dalších pro něj nezbytných informací jako např. o ceně jízdného nebo poskytovaných slev. Další případnou komplikací může být nedostatečné označení místa, které by mělo sloužit jako zastávka, a tak cestující dožadující se přepravy prakticky neví, kde má na svůj spoj vyčkat. Podobný problém může představovat rozličná označení vozidel různých dopravců jedoucí ve stejné relaci. Všechny tyto skutečnosti vedou k úbytku cestujících ve VD, a právě toto je podnětem ke vzniku integrovaných dopravních systémů (IDS), které se snaží nabízet dostatečně kvalitní a výhodnou alternativu k individuální automobilové dopravě (IAD).

Tyto systémy fungují na základě spolupráce více druhů dopravy, které zajišťují ucelenou obsluhu daného území. Páteřní systém většinou tvoří kolejová doprava – vlak, tramvaj, případně metro, jakožto nejkapacitnější mód dopravy. Díky začlenění více dopravců a jejich vzájemné spolupráci odpadá potřeba konkurování si na lukrativnějších linkách či spojích, a díky finančním kompenzacím ze strany organizátora dopravci provozují i ztrátové linky, aniž by přišli k finanční újmě způsobené nízkým využitím linky, potažmo nízkými tržbami z jízdného. Požadavky vycházejí z potřeb cestujících (cesty do zaměstnání, do škol, zdravotnických zařízení a jiných objektů občanské vybavenosti) – cestující jsou zastoupeni obcemi či kraji jakožto objednateli přepravních výkonů. Aby byl systém integrované dopravy kvalitní, je nutno dodržet určité zásady nejen při jeho návrhu, ale i při jeho provozování.

Jak již bylo v úvodu zmíněno, základním principem IDS je zejména jednotnost. Ta se týká tarifních a smluvních přepravních podmínek, Přepravního řádu, odbavovacího a informačního systému, a organizace dopravy takovým způsobem, aby na sebe linky a různé módy dopravy navazovaly, doplňovaly se a byly provozovány efektivně za pomoci jednotného taktového jízdního řádu v rámci celého IDS. Dalším předpokladem pro zvýšení atraktivity veřejné dopravy je dodržování určitých standardů kvality, které jsou pro všechny dopravce v systému závazné. Součástí kvalitního IDS jsou i systémy záchytných parkovišť v blízkosti terminálů veřejné hromadné dopravy, a to především v okrajových částech měst. Aby VD konkurovala dopravě individuální, je nutné budovat tato záchytná parkoviště dostatečně kapacitní a nabízet výhodnou cenu za jejich použití.

## <span id="page-11-0"></span>**1.1 Integrované dopravní systémy v České republice i zahraničí**

Vývoj IDS v zahraničí, zejména pak v evropských zemích, započal již v 70. letech 20. století. První IDS se nacházel v okolí německého města Hamburk. Jednalo se o určitou reakci na úbytek cestujících ve VD v důsledku nárůstu intenzit automobilové dopravy. Tento systém zahrnoval tři dopravce, kteří v roce 1965 založili Hamburský dopravní svaz (Hamburger Verkehrsverbund). Dalším systémem byl Mnichovský dopravní svaz (Münchner Verkehrsverbund), který vznikl v roce 1972. [3] Integrované systémy zažívaly rozmach především v Německu, kde v současné době pokrývají zhruba ⅔ rozlohy země, ale také v jiných zemích jako je Rakousko, Švýcarsko či Francie. Opačný přístup volila Velká Británie, která od roku 1986 prosazovala deregulaci VD. Ta se projevovala soustředěním dopravců na výnosné linky/spoje, rozdílnými tarify a neexistujícími návaznostmi – to vedlo k výraznému úbytku cestujících ve veřejné dopravě a nárůstu IAD. Výjimku tvoří Londýn, kde je doprava plánována. [2]

Za první IDS v České republice (ČR) by se dalo považovat počínání Dopravního podniku města Gottwaldova v souvislosti s uznáváním městského tarifu v regionálních vlacích a autobusech v rámci oblasti Gottwaldova a Otrokovic, které fungovalo od roku 1983. [4] Systém IDS, tak jak ho známe dnes, byl poprvé představen na území Prahy a Středočeského kraje v rámci systému Pražské integrované dopravy (PID), jehož počátky se datují k roku 1992. Krátce poté následoval Ostravský dopravní integrovaný systém (nyní Integrovaný dopravní systém Moravskoslezského kraje), který vznikl v roce 1997. Zbylé IDS vznikly až po roce 2000. Nejmladším IDS v ČR je Integrovaný dopravní systém Jihočeského kraje (IDS JK), který funguje od roku 2017, avšak na poměrně malém území (okolo 20 km od Českých Budějovic).

10

V současné době se nachází na území ČR 14 integrovaných dopravních systémů:

- Doprava Ústeckého kraje (DÚK)
- Integrovaná doprava Plzeňska (IDP)
- Integrovaná regionální doprava (IREDO)
- Integrovaný dopravní systém Jihočeského kraje (IDS JK)
- Integrovaný dopravní systém Jihomoravského kraje (IDS JMK)
- Integrovaný dopravní systém Karlovarského kraje (IDOK)
- Integrovaný dopravní systém Libereckého kraje (IDOL)
- Integrovaný dopravní systém Moravskoslezského kraje (ODIS)
- Integrovaný dopravní systém Olomouckého kraje (IDSOK).
- Integrovaný dopravní systém Táborska (IDS TA)
- Pražská integrovaná doprava (PID)
- Středočeská integrovaná doprava (SID)
- Východočeský dopravní integrovaný systém (VYDIS)
- Zlínská integrovaná doprava (ZID).

Na obrázku 1 je znázorněn přehled oblastí ČR pokrytých IDS.

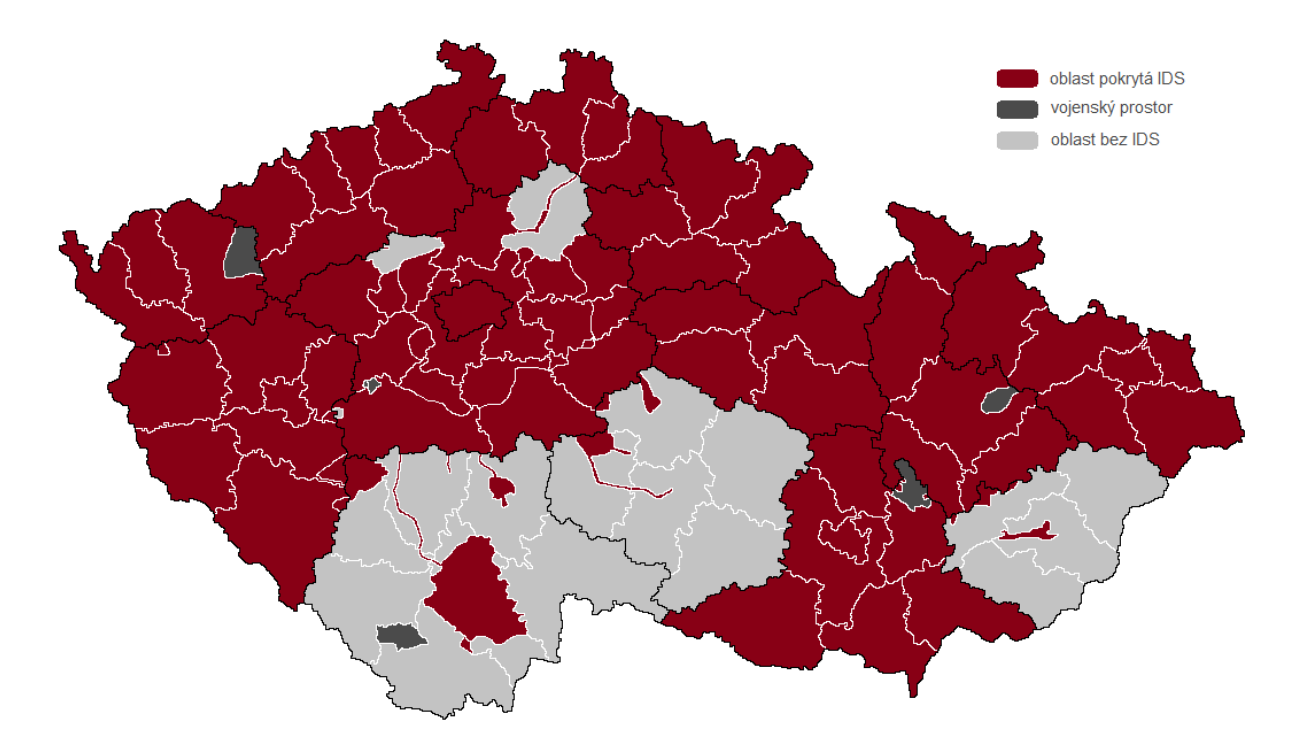

*Obrázek 1: Oblasti ČR pokryté IDS [zdroj: mapový podklad http://www.mapaceskerepubliky.cz, vlastní tvorba autorky na základě informací z webových stránek jednotlivých subjektů figurujících v IDS]* 

Ve výčtu i v mapě nebyly uvažovány nadregionální systémy jako je EgroNet, který z Německa zasahuje na území Karlovarského kraje a Ústeckého kraje. Rovněž byly vypuštěny IDS malého významu, jímž je např. Integrovaný dopravní systém Napajedla. [5]

IDS se zpravidla nachází v každém kraji České republiky. Výjimku tvoří kraj Vysočina, kde jeho vedení dlouhodobě zřízení integrovaného systému odmítalo; zlom nastal až v roce 2014. V současné době probíhají přípravy a celý systém má být spuštěn do roku 2019 pod názvem Veřejná doprava Vysočiny (VDV). [6]

Zajímavý je i výskyt dvou IDS na území jednoho kraje. Takovým případem je například Královéhradecký a Pardubický kraj, na jejichž území figuruje Integrovaná regionální doprava (IREDO) a Východočeský dopravní integrovaný systém (VYDIS), přičemž IREDO v sobě integruje celý kraj mimo městské hromadné dopravy (MHD) v Hradci Králové a Pardubicích a VYDIS MHD v těchto městech spolu s vybranými železničními tratěmi. Podobně tomu je u Středočeského kraje, na jehož území najdeme jak PID, tak Středočeskou integrovanou dopravu (SID), nebo u Jihočeského kraje, kde se nachází Integrovaný dopravní systém Jihočeského kraje (IDS JK) a Integrovaný dopravní systém Táborska (IDS TA). Účelem integrovaných systémů je však propojení veškerých módů dopravy/dopravců do jednoho celku, a proto toto nelze považovat za vhodné řešení. Podrobný přehled jednotlivých IDS na území ČR včetně míry integrace je uveden v příloze 1.

## <span id="page-13-0"></span>**1.2 Role koordinátora v integrovaném dopravním systému**

Obvyklý smluvní vztah pro zajištění dopravní obsluhy území zahrnuje objednatele a dopravce – zde se hovoří o tzv. dvouúrovňovém modelu organizace veřejné dopravy. Protože jsou však požadavky objednatelů (i dopravců) často jiné až protichůdné, přechází se k tříúrovňovému modelu, který zahrnuje organizátora (koordinátora), kterým je nezávislý odbor v rámci kraje nebo i objednatelem zřízená organizace zamezující vzniku střetu zájmů. Organizátor je jakýmsi prostředníkem mezi objednateli, kteří zastupují zájmy cestujících, a dopravci, které si najímá. Disponuje vlastním odborným personálem i majetkem. Jeho úkolem je organizace, smluvní zajištění provozu, financování a dohlížení nad realizací objednaných výkonů ve smluvené kvalitě a rozsahu. Přísluší mu také řešení podnětů cestujících.

Většina IDS v ČR má svého organizátora. Výjimku tvoří dva z nich – IDS TA a DÚK. Přehled IDS spravovaných organizátorem a těch, které fungují na bázi dvouúrovňového modelu, zachycuje obrázek 2.

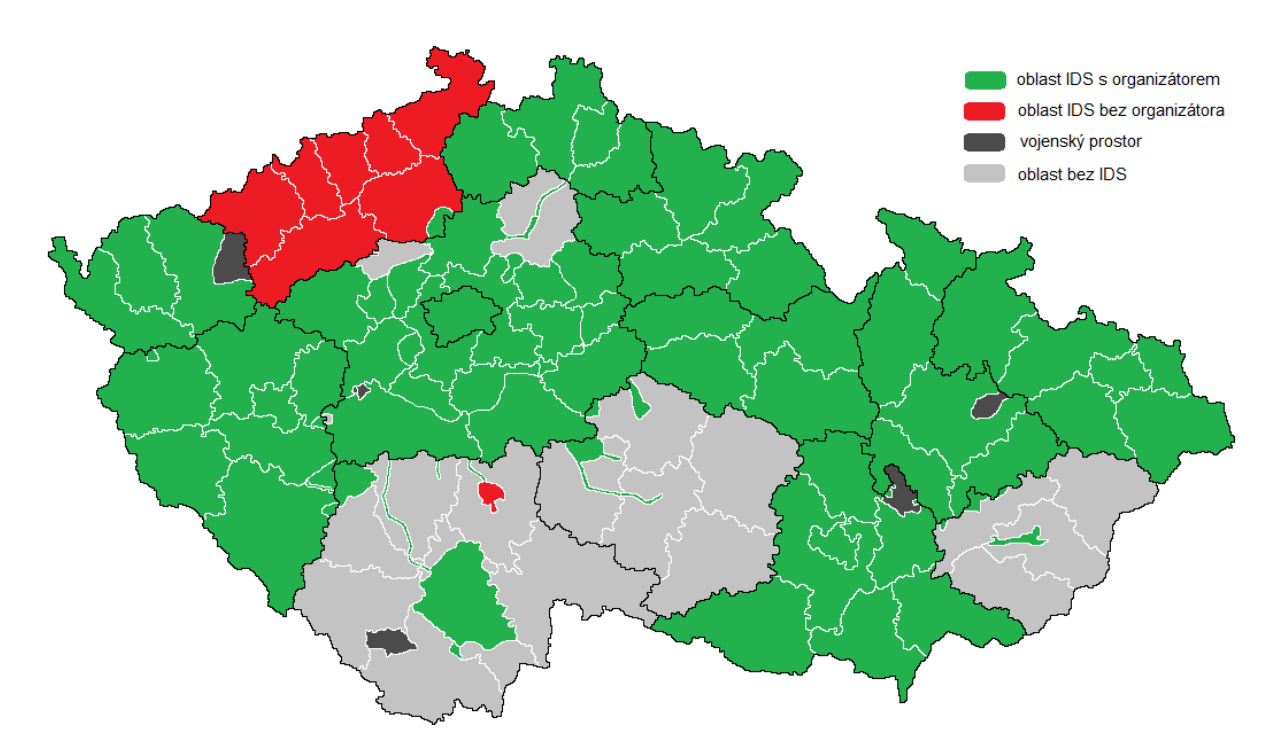

*Obrázek 2: Oblasti IDS spravované organizátorem v ČR [zdroj: mapový podklad http://www.mapaceskerepubliky.cz, vlastní tvorba autorky na základě informací z webových stránek jednotlivých subjektů figurujících v IDS]* 

Pro řízení dopravy v reálném čase a dohled nad realizací objednaných výkonů organizátor zpravidla zřizuje koordinační dispečink. Každý dopravce má samozřejmě vlastní dispečink, ale úkolem dispečera organizátora je koordinovat jednotlivé dopravce v případě mimořádnosti (rozumněji navrhnout opatření společná pro všechny dopravce pro minimalizování negativního dopadu na cestující). Dále má za úkol sledovat provoz v rámci daného IDS, kontrolovat dodržování grafikonu (JŘ i plánované nasazení jednotlivých typů vozidel) nebo dodržování garantovaných návazností. Přehled jednotlivých koordinátorů IDS včetně existence/neexistenci koordinačního dispečinku je zobrazen v příloze 2.

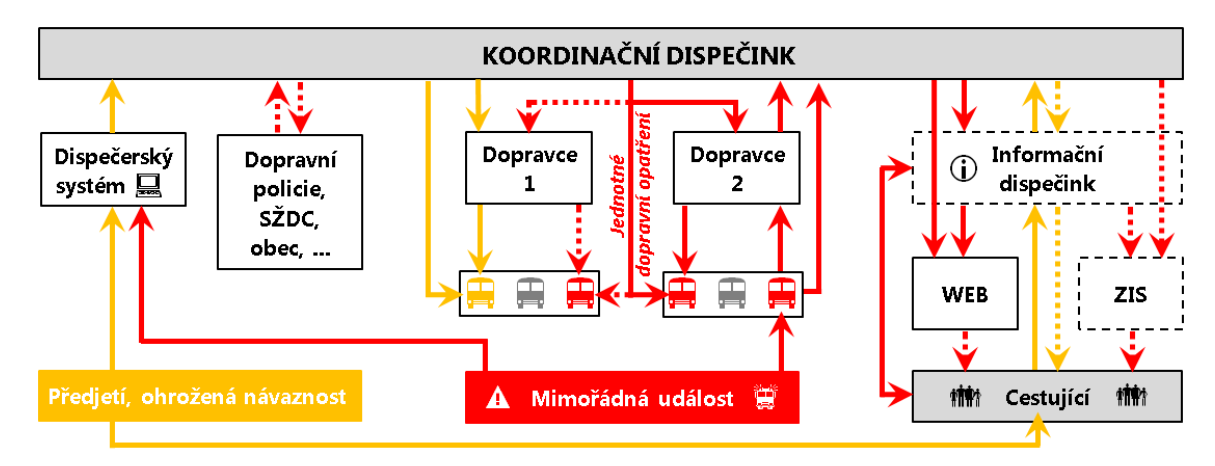

*Obrázek 3: Blokové schéma dispečerského pracoviště koordinátora IDS [zdroj: vlastní tvorba autorky]* 

Obrázek 3 představuje úkony jednotlivých zainteresovaných složek v případě situací vyžadující zásah dispečera a vztahuje se k postupům prováděným v PID.

Žlutý tok znázorňuje postup řešení události méně závažného charakteru, jakouž je například předjetí vozidla oproti JŘ, ohrožená návaznost nebo neobsloužení zastávky na trase spoje. Dispečer o tomto dostane informaci zpravidla upozorněním z dispečerského systému nebo zavoláním cestujícího na informační linku, která pak informaci dispečerovi předá. Dispečer poté může řidiče upozornit/usměrnit pomocí zprávy do vozu nebo kontaktuje příslušného dopravce, a ten poté řidiče. Informační dispečer může zároveň informovat zpět cestujícího o dalším vývoji situace.

Červený tok reprezentuje proces řešení situace, která má na provoz zásadní dopad. Takovou událostí obvykle bývá dopravní nehoda, která má v horším případě za následek uzavření komunikace. Další takovou situaci představuje zábor komunikace stavbou nebo uzavření železničního přejezdu na křížení s pozemní komunikací (PK). S informací o těchto událostech přichází nejčastěji dispečer konající dohled nad provozem, popřípadě touto situací zasažený řidič, který může sám odeslat zprávu z odbavovacího zařízení, která se zobrazí v prostředí dispečerského systému. Řidič rovněž může kontaktovat svého dispečera, který předá tuto informaci na koordinační dispečink nebo kontaktovat dispečink přímo pomocí mobilního telefonu. Dalším způsobem může být telefonická stížnost cestujícího na informační linku ohledně nejetí spoje. Toto dispečer následně prověří v systému. Dalším krokem pro získání bližších informací může být kontaktování dopravní policie či jiných subjektů. Na základě získaných informací dispečer organizátora stanoví jednotné opatření společné pro všechny dotčené dopravce, jimž toto opatření předá, a ti pak informují všechny zainteresované řidiče. Dále je možné toto opatření sdělit přímo řidičům, a to hlasově nebo textově. Stanovené dopravní opatření je následně předáno informačnímu dispečerovi, který ho zadá na webové stránky organizátora (případně sociální sítě) nebo na zastávkový informační systém (ZIS) pro informování cestujících na zastávkách přímo dotčených mimořádnou událostí. Standardem je také přímé informování cestujících volajících na infolinku o dané situaci a stanoveném opatření. V časech, kdy je informační dispečink mimo provoz nebo vůbec není součástí koordinátora, přechází tyto povinnosti na provozního dispečera.

Nutné pracovní úkony a postupy se mohou v jednotlivých IDS lišit, a to především v závislosti na používaném dispečerském programu a jeho dostupných možnostech. Od tohoto se pak odvíjí jednotlivé činnosti, které mají příslušné subjekty na starost.

14

## <span id="page-16-0"></span>**2. Charakteristika vybraných integrovaných dopravních systémů**

Pro účely této bakalářské práce byly pro další zpracování vybrány tři IDS, a to z důvodu používání tří rozdílných dispečerských systémů, které jsou v ČR nejrozšířenější. Jedná se o Pražskou integrovanou dopravu, Integrovaný regionální systém Jihomoravského kraje a Integrovanou regionální dopravu.

V následujících podkapitolách bude představena stručná historie zvolených IDS včetně seznámení s jejich koordinačními dispečinky.

## <span id="page-16-1"></span>**2.1 Pražská integrovaná doprava**

První integrované autobusové linky Dopravního podniku hl. m. Prahy (DPP) vyjely 11. ledna 1992 po vzájemné dohodě mezi obcemi Hovorčovice, Ořech a hlavním městem Prahou. Jednalo se o příměstské linky 351 a 352, kde platil tarif MHD i předplatní jízdenky. Významným přínosem pro cestující bylo zahájení integrace železnice 1. října téhož roku na 23 stanicích a zastávkách ve vzdálenosti cca 10 km od centra Prahy (od 1. července 1994 uznávání předplatních jízdenek na celém území Prahy).

Příspěvková organizace ROPID (Regionální organizátor Pražské integrované dopravy) byla zřízena 25. listopadu 1993 zastupitelstvem hlavního města Prahy. Svoji činnost zahájila 1. prosince 1993. Již 1. dubna 1994 byly uzavřeny první smlouvy o provozování linek městské dopravy s autobusovými dopravci. V roce 1995 pak došlo ke schválení standardů kvality MHD a došlo i k prvnímu výběrovému řízení na dopravce regionální autobusové dopravy. Téhož roku byl také zaveden tarif, který spočíval v existenci vnějšího tarifního pásma. V roce 1996 pak byla zřízena čtyři vnější tarifní pásma. Na počátku června 1996 byl zaveden přestupní časový a pásmový tarif (do této doby platily jen nepřestupní jízdenky a předplatné jízdné) spolu s novým odbavovacím systémem. O rok později bylo otevřeno prvních pět parkovišť P+R u stanic metra Nové Butovice, Opatov, Radlická, Skalka a Zličín, do systému PID však byly zařazeny až v roce 2008, kdy byla otevřena další dvě parkoviště u nově otevřených stanic Černý Most a Rajská zahrada. V dalších letech docházelo k postupnému otevírání deseti dalších parkovišť P+R. V roce 2000 byl zaveden doplňkový prodej jízdného (s přirážkou) u řidičů městských autobusových linek a bylo zřízeno páté vnější tarifní pásmo. V roce 2005 byl do systému PID integrován první přívoz (P1 Sedlec – Zámky) a na území PID začaly zajíždět linky Středočeské integrované dopravy (SID).

Počátkem října 2008 byl zahájen vstup čipových karet Opencard a bylo vytvořeno dojezdové tarifní pásmo B.

V listopadu roku 2013 byl schválen záměr sjednotit PID a SID. [7] Jako první projekt společné spolupráce PID a SID byla uváděna integrace Mělnicka a Neratovicka, ačkoli šlo fakticky jen o další rozšíření PID. Od roku 2016 je vydávána nová čipová karta Lítačka, která má zcela nahradit Opencard. Na počátku roku 2017, při integraci dopravy v oblasti Mělník a Roudnice nad Labem, došlo ke vzájemnému uznávání jízdenek v jiném IDS (DÚK), a to na linkách PID 467 a 468. Od roku 2017 dochází k postupnému útlumu SID na území Středočeského kraje, která je v jednotlivých fázích integrace nahrazována linkami PID. Přibližný rozsah PID je zobrazen na obrázku 4.

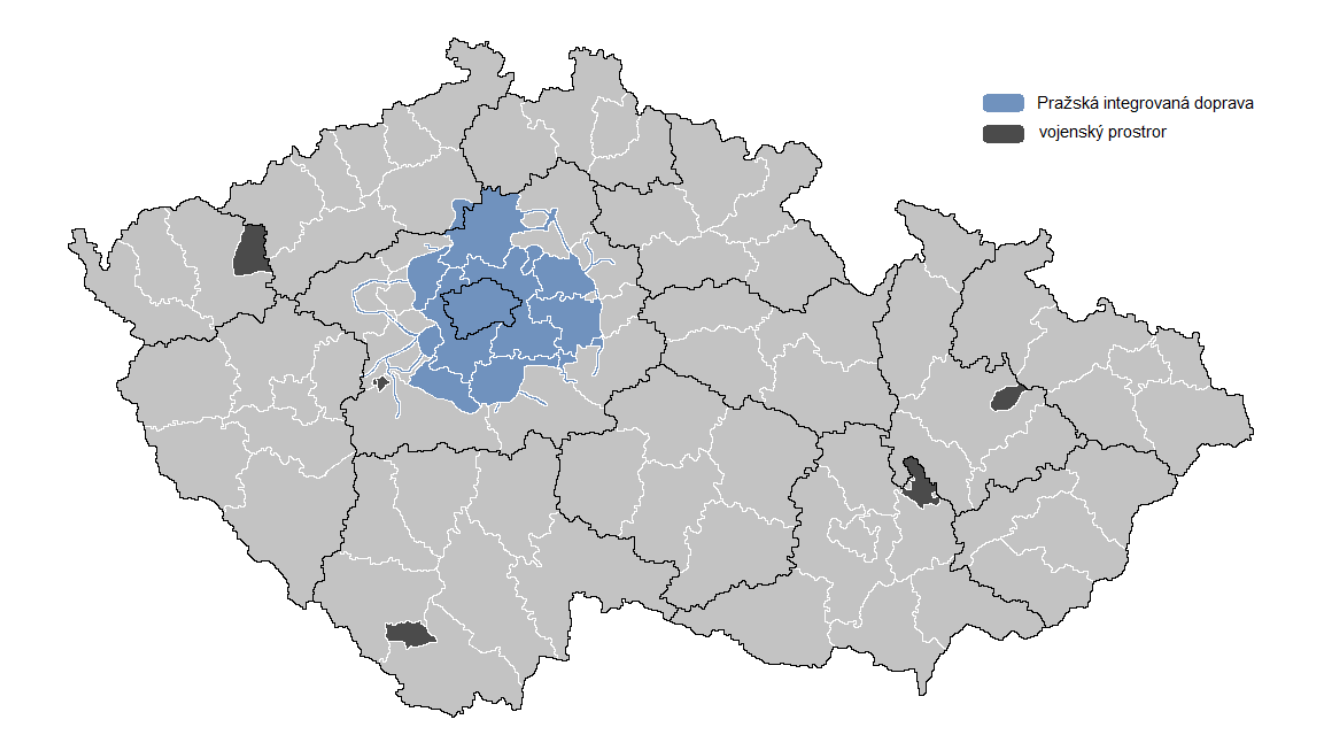

**Obrázek 4:** *Přibližný rozsah PID [zdroj: mapový podklad http://www.mapaceskerepubliky.cz, vlastní tvorba autorky na základě informací z webových stránek https://pid.cz/]* 

V současnosti je do systému PID zapojeno 19 autobusových dopravců, 2 železniční a 3 dopravci lodní. Součástí systému je i provoz tramvajové dopravy, lanové dráhy a provoz metra. Tyto systémy jsou provozovány DPP, který zároveň představuje největšího autobusového dopravce figurujícího v PID (provozuje 144 linek). Od 1. července 2018 DPP také zavedl trolejbusovou linku (fakticky se jedná o parciální trolejbus, avšak DPP pro něj používá název "elektrobus s dynamickým dobíjením"). [8] Systém PID zahrnuje celkem 503 linek – jejich přehled je vyobrazen v tabulce 1. Do výčtu linek jezdících v PID nebyly uvažovány linky, na kterých platí zvláštní tarif a linky výlukové.

| dopravní prostředek | počet linek |
|---------------------|-------------|
| autobus městský     | 152         |
| autobus regionální  | 224         |
| tramvaj             | 34          |
| trolejbus           | 1           |
| vlak                | 80          |
| metro               | 3           |
| přívoz              | 8           |
| lanová dráha        | 1           |
| celkem              | 503         |

*Tabulka 1: Linky PID k 27. 6. 2018 [zdroj: vlastní tvorba autorky na základě informací z webových stránek https://pid.cz/]* 

Tarif PID je časový a pásmový, tarifní pásma tvoří soustředná mezikruží, kterých je v regionu celkem sedm. Dále jsou na území Prahy dvě dojezdová pásma (pro příměstské linky je to pásmo 0 – širší centrum města a pásmo B – hraniční území); pro městské linky je to jedno dvojpásmo (P), které tvoří centrum – celkem tedy 10 pásem, přičemž se pásmo P počítá jako dvě tarifní pásma. Jednotlivé jízdní doklady jsou omezeny jak pásmově, tak časově. Jízdenka pro určitý počet pásem platí jen pro pásma po sobě následující. Při jízdě spojem, který určitá pásma pouze projíždí, je nutné mít jízdenku i na tato pásma (příkladem je linka 399, jejíž výchozí zastávka Nádraží Veleslavín leží v pásmu B, stejně jako dvě další zastávky, avšak následující zastávka leží až v pásmu 3; zde je nutné mít jízdenku na pásma B, 1, 2 a 3). Přehled rozsahu PID včetně tarifních pásem je uveden v Příloze 3.

### <span id="page-18-0"></span>**2.1.1 Dispečink Pražské integrované dopravy**

Od roku 2007 byla v provozu koordinační služba, která spadala pod Odbor informatiky a spočívala v držení jakési pohotovosti na telefonu každý den od 5 do 21 hodin. Tuto službu vykonávali čtyři pracovníci organizace ROPID, kteří si po týdnu předávali služební telefon. Nad provozem PID nebyl vykonáván aktivní dohled, ale pracovník byl k dispozici pro řešení závažnějších situací v provozu, které měly dopad na více dopravců, nebo byly většího rozsahu. První telefonát se uskutečnil 1. prosince 2007 kdy jeden z prvních dopravců v PID, Jaroslav Štěpánek, nahlásil zledovatělou komunikaci. Komunikace byla v majetku garáže Klíčov, která na místo vyslala sypač, a problém byl tímto zažehnán.

Myšlenka vzniku koordinačního dispečinku se zrodila v roce 2010. Dne 1. 6. 2012 byl zahájen zkušební provoz koordinačního dispečinku PID, který se nachází v autobusovém terminálu v pražských Letňanech (obrázek 5). Dispečink byl v té době vybaven dvěma počítači, internetovým připojením a mobilním telefonem. V tomto roce bylo do systému PID

zapojeno 17 dopravců a 384 linek – 156 autobusových městských, 156 autobusových regionálních, 30 tramvajových, 30 železničních, 3 linky metra, 5 přívozů a lanová dráha. O dva měsíce později došlo ke startu ostrého provozu, kdy už pracovníci aktivně řešili problémy s dispečery jednotlivých dopravců. Do vybavení dispečinku přibyly dvě pevné linky a samostatný telefon na DPP. V této době byli na dispečinku zaměstnáni dva pracovníci na hlavní pracovní poměr a jeden na poloviční úvazek. Provozní doba dispečinku byla v pracovních dnech od 5 do 21 hodin. O víkendech a dnech pracovního klidu držel jeden z pracovníků pohotovost na telefonu z domova.

Postupným rozšiřováním systému PID vyvstala nutnost dispečink personálně posílit, a tak byli v únoru 2013 přijati další dva dispečeři na hlavní pracovní poměr. Díky dostatečnému personálnímu obsazení dispečinku se naskytla možnost řešit mimořádnosti přímo v terénu, případně se seznamovat s jednotlivými oblastmi PID nebo s dispečinky a dispečery jednotlivých dopravců, a tak bylo od prosince 2013 zařazeno do vybavení dispečinku také dispečerské vozidlo (obrázek 6). K dalšímu personálnímu posílení došlo v listopadu 2014, v květnu 2016 a v květnu 2018. Do dalších let je počítáno s navýšením počtu dispečerů v souvislosti s rozrůstáním systému PID.

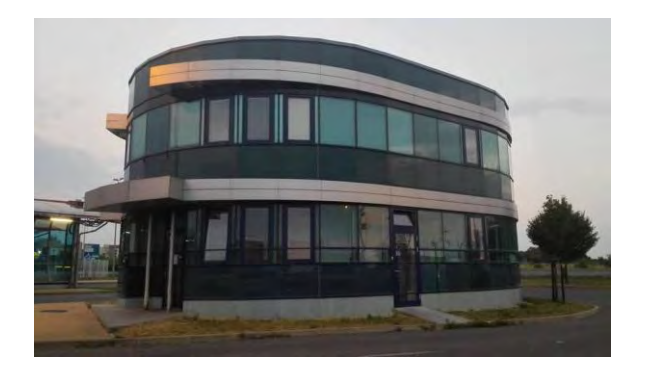

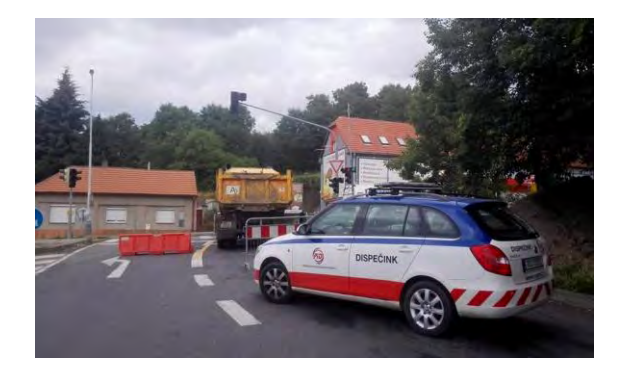

*Obrázek 5: Budova dispečinku PID [zdroj: autorka]* 

*Obrázek 6: Dispečerské vozidlo PID [zdroj: autorka]* 

V současné době je provoz koordinačního dispečinku od 5:00 do 21:00, a to i o víkendech či dnech pracovního klidu. Ve směně se zpravidla střídá 4-5 dispečerů z celkových devíti na čtyřech stanovištích (obrázek 7) + vedoucí dispečinku. Sedm dispečerů a dispečerek je zaměstnanci organizace ROPID, dva pak organizace Integrovaná doprava Středočeského kraje (IDSK). Jednotliví dispečeři nemají jasně vymezené oblasti PID, kterými se zabývají, ale mimořádnost řeší ten, kdo hovor přijme – při mimořádnostech většího rozsahu bývá zapotřebí i součinnost několika dispečerů. Veškeré mimořádnosti jsou zapisovány do svodky dispečinku, aby všichni dispečeři měli o řešených situacích povědomí a také pro případné vyjasnění při komunikaci s volajícími odkazujícími se na události z předchozích dnů. Ze stejného důvodu jsou všechny hovory na dispečink PID nahrávány.

Dispečeři se však nevěnují pouze mimořádnostem – součástí jejich práce je i zpracování výpadků provozu. To je prováděno za každý den a obsahuje veškeré (i částečně) neodjeté spoje, provozní změny mající vliv na snížení standardu kvality a všechny zadané provozní poznámky k jednotlivým spojům. Tyto soubory jsou pak dále zpracovány a slouží jako podněty k udělování sankcí jednotlivým dopravcům. Samozřejmostí je pak kontrola dodržování stanovených dopravních opatření, dohled nad dodržováním platných jízdních řádů a předepsaných čekacích dob na návazné spoje. Dispečink PID také řídí provoz operativní zálohy (OZ) dopravce Arriva City, který má celkem čtyři provozovny. Provozní doba OZ je každý den od cca 3:45 do 20:00 a od 5:15 dbá pokynů koordinačních dispečerů, kteří v případě souběžných požadavků na nasazení OZ určí, kam řidič vyjede, a to s ohledem na minimalizaci negativního dopadu na cestující.

Součástí dispečinku je i pracoviště informačního dispečera (obrázek 8), který má provozní dobu od 6:00 do 18:30. Informační dispečink v Letňanech byl spuštěn v září 2016 po dvouměsíčním zkušebním provozu (v té době již byly v provozu informační dispečinky ROPID v Rytířské ulici a na Hlavním nádraží). Výhodou toho pracoviště je umístění v blízkosti provozního dispečinku, kdy má pracovník lepší a aktuálnější informace o provozu a zároveň může řešit podněty cestujících s provozním dispečerem v reálném čase. Z informačního pracoviště v Letňanech jsou zadávány veškeré mimořádnosti na internetové stránky koordinátora a i případně na jeho sociální sítě (Facebook a Twitter). Mimo pracovní dobu informačního dispečinku přebírá zadávání mimořádností provozní dispečer. [9]

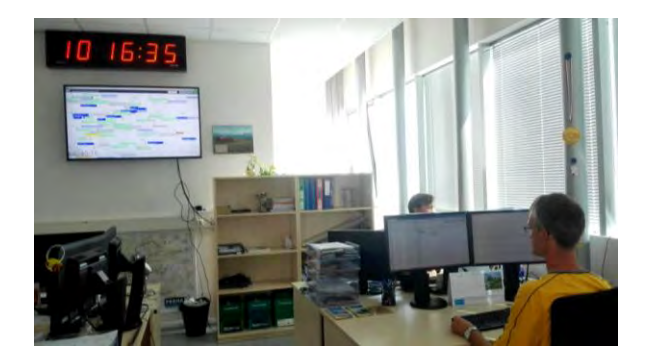

*Obrázek 7: Dispečerské pracoviště PID [zdroj: autorka]* 

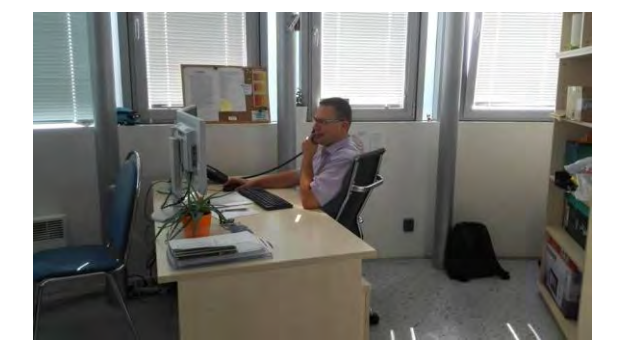

*Obrázek 8: Pracoviště informačního dispečera PID [zdroj: autorka]* 

## <span id="page-20-0"></span>**2.2 Integrovaný dopravní systém Jihomoravského kraje**

Prvním krokem k zavedení IDS na území Jihomoravského kraje bylo zavedení přestupního tarifu v lednu 1995. Téhož roku proběhla významná reorganizace MHD na území města Brna, která spočívala ve snížení počtu tramvajových linek, přičemž byly zavedeny páteřní

linky s krátkými intervaly. V autobusové dopravě se reorganizace projevila tím, že autobusové linky přestaly zajíždět do samotného centra města, ale byly vhodně přivedeny k páteřním tramvajovým linkám. Na všech linkách byly zavedeny taktové intervaly, díky čemuž byly zkráceny čekací doby v přestupních uzlech. V roce 1997 doznal zásadní změny tarif, kdy na území města Brna byla zavedena dvě tarifní pásma, a vzniklo třetí vnější pásmo.

Po vzniku Jihomoravského kraje v roce 2001 započala jednání o vzniku koordinátora veřejné dopravy. V září roku 2002 vznikla společnost Koordinátor Integrovaného dopravního systému Jihomoravského kraje (KORDIS JMK), která v roce 2003 zahájila výběrová řízení na provozování autobusových linek. První etapa IDS byla spuštěna 1. 1. 2004 a zahrnovala Brno a oblast Blanenska a Tišnovska s výraznou spádovostí do krajského města. V této době bylo do IDS zapojeno 11 dopravců (z toho 1 železniční). Spolu se spuštěním první etapy integrace byl zaveden zónový tarif. Společně s tím byly do systému IDS JMK integrovány veškeré železniční tratě, které vycházely z města Brna. Etap rozšiřování IDS bylo celkem 6, přičemž poslední (Znojemsko) byla spuštěna v roce 2010, čímž byl celý Jihomoravský kraj zaintegrován. [10] Přibližný rozsah IDS JMK je zobrazen na obrázku 9.

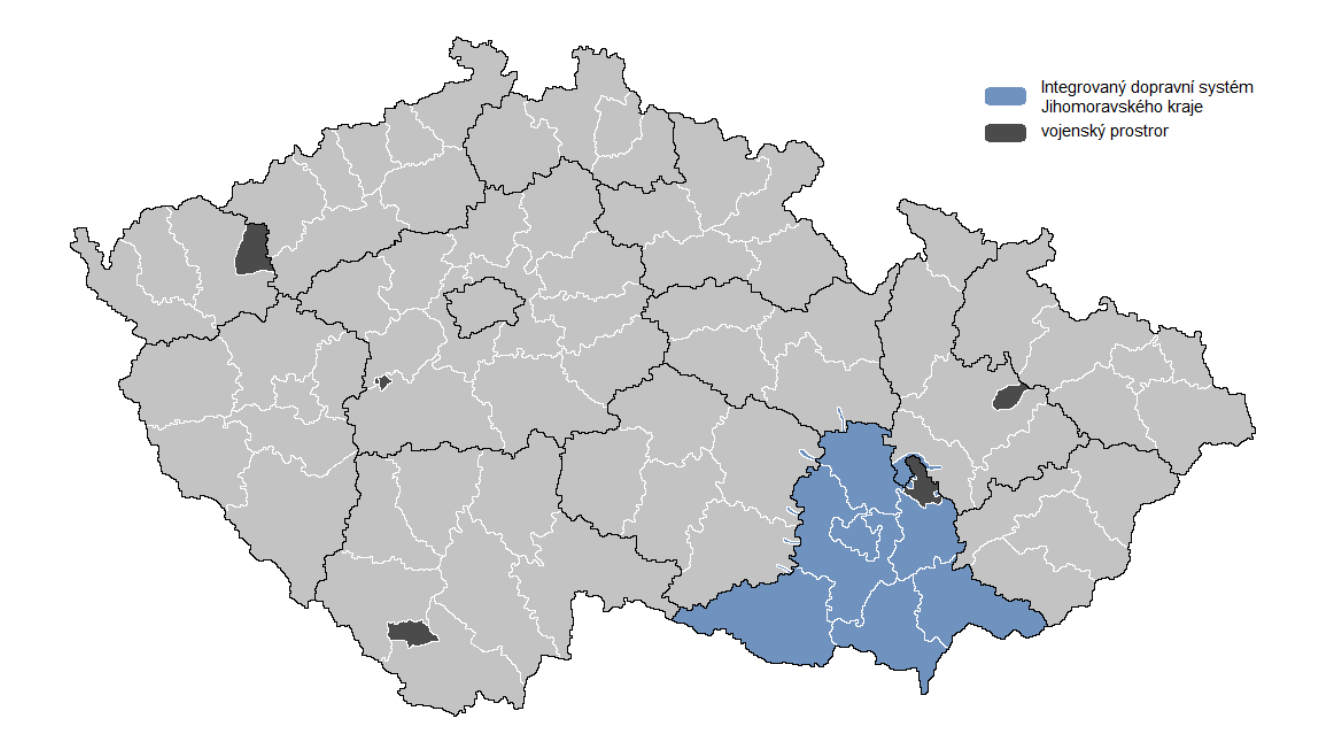

*Obrázek 9: Přibližný rozsah IDS JMK [zdroj: mapový podklad http://www.mapaceskerepubliky.cz, vlastní tvorba autorky na základě informací z webových stránek https://www.idsjmk.cz/]* 

Počínaje rokem 2004 spadá do IDS JMK i několik obcí v kraji Olomouckém, Pardubickém a v kraji Vysočina a od roku 2014 i vybrané obce na území Rakouska a Slovenska.

K červnu 2018 je v systému IDS JMK zapojeno celkem 20 dopravců autobusových a 2 dopravci železniční. Největší z autobusových dopravců, Dopravní podnik města Brna (DPMB), provozuje celkově 90 linek zahrnující linky tramvajové, trolejbusové a provoz lodi na Brněnské přehradě. Celkový počet zaintegrovaných linek v systému je 337 – jejich podrobné rozdělení je znázorněno v tabulce 2. [11] Do výčtu opět nebyly zahrnuty výlukové linky a linky se zvláštním tarifem – takovou je například výše zmíněná linka lodní dopravy.

| dopravní prostředek | počet linek |
|---------------------|-------------|
| autobus městský     | 55          |
| autobus regionální  | 231         |
| tramvaj             | 13          |
| trolejbus           | 13          |
| vlak                | 25          |
| celkem              | 337         |

*Tabulka 2: Linky IDS JMK k 27. 6. 2018 [zdroj: vlastní tvorba autorky na základě informací z webových stránek https://www.idsjmk.cz/]* 

Tarif IDS JMK je časový a zónový, zón je celkem 161 a jejich číslo je vždy třímístné. Jednotlivé zóny většinou zahrnují větší město, případně seskupení menšího počtu obcí. Číslování zón má jasná pravidla: Brno město a Brno centrum, označované jako vnitřní zóny, mají čísla 100 a 101. První číslice odkazuje na polohu zóny ve směru od Brna – systém se z počátku rozrůstal převážně severním směrem, a tak první vnější zóny dostaly označení 2xx. S postupným přidáváním integrovaných oblastí se další zóny začaly číslovat proti směru hodinových ručiček – od severozápadu (3xx) po východ (7xx). Vzdálenější oblasti s významným dopravním centrem dostaly označení 8xx a 9xx. Druhá číslice indikuje vzdálenost zóny od těchto dopravně významných center v kraji (Brno, Hodonín a Znojmo); příkladem budiž zóna 810, která je přímým sousedem zóny Znojmo (800). Doplňkem pak může být třetí číslice, která případné zóny, nacházející se ve stejné vzdálenosti od Brna, Hodonína nebo Znojma, jednoznačně rozlišuje podle směru. [10] Přehled tarifních zón IDS JMK je uveden v příloze 4.

## <span id="page-22-0"></span>**2.2.1 Dispečink Integrovaného dopravního systému Jihomoravského kraje**

Před vznikem koordinačního dispečinku byly běžné souběhy různých druhů dopravy ve stejných relacích (obvykle tramvaj + BUS v centrální části města, popř. vlak + BUS v regionu). Veškeré řízení dopravy probíhalo prostřednictvím vzájemné komunikace mezi jednotlivými dopravci, které spočívalo zejména v zajišťování návazností v regionu.

Tento způsob řízení však již z principu nemohl být spolehlivý, a proto se v roce 2005 začalo uvažovat o vzniku subjektu, jenž by tuto činnost zajišťoval centrálně a zároveň poskytoval informace cestujícím. Již v prosinci roku 2006 byl zahájen zkušební provoz centrálního dispečinku (CED) a na jaře 2007 přešel dispečink do ostrého provozu. Zpočátku byl dohled nad provozem zajišťován každý den od 4:00 do 24:00 celkem čtyřmi pracovníky, kteří měli na starost 6 autobusových dopravců a jednoho železničního. S přibývajícím počtem oblastí IDS JMK docházelo k postupnému navyšování počtu pracovníků na současných 11. Kromě kmenových zaměstnanců zde vypomáhá i několik konstruktérů JŘ, kteří zde pracují na vedlejší pracovní poměr. V současné době je provozní doba CED nepřetržitá. Oproti původnímu stavu, kdy zázemí dispečinku tvořily 2 místnosti, mají nyní dispečeři k dispozici celý sál (obrázek 10), kde se nachází:

- 3 stanoviště provozních dispečerů
- **1 stanoviště vedoucího dispečinku**
- 1 stanoviště pracovníka distribuce dopravních informací (DDI)
- 1 pomocné stanoviště pro výpomoc při závažných mimořádných událostech

Provozní dispečeři mají přiděleni své primární činnosti podle obsazení jednotlivých stanovišť: levý má na starost návaznosti BUS-BUS, prostřední návaznosti BUS-vlak, resp. vlak-BUS, a třetí plní funkci informačního dispečera. Žádný z dispečerů nemá pevně stanovenou oblast, a pokud to situace vyžaduje, dispečeři si vzájemně vypomáhají. Všechny mimořádné události dispečeři zapisují do provozního deníku a veškeré příchozí i odchozí hovory jsou nahrávány. Pravý dispečer řeší primárně pouze telefonické hovory cestujících v regionu; území města Brna má na starost infolinka DPMB. Infolinka má jednotné číslo v rámci IDS JMK a pomocí volby si volající vybírá, zda se jeho dotaz vztahuje k regionu či MHD Brno. Ročně tyto pracovníci odbaví až 20 000 hovorů.

Pracovník DDI má za úkol zveřejňování informací o mimořádnostech na webové stránky, sociální sítě nebo elektronické informační panely (ELP). Pracoviště pracovníka DDI se nachází rovněž na dispečinku DPMB, přičemž spolu vzájemně komunikují ohledně zadávání informací o mimořádných událostech. Pracovník DDI CED vykonává svou činnost pouze v pracovních dnech, pracovník DPMB i o víkendech s posunutým začátkem pracovní doby,

Provozní dispečeři neřeší mimořádnosti přímo v terénu, namísto nich při konání plánovaných akcí dohlíží na provoz sami konstruktéři JŘ, kteří pro danou akci stanovili dopravní opatření. Při rekonstrukci významného uzlu (dříve při rozšiřování systému) však probíhá seznání dispečerů v terénu.

I přes to, že je DPMB zapojen do systému IDS JMK, řeší si veškeré mimořádnosti sám a nemá povinnost o mimořádnostech a z nich vyplývajících opatření, týkajících se pouze jeho linek, informovat CED. Velkou výhodu ale přináší sdílení dat o poloze veškerých vozů. Polohy sdílejí také ČD – na páteřních tratích je většina vlaků vybavena GPS, jinak je jejich poloha určena na základě informací z elektronického deníku.

Dispečink IDS JMK má na základě podmínek výběrových řízení v pracovní dny od 5 do 23 hodin k dispozici celkem 27 záložních vozidel i s řidiči rozmístěných v určených lokalitách napříč celým regionem. Autobus se musí nacházet ve vzdálenosti do 2 kilometrů od stanoveného místa a do 5 minut od požadavku má řidič povinnost vyjet. Ve dnech pracovního klidu je snížen počet záložních vozidel na 12. Použití těchto vozidel není nikterak omezeno. Kromě toho mohou České dráhy (ČD) nasadit 2 záložní vlakové soupravy (jedna motorová, druhá elektrická) ze železniční stanice Brno hl. n., o jejichž provozu mají povinnost informovat CED. Tyto soupravy jsou obsazeny strojvedoucími v pohotovosti, ovšem bez vlakové čety. Z důvodu současného velkého počtu výluk tramvajového provozu v Brně jsou k dispozici i 2 živé záložní tramvaje (obrázek 11).

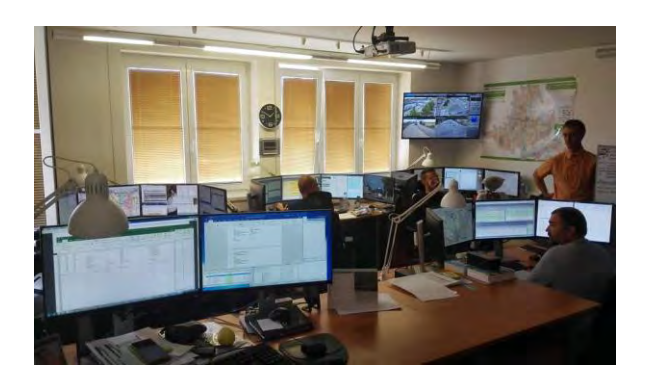

*Obrázek 10: Dispečerské pracoviště IDS JMK [zdroj: autorka]* 

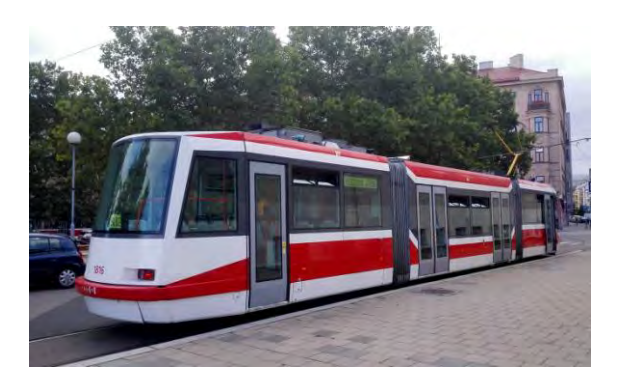

*Obrázek 11: Záložní tramvaj ve smyčce Nové sady [zdroj: autorka]* 

V systému IDS JMK fungují již druhým rokem tzv. spoje na zavolání, které jsou v jízdním řádu vyznačeny symbolem telefonu. Jedná se o skupinu spojů, které jsou uskutečněny pouze v případě objednání ze strany cestujících na číslo uvedené v jízdním řádu, a to minimálně 30 minut před jeho odjezdem. V případě, že cestující již cestuje ve vozidle a má zájem pokračovat do zastávky vyznačené symbolem telefonu, informuje o této skutečnosti řidiče a ten požadavek předá dispečerovi. Takovýchto spojů je v systému celkem sedm. [11]

### <span id="page-25-0"></span>**2.3 Integrovaná regionální doprava**

IREDO je mezikrajský integrovaný systém ležící na území Královéhradeckého a Pardubického kraje, který má společného organizátora – Integrátora regionální dopravy (OREDO). Tato společnost byla založena Královéhradeckým krajem v roce 2003 za účelem vytvoření a organizace IDS na jeho území. [12]

Krátce po svém vzniku OREDO vypracovalo analýzu zátěžových proudů v Královéhradeckém kraji, z níž vyplynula nízká propojenost železniční a autobusové dopravy, ať už co se týká vzájemných návazností nebo souběhů, nevyvážená nabídka přepravy (jak místě, tak časově) a neekonomické rozložení dopravní obslužnosti. Hlavními prioritami nového systému bylo určení železniční dopravy jako páteřního módu dopravy a její vhodné provázání s návaznou autobusovou dopravou, vznik taktového jízdního řádu a vybudování IDS na celém území kraje. První integrovanou oblastí se stala ke 12. 12. 2004 část severního okresu Náchod (okolí Broumova, Police nad Metují a Hronova), kde byla doprava provozována dvěma autobusovými dopravci. Integrace celého Královéhradeckého kraje byla spuštěna (oproti plánovanému termínu 1. září 2009) až 13. června 2010. Hlavním důvodem tohoto odložení bylo založení "Sdružení dopravců Královéhradeckého kraje" čtyřmi největšími autobusovými dopravci provozujícími dopravu v kraji, kteří se postavili proti záměru OREDA dopravu v kraji optimalizovat. Na to kraj zareagoval snížením objednaných výkonů u jedné společnosti ze sdružení a jejich objednání u tří jiných dopravců a také odložením termínu integrace. Na začátku září 2009 toto sdružení zaniklo vystoupením všech členů. [13], [14]

Po výběrovém řízení v roce 2010 se stala společnost OREDO organizátorem dopravy i v Pardubickém kraji. Systém OREDO byl rozšířen do Pardubického kraje 11. prosince 2011, a tím zanikl stávající Integrovaný dopravní systém Pardubického kraje, který na území fungoval od 1. února 2008. [13]

Do systému IREDO je nyní zaintegrováno celé území obou krajů s přesahy do Libereckého kraje a do Polska. Mírné přesahy jsou i na území Středočeského, Jihomoravského, Olomouckého kraje a kraje Vysočina. Výjimku však tvoří MHD v Hradci Králové a v Pardubicích. Ta je zařazena do systému VYDIS, do kterého spadají i příměstské železniční linky ČD. VYDIS vznikl v lednu 2002 – spolupráce mezi dopravci je ošetřena smlouvou, kde jsou tarif a smluvní přepravní podmínky (SPP) přílohami. V tomto případě se však jedná pouze o tarifní integraci – jízdní doklady prodávají ČD, které v podstatě zároveň zajišťují úlohu organizátora IDS. Některé železniční tratě spadají jak do systému IREDO, tak do systému VYDIS. Přibližný rozsah IREDO je zobrazen na obrázku 12. [12]

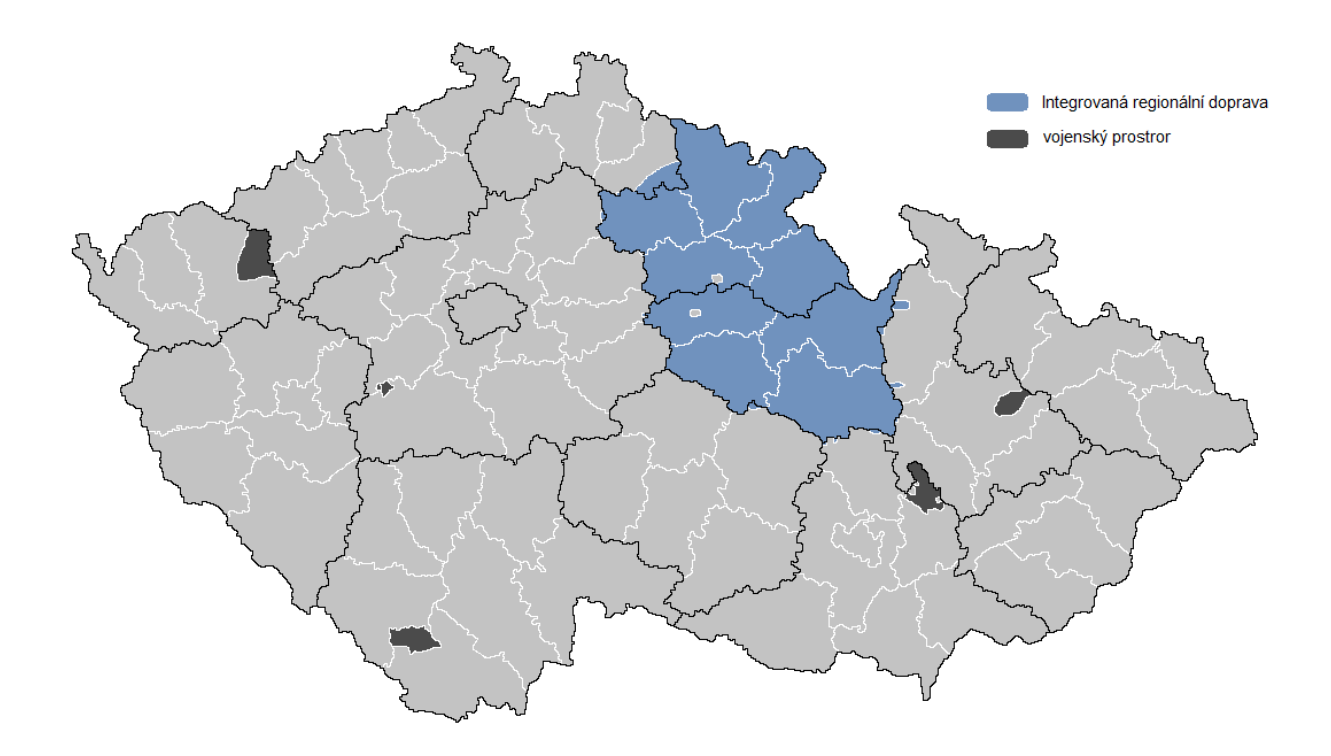

*Obrázek 12: Přibližný rozsah IREDO [zdroj: mapový podklad http://www.mapaceskerepubliky.cz, vlastní tvorba autorky na základě informací z webových stránek http://www.oredo.cz/]* 

V systému IREDO je zapojeno 28 autobusových dopravců na 592 linkách. Protože do systému není zahrnuta MHD v krajských městech, jsou v systému provozovány pouze vlaky, příměstské a dálkové autobusy. Do tohoto IDS je rovněž zařazena MHD v pěti obcích, ale z hlediska členění linek jsou tyto linky přiřazeny k regionálním. Přehled linek je zobrazen v tabulce 3. V systému je také zaintegrováno 30 železničních tratí, na nichž provozují vlaky dva železniční dopravci – vlaková doprava zde však není označována čísly linek, a proto není uvedena v celkovém souhrnu v tabulce. [15]

*Tabulka 3: Linky IREDO k 10. 12. 2018 [zdroj: vlastní tvorba autorky na základě informací z webových stránek http://www.oredo.cz/]*

| dopravní prostředek | počet linek |
|---------------------|-------------|
| autobus regionální  | 194         |
| autobus dálkový     | 398         |
| celkem              | 592         |

Tarif IREDO je zónově-relační a časový. Území obou krajů je rozděleno do tarifních zón, které mají název a třímístné číslo. Těchto zón je v regionu celkem 722 a zahrnují většinou jen jednu, případně malé množství sousedících obcí. Zóny jsou číslovány proti směru

hodinových ručiček – v Královéhradeckém kraji jsou to zóny 1xx – 5xx číslované od jihozápadu, v Pardubickém kraji pak zóny 6xx – 9xx číslované od severozápadu. Zóny mimo území Královéhradeckého a Pardubického kraje mají na druhé pozici číslo 9 (např. Velké Opatovice mající označení 898). Výjimku tvoří zóny v okrese Ústí nad Orlicí, které byly tarifně zpracovány jiným člověkem, který tak nevědomě toto pravidlo porušil.

Cena jízdného je stanovena pro každou dvojici zón, a to z tarifních jednic (analogie k tarifním kilometrům) – nezáleží tedy na počtu projetých zón či množství přestupů. Cestujícím je však zakázáno pro cestu ze zdroje do cíle využívat zóny s vyšším stanoveným jízdným, než je jízdné určené pro tuto cestu (nejlevnější). Cestující má tedy možnost využít více alternativ cest a je omezen pouze maximální cenou a samozřejmě časovou platností jízdenky. Na všech zastávkách v regionu zařazených do IREDA jsou vyvěšeny přehledné mapy zobrazující cenu z dané zastávky do jakékoliv jiné zastávky v rámci IDS. Příklad takovéto mapy pro zónu Adršpach je uveden v příloze 4. Pro obecné případy lze také využít ceník jízdného OREDO, který je odvozen od vzdálenosti zón v tarifních jednicích. [15], [16]

### <span id="page-27-0"></span>**2.3.1 Dispečink Integrované regionální dopravy**

Ve svých začátcích fungovalo OREDO jako prodejce BČK a portfolia jízdenek. O vzniku dispečinku se začalo uvažovat na přelomu roku 2009 a 2010, avšak zkušební provoz byl zahájen až v roce 2015, a to společně s Call centrem IREDO (obrázek 13). Zkušební provoz trval přibližně 1 rok, avšak dispečink je stále ve vývoji a nedosahuje takové úrovně "nadřazenosti", která by byla pro roli koordinátora přijatelná. Dispečeři měli na starost 30 dopravců. Z počátku bylo na dispečinku zaměstnáno 5 dispečerů a jeden pracovník Call centra. Dispečeři se střídali ve směně po třech – ranní, odpolední a osmihodinová směna na vykrytí přepravních špiček při provozní době 5:00 – 21:00 v pracovních dnech. O víkendech a dnech pracovního klidu byla provozní doba dispečinku zkrácena na 8 hodin.

V současné době je na dispečinku zaměstnáno 6 dispečerů + jedna zaměstnankyně Call centra a od 1. 8. bude dispečink personálně rozšířen i o vedoucího dispečinku. Do budoucna se počítá i s dalším personálním rozšířením z důvodu zavedení čtyřiadvacetihodinové pohotovosti na telefonu. Provozní doba je v pracovních dnech od 4:30 do 21:30 a ve směně se zpravidla vystřídají čtyři dispečeři. V sobotu je směna zkrácena na dobu od 7:00 do 19:30, v neděli pak od 8:00 do 20:30. V počátcích měli dispečeři k řešení stanovené oblasti – jeden se zabýval Královéhradeckým krajem, druhý Pardubickým. Toto rozdělení se později ukázalo jako nevhodné, a to hlavně u linek přejíždějících mezi kraji z důvodu potřeby rychlé reakce dispečera a s tím související nedostatek času pro hledání příslušnosti linky.

V případě zaměstnání Call centra nebo mimo jeho pracovní dobu řeší podněty cestujících provozní dispečeři. To je možné i z důvodu poměrně nízkého počtu mimořádných situací, které dispečink za den řeší. Dispečeři mají možnost zadávat mimořádnosti na Facebook, na informační tabule a v omezené míře i na webové stránky organizátora. Novinkou v systému je aplikace IDS IREDO (obrázek 14), která by do budoucna měla integrovat i mimořádnosti.

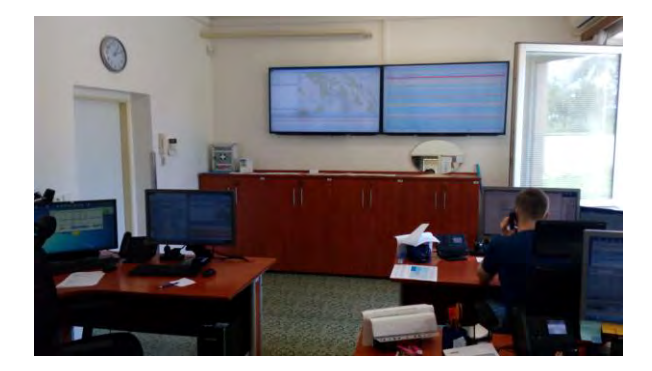

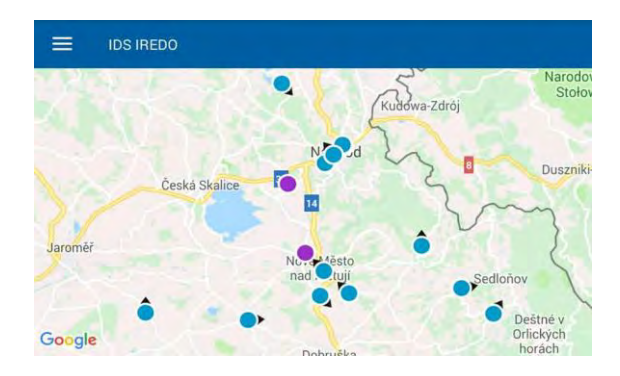

*Obrázek 13: Dispečerské pracoviště IREDO [zdroj: autorka]* 

*Obrázek 14: Print screen z aplikace IDS IREDO [zdroj: mobilní aplikace IDS IREDO]*

Dopravce AUDIS BUS provozuje spoje na zavolání nazývané jako RadioBUS v MHD Rychnov nad Kněžnou, a to především v přepravních sedlech. Na těchto linkách platí standardní tarif IREDO spolu s radiobusovým příplatkem 7 Kč, ovšem neplatí zde přestupní jízdenky. Spoje jsou vyznačeny v jízdních řádech symbolem telefonu a je nutné je objednat minimálně 30 minut před pravidelným odjezdem spoje. Objednání probíhá přes dispečink dopravce, který má omezený provoz, a tak je nutné některé spoje objednat i den předem. Spojů na zavolání je v MHD v Rychnově celkem 16 na dvou linkách + jeden spoj v MHD Kostelec nad Orlicí.

Velkým problémem dispečinku je nedostatečné zasmluvnění spolupráce s jednotlivými dopravci – dispečink například nemá rozhodující právo při stanovení objízdné trasy v případě nečekané uzavírky komunikace. Pokud taková situace nastane, dopravce bojuje za co nejkratší objízdnou trasu, koordinační dispečink pak trvá na obsloužení všech zastávek, přičemž průnik obou požadavků je spíše ojedinělý. Dispečink může navrhnout (z jeho hlediska) optimální trasu, se kterou ovšem dopravce souhlasit nemusí. Další nevýhodou je pak například nedostatečná úroveň spolupráce s ČD, které nemají povinnost hlásit mimořádnosti na dispečink OREDO. Informace se pak dispečeři dozvídají ze stránek dopravce, které tak musejí neustále sledovat. Náhradní doprava za vlaky je také plně v režii ČD a dispečink tak nemá přehled o situaci, na čemž tratí především cestující. Pokud se vyskytne mimořádnost na dráze, je dispečink schopen odklonit pravidelné linky IREDO tak, aby obsloužily například dočasně přerušený vlakový úsek, ale je to jeho iniciativa a snaha

o eliminaci negativního dopadu na cestující. Pokud k takové situaci dojde a cestující nemá zakoupenou jízdenku IREDO, není možné uznávat jízdní doklady ČD jako jízdné v autobuse (jako je například standardem v PID) a je pak nucen si zakoupit jízdenku další. Díky tomu, že je IDS IREDO rozdělen tarifně na zóny, je pak z hlediska jízdného nepodstatné, zda řidič prodá jízdenku z náměstí nebo od železniční stanice.

V roce 2020 dojde k novému výběrovému řízení na zajištění dopravní obslužnosti krajů, přičemž v nových smlouvách bude zakotveno postavení organizátora jako nadřazeného subjektu všem dopravcům v systému. Společně s tím bude v nově sepisovaných smlouvách vyžadována povinnost dopravců držet celkově 11 záložních vozidel rozmístěných napříč oběma kraji. Tato vozidla se budou muset nacházet na takových pozicích, aby do 30 minut od nahlášení mimořádné události byla schopna hradit výpadek spoje, zajištění posilového spoje nebo výše zmíněnou náhradní dopravu za vlaky, a to za jakéhokoliv dopravce v systému. Problém může ovšem představovat ztráta času komunikací, která bude muset probíhat přes dispečink dopravce, jelikož CED nemá ve většině případů možnost se s řidičem spojit přímo. [16]

## <span id="page-30-0"></span>**3. Programové vybavení koordinačních dispečinků**

Před nástupem vyspělých programů pro řízení dopravy a dispečerský dohled sledovali dispečeři pohyb vozidel pomocí pracovníků v terénu. Toto bylo značně personálně náročné, a z toho důvodu prováděno spíše ojediněle. Značné usnadnění dispečerům tedy přineslo zavedení systémů pro sledování vozidel. Tyto systémy porovnávají reálná data o poloze vozidel s plánovanými JŘ a v případě nesouladu dispečera upozorní. Další výhodou je jistá míra automatizace při řešení návazností, kdy je lidský zásah nutný jen při abnormálně vysokém zpoždění zaviněným mimořádnou událostí. Samozřejmostí je implementace mapového podkladu společně s vývojem aktuální dopravní situace spolu se zanesením nehod či jiných omezení. Součástí těchto systémů je i umožnění komunikace s vozidlem, resp. řidičem, a to buď pomocí hlasového hovoru, nebo textové zprávy na odbavovací zařízení. Nástavbou mohou být sestavy sloužící jako podklady pro vyhodnocování standardů kvality nebo poskytování dat pro návazné systémy sloužící k informování cestujících.

V ČR jsou hlavními dodavateli softwaru pro podporu dispečerského řízení IDS společnosti CHAPS spol. s r.o. (produkt Monitorování provozu vozidel (MPV)), Herman systems, s.r.o. (produkt Sprinter IDS) a T-MAPY spol. s r.o. (produkt Dispečink veřejné dopravy) – jejich využívání jednotlivými dispečinky IDS přibližuje obrázek 15.

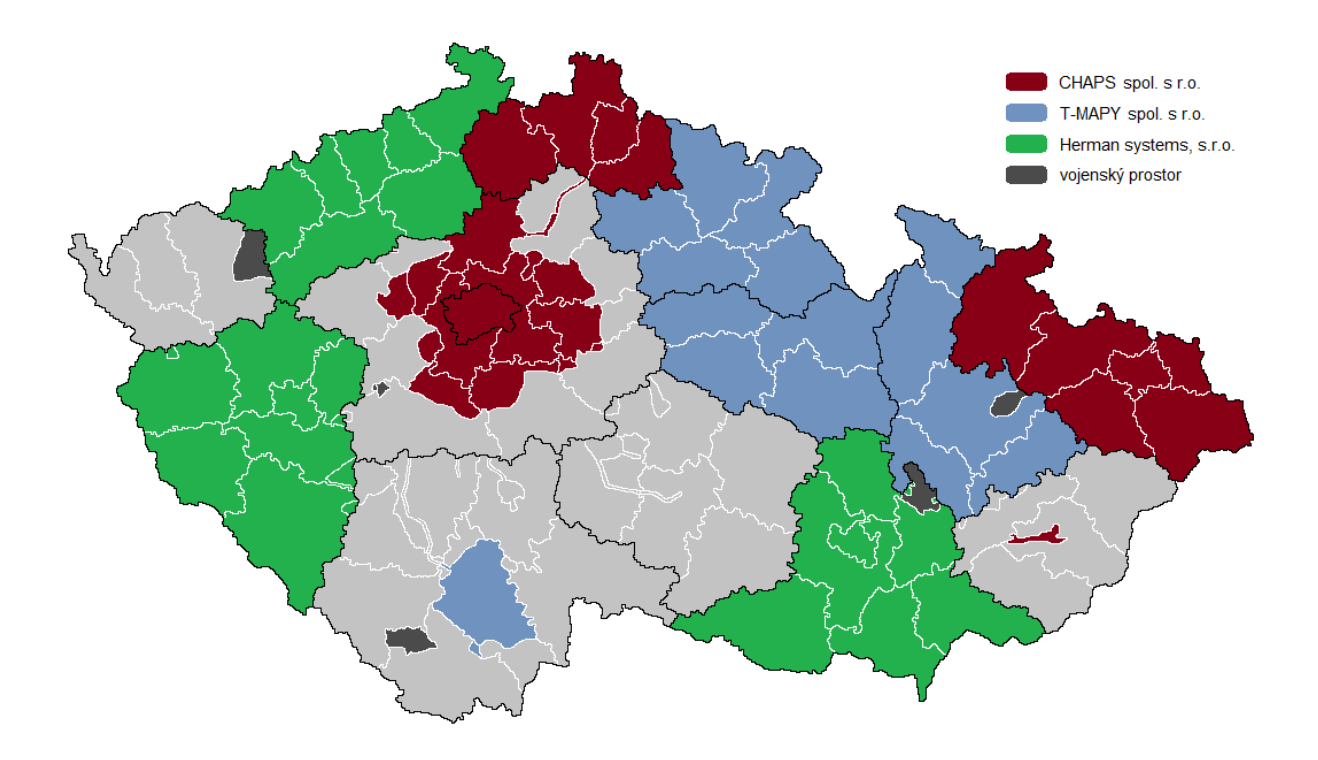

*Obrázek 15: Přehled dodávaného softwaru pro dispečinky IDS [zdroj: mapový podklad http://www.mapaceskerepubliky.cz, vlastní tvorba autorky]* 

V následujících podkapitolách budou představeny tři uvedené produkty. Tyto systémy tvoří základní pilíř dispečerského dohledu nad provozem a jsou doplněny podpůrnými programy pro zajištění co možná nejvyšší míry zautomatizování procesů a poskytnutí komplexního přehledu. Podpůrné programy budou v této práci zmíněny pouze okrajově.

## <span id="page-31-0"></span>**3.1 Monitorování provozu vozidel**

MPV je produktem společnosti CHAPS, která je nejznámější pravděpodobně díky své aplikaci IDOS sloužící zejména pro vyhledávání JŘ. Software MPV je používán koordinačními dispečinky organizátorů ROPID, Koordinátorem veřejné dopravy Libereckého kraje (KORID LK), Koordinátorem ODIS (KODIS) a Koordinátorem veřejné dopravy Zlínského kraje (KOVED). Jednotlivé verze programu se však mírně liší, a to v závislosti na konkrétních požadavcích koordinátora. Na základě skutečnosti, že má autorka nejsnadnější přístup do systému MPV používaného v PID, bude v následujícím textu popisována právě tato verze.

Systém MPV byl pro PID vyvíjen od roku 2004, a to na základě projektu CONNECT mající za cíl získání aktuálních údajů o provozu a jejich následné poskytování dalším subjektům. V počátcích se jednalo pouze o internetovou aplikaci s názvem MPVNET (obrázek 16), která po přihlášení umožňovala koordinátorům i jednotlivým dopravcům sledovat polohu vozidel a s tím související odchylku od JŘ. Součástí aplikace byl i tzv. Provozní protokol, který sloužil dopravcům pro zadávání výměn vozu či zdůvodňování výpadků nebo nástroj Nástěnka sloužící pro komunikaci mezi koordinátorem a dopravci.

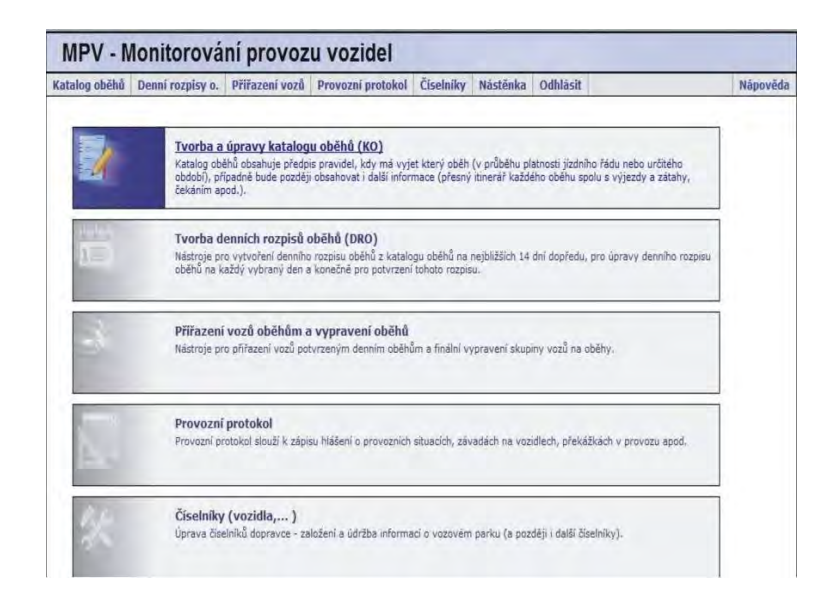

*Obrázek 16: Původní verze aplikace MPVNET [zdroj: prezentace Monitorování provozu vozidel PID – CEDIS, interní dokument organizace ROPID]* 

V testovacím provozu však fungovala aplikace již od roku 2002. Zapojeno bylo cca 20 vozidel dopravce Connex Praha, s.r.o. v návaznosti na ZIS v Jesenici, který představoval první takové zařízení v systému PID. Přenos dat byl uskutečňován pomocí SMS zpráv z palubního počítače ve vozidle, který vyhodnocoval odchylku od JŘ. Zasílání zpráv však bylo zcela závislé na řidiči, resp. na tom, kdy vyhlásil danou zastávku, což se v praxi ukázalo jako nevhodné, stejně tak jako frekvence zasílání zpráv, která nebyla natolik častá, jak by bylo potřeba, a to z důvodu vysokých nákladů na provoz.

MPVNET přinesl dopravcům zlepšení přehledu o jím provozovaných vozidlech, organizátorovi (případně objednateli) podklady pro kontrolu dodržování nasmlouvaných výkonů nebo dohled nad pravidelností provozu, cestujícím pak informace o reálném odjezdu daného spoje a velké usnadnění přinesl i řidičům, jimž poskytoval informace o příjezdu navazujícího spoje v případě garantovaných návazností. V počátcích byli do provozu systému zařazeni tři dopravci – Connex Praha, s.r.o., ČSAD POLKOST, spol. s r. o. a MARTIN UHER spol. s r. o., kteří dohromady disponovali přibližně 80 autobusy s vybavením nutným pro přenos dat. V roce 2009 byli v tomto systému zapojeni čtyři dopravci s téměř 250 vozidly. [9], [17]

V roce 2010 došlo ke kompletnímu nahrazení novou verzí MPV, která se skládá ze dvou částí – MPVDesktop a MPVNet, které jsou vzájemně propojeny. V současné době je MPV používán všemi dopravci zapojenými v systému PID, a to především z nutnosti zadávání denního vypravení. Výjimku v tomto fungujícím systému tvoří DPP, jehož vozidla nejsou doposud vybavena zařízením komunikujícím se systémem MPV a z důvodu smluvní vázanosti DPP k jeho dodavateli dispečerského systému (DPP není vlastníkem dat) jako jediný dopravce v systému PID neposkytuje data o poloze svých vozidel. Dopravci mají do programu přístup ke svým linkám (případně k vlakovým dopravcům z důvodu návazností).

Omezený přístup do systému mají také například některé obce, města či městské části pro sledování provozu na jejich území, případně pro vytváření si různých statistik. Obě aplikace sestávají ze záložek, které jsou pro určitého uživatele viditelné na základě přiřazených práv. Pro každého uživatele je také možné nastavit zasílání avíz do jeho emailové schránky, a to ze sedmi různých kategorií – hlídání začátku výkonu, opakované předjetí/zpoždění, neodjetí spoje, nevysílající vozy, vypravenost dopravců, zpráva z vozu a nedodržená návaznost.

Hlídání začátku výkonu je jakýmsi upozorněním, že vozidlo neodeslalo ve stanovenou dobu před odjezdem prvního spoje z první zastávky v daný den zprávu o své poloze; další upozornění je odesláno tři minuty po pravidelném odjezdu z výchozí zastávky, pokud se autobus stále nehlásí.

U opakovaného předjetí/zpoždění jsou nastaveny mezní hodnoty pro odeslání zprávy – u autobusů se jedná o předjetí vyšší než dvě minuty a zpoždění vyšší než jedenáct minut na dvou po sobě jdoucích zastávkách; u vlaků je nastaveno odesílání pro předjetí vyšší než dvě minuty a zpoždění vyšší než 10 minut na jedné zastávce.

Neodjetí spoje je závislé na zadání výpadku celého spoje do aplikace MPVDesktop, přičemž avízo je odesláno 15 minut před pravidelným odjezdem spoje. Při zpětném zadání výpadku aplikace odešle email okamžitě, nejpozději však 60 minut od času pravidelného příjezdu spoje do cílové zastávky.

Nevysílající vozy poskytují seznam vozidel, která předchozí den od 2:00 do 2:00 následujícího dne neodeslala žádnou zprávu o své poloze – tento email se odesílá v 10:00.

Vypravenost dopravců se vztahuje ke spojům, které nemají přiřazený vůz – aplikace odešle zprávu s počtem nevypravených spojů, a to každý den v 5:00, 6:00 a 7:00 spolu s počtem spojů, které mají být v daný provozní den vypraveny.

Pokud řidič pošle zprávu z odbavovacího zařízení, systém odešle avízo Zpráva z vozu. V případě, že spoj nestíhá návaznost, je tři minuty před jeho pravidelným odjezdem generováno upozornění označované jako Nedodržená návaznost, které vyžaduje zásah dispečera.

V následující části budou podrobněji představeny aplikace MPVDesktop a MPVNet.

### <span id="page-33-0"></span>**3.1.1 MPVDesktop**

MPVDesktop je desktopová aplikace uložená v počítači, pro jejíž fungování není zapotřebí instalace, a tak je možné ji spustit prakticky odkudkoliv i z přenosového média. Aplikace slouží především k zadávání dat a je tvořena 11 záložkami:

- Denní rozpisy oběhů,
- Provozní změny,
- Zprávy do/z vozů,
- Katalog oběhů,
- Vozy dopravce,
- Výpadky provozu,
- Dopravci a linky,
- Katalog ZIS,
- Správa informací ZIS,
- Uživatelé,
- Log aplikací.

Aby mohl systém vyhodnocovat odchylku spoje od jízdního řádu, potřebuje k tomu znát polohu vozidla a mít k dispozici vstupní data (JŘ spoje). Každé vozidlo smluvního dopravce v systému PID je vybaveno systémem GPS a modemem se SIM kartou, prostřednictvím něhož odesílá do systému MPV mimo jiné informace o své poloze (sledována je dokonce i poloha přívozů skrze revizorskou čtečku, která je na plavidle přítomna pro umožnění kontroly platnosti jízdních dokladů). U smluvních dopravců bylo zvoleno používání sítě mobilních operátorů, a to především proto, že dostatečně pokrývá potřebné území. Díky tomuto řešení nevyvstává potřeba budovat žádnou vlastní infrastrukturu. Oproti tomu DPP využívá k přenosu dat, potažmo ke sledování vozidel, městskou radiovou síť TETRA, která s drobnými přesahy pokrývá celé území Prahy. Pokud by DPP provozoval linky jedoucí daleko za hranice Prahy, musely by se v referenčním území vybudovat dodatečné BTS (základnové stanice) pro rozšíření potřebného signálu. Vozidlo vysílá informace o své poloze pravidelně, a to na základě provedených akcí. Těmito akcemi zpravidla bývá ujetí určité vzdálenosti, uplynutí stanoveného času od poslání poslední informace, rozjezd vozidla, vjezd do prostoru zastávky a výjezd z něj (izochrona o poloměru 60 m) nebo manipulace s palubním počítačem, přičemž všechny tyto podmínky odesílání informací o poloze vozidla platí zároveň. Jakmile jsou tyto informace známé, párují se následně s jízdním řádem spoje.

V **Denním rozpisu oběhů** se nachází seznam veškerých oběhů) vybraného dopravce pro daný provozní den. Oběhem se rozumí seznam linkospojů, které jsou přiděleny určitému vozidlu a které musí během své směny vykonat. Zde přichází na řadu druhý důležitý zdroj dat, a to vstupní data (JŘ). Program MPV k tomuto využívá dopravním úřadem schválené JŘ z Celostátního informačního systému o jízdních řádech (CIS JŘ). JŘ pro krátkodobé akce nepodléhají schvalování a jsou nahrávány na speciální server propojený s MPV. Pro každý provozní den si systém načítá veškeré aktuální JŘ ve formátu pro CIS JŘ, a tím tak linkospoje, které jsou obsažené v oběhu, dostávají podobu konkrétních spojů tak, jak jsou uvedeny v JŘ. Pro konkrétního dopravce si systém vždy načítá pouze JŘ těch linek, které jsou mu přiřazeny ve výše uvedeném číselníku. Na níže uvedeném obrázku 17 je znázorněn pohled do aplikace na záložku Denní rozpis oběhů.

|           | Monitorování provozu vozidel - Denní rozpisy oběhů (ARRIVA City)<br>Soubor Upravy Oběhy Zobrazit Data Sestavy |      |                  |                | Nápověda |     |                  |                                                                                                    |    |       |                          |                                                  |               | o<br><b>PRAZSKA</b> | X                  |
|-----------|----------------------------------------------------------------------------------------------------|------|------------------|----------------|----------|-----|------------------|----------------------------------------------------------------------------------------------------|----|-------|--------------------------|--------------------------------------------------|---------------|---------------------|--------------------|
| 9Y        |                                                                                                    |      |                  |                |          |     |                  |                                                                                                    |    |       |                          |                                                  |               | DOPRAVA             | <b>INTEGROVANA</b> |
|           |                                                                                                    |      |                  |                |          |     |                  | Denní rozpisy oběhů Provozní změny zprávy do/z vozů Katalog oběhů Vozy dopravce Výpadky provozu Dopravci a linky Katalog ZIS Správa informaci ZIS Uživatelé Log aplikaci |    |       |                          |                                                  |               |                     |                    |
|           | Datum                                                                                                    | Stav | Ne 01.07.2018    |                |          |     |                  |                                                                                                    |    |       |                          | □ Jeden řádek pro spoje □ Zobrazit pokrytí spojů |               |                     |                    |
| Pá        | 29.06.2018                                                                                                    |      | Kmen.l. Poř. PID |                | Skup.    |     | Typ Identifikace | Spoie                                                                                                    |    | Spoil | Návrh.vůz Začátek výkonu | Q., Přiřaz.vůz RZ                                |               |                     | Změny jŘ ↑         |
| So        | 30.06.2018                                                                                                    |      | 155 1            | 9 <sup>1</sup> |          |     |                  | MdN Import z USV 28.6.2 100155/4, 100155/3, 100155/8, 100155/7, 100155/12, 10                                                                                            |    | 38    |                          | 8                                                | 9026 3AD 0931 |                     |                    |
| Ne        | 01.07.2018                                                                                                    |      | 155 2            | 9 <sub>1</sub> |          |     |                  | MdN Import z USV 28.6.2 100155/2, 100155/1, 100155/6, 100155/5, 100155/10, 10                                                                                            |    | 40    |                          | 8                                                | 9024 7T1 1840 |                     |                    |
| Po        | 02.07.2018                                                                                                    |      | 165 1            | $-1$           |          |     |                  | SdN Import z USV 28.6.2 100165/3, 100165/10, 100165/23, 100165/34, 100165/47,                                                                                            |    | 18    |                          |                                                  | 9215 4A7 8528 |                     |                    |
| Út        | 03.07.2018                                                                                                    |      | 165 2            | 9 <sub>1</sub> |          |     |                  | SdN Import z USV 28.6.2 100165/7, 100165/14, 100165/29, 100165/40, 100165/53,                                                                                            |    | 18    |                          |                                                  | 9467 4AV 4134 |                     |                    |
| <b>St</b> | 04.07.2018                                                                                                    |      | 165 3            | 9 <sub>1</sub> |          |     |                  | SdN Import z USV 28.6.2 100165/6, 100165/17, 100165/28, 100165/41, 100165/54,                                                                                            |    | 18    |                          |                                                  | 9473 4AZ 8012 |                     |                    |
| Čt        | 05.07.2018                                                                                                    |      | 165 4            | 9 <sup>1</sup> |          |     |                  | SdN Import z USV 28.6.2 100165/13, 100165/22, 100165/35, 100165/50, 100165/61                                                                                            | o. | 18    |                          | 8                                                | 9472 4AZ 8011 |                     |                    |
| Pá        | 06.07.2018                                                                                                    |      | 165 5            | ۰              |          | SdN |                  | Import z USV 28.6.2 100165/44, 100165/57, 100165/66, 100165/77, 100165/88                                                                                                |    | 8     |                          | 8                                                | 9257 6A5 5549 |                     |                    |
| So.       | 07.07.2018                                                                                                    |      | 211 33           | 9 <sup>1</sup> |          | Sd  |                  | Import z USV 28.6.2 100211/14, 100391/7, 100391/12, 100211/23, 100391/11,                                                                                                |    | 35    |                          |                                                  | 9106 6AB 8493 |                     |                    |
| Ne        | 08.07.2018                                                                                                    |      | 211 34           | ٠              |          | Sd  |                  | Import z USV 28.6.2 100211/3, 100211/4, 100211/5, 100211/6, 100211/11, 10                                                                                                |    | 46    |                          |                                                  | 9482 5AM 8128 |                     |                    |
| Po        | 09.07.2018                                                                                                    |      | 223 22           | G.             |          | SdN |                  | Import z USV 28.6.2 100223/9, 100223/18, 100223/37, 100223/46, 100223/67                                                                                                 |    | 26    |                          |                                                  | 9481 5AM 8129 |                     |                    |
| Út        | 10.07.2018                                                                                                    |      | 240 41           | G.             |          | SdN |                  | Import z USV 28.6.2 100240/4, 100240/17, 100240/28, 100240/41, 100240/52                                                                                                 |    | 21    |                          |                                                  | 9394 2AS 7484 |                     |                    |
| St        | 11.07.2018                                                                                                    |      | 240 42           | o.             |          | SdN |                  | Import z USV 28.6.2 100240/10, 100240/23, 100240/34, 100240/47, 100240/56                                                                                                |    | 19    |                          |                                                  | 9471 5E4 8412 |                     |                    |
| Čt        | 12.07.2018                                                                                                    |      | 240 43           |                |          | SdN |                  | Import z USV 28.6.2 100240/11, 100240/22, 100240/35, 100240/46, 100240/57                                                                                                |    | 21    |                          |                                                  | 9483 5AN 1607 |                     |                    |

*Obrázek 17: MPVDesktop - Denní rozpis oběhů [zdroj: MPVDesktop]* 

Kromě seznamu linkospojů oběh obsahuje informace o předepsaném typu vozidla a v minutách vyjádřenou hodnotu začátku výkonu. Denní rozpisy oběhů se generují z katalogu oběhů a je povinností dopravce přiřadit na tyto oběhy vozidla, která je ve skutečnosti odjedou.

Záložka **Provozní změny** se vztahuje k úpravám nasazených vozidel na spoje v oběhu, k zadání poznámky ke spoji či zadání neodjetí spoje – nabídka se vyvolá dvojklikem na příslušný spoj, případně oběh, kdy je možné časově omezit platnost poznámky či výpadku. Změny v nasazených vozidlech je povinen zadávat dopravce, výpadky musí hlásit na dispečink PID, který pak může na spoj poslat vůz z jiného oběhu (i za cenu výpadku na něm) nebo alespoň předat zprávu o neodjetí spoje na informační dispečink. Zadání provozní změny se projeví i v Denním rozpisu oběhů, a to červeným kolečkem ve sloupci Změny (viz obrázek 17). Obrázek 18 zobrazuje záložku Provozní změny.

| Soubor    | $\bullet$<br>m<br>曲      | A <sub>1</sub><br>Y | Úpravy Zobrazit Data Sestavy Nápověda<br>家 |                |                                                                                                    |                                              |       |           |          |       |   |                   |            |               |                                          | PRAŽSKÁ<br>INTEGROVANÁ<br>DOPRAVA |
|-----------|--------------------------|---------------------|--------------------------------------------|----------------|----------------------------------------------------------------------------------------------------|----------------------------------------------|-------|-----------|----------|-------|---|-------------------|------------|---------------|------------------------------------------|-----------------------------------|
|           |                          |                     |                                            |                | Denní rozpisy oběhů Provozní změny Zprávy do/z vozů Katalog oběhů Vozy dopravce Výpadkyprovozu Dopravci a linky Katalog ZIS Správa informací ZIS Uživatelé Log aplikací |                                              |       |           |          |       |   |                   |            |               |                                          |                                   |
|           | Datum                    | Stav                | So 30.06.2018                              |                |                                                                                                    |                                              |       |           |          |       |   |                   |            |               | ○ RZ ● evid.čísla                        |                                   |
| So<br>Ne  | 30.06.2018<br>01.07.2018 |                     | Linka                                      | Spoj           | Doba jízdy                                                                                                    | Ve směru                                     | Sled. | Vypr.oběh | Vypr.vůz | QV QS |   | Skut.vůz          | Část spoje | Poznámka      |                                          |                                   |
| Po        | 02.07.2018               |                     | 100165                                     | 177            | 30.6. 22:14 - 23:02 Praha, Háje                                                                                                    |                                              |       | 165/1     | 9466     |       |   | 9472              |            | celý spoj (X) |                                          |                                   |
| Út        | 03.07.2018               |                     | 100165                                     | 180            |                                                                                                    | 30.6. 23:07 - 23:52 Praha, Sídliště Zbraslav |       | 165/1     | 9466     |       |   | 9472              |            | celý spoj (X) |                                          |                                   |
| St        | 04.07.2018               |                     | 100165                                     | $\overline{7}$ | 30.6. 04:44 - 05:32 Praha, Háie                                                                                                    |                                              |       | 165/2     | 9467     |       |   | <b>STATE</b>      |            |               |                                          |                                   |
| Čt        | 05.07.2018               |                     | 100165                                     | 14             |                                                                                                    | 30.6. 05:37 - 06:22 Praha,,Sidliště Zbraslav |       | 165/2     | 9467     |       |   | men.              |            |               |                                          |                                   |
| Pá        | 06.07.2018               |                     | 100165                                     | 29             | 30.6. 06:44 - 07:32 Praha, Háje                                                                                                    |                                              |       | 165/2     | 9467     |       |   | <b>STEP</b>       |            |               |                                          |                                   |
| So        | 07.07.2018               |                     | 100165                                     | 40             |                                                                                                    | 30.6. 07:37 - 08:22 Praha, Sídliště Zbraslav |       | 165/2     | 9467     |       |   | <b>SIMP</b>       |            |               |                                          |                                   |
| Ne        | 08.07.2018               |                     | 100165                                     | 53             | 30.6. 08:44 - 09:33 Praha, Háje                                                                                                    |                                              |       | 165/2     | 9467     |       |   | $-0.001$          |            |               |                                          |                                   |
| Po        | 09.07.2018               |                     | 100165                                     | 62             |                                                                                                    | 30.6. 10:04 - 10:52 Praha,,Sidliště Zbraslav |       | 165/2     | 9467     |       |   | 9383              |            |               | celý spoj (X) zpoždění zaviněné řidičem  |                                   |
| Út        | 10.07.2018               |                     | 100165                                     | 73             | 30.6. 11:14 - 12:03 Praha, Háje                                                                                                    |                                              |       | 165/2     | 9467     |       |   | 9383              |            | celý spoj (X) |                                          |                                   |
| <b>St</b> | 11.07.2018               |                     | 100165                                     | 84             |                                                                                                    | 30.6. 12:34 - 13:22 Praha, Sídliště Zbraslav |       | 165/2     | 9467     |       |   | 9466              |            | celý spoj (X) |                                          |                                   |
| Čt        | 12.07.2018               |                     | 100165                                     | 95             | 30.6. 13:44 - 14:33 Praha, Háje                                                                                                    |                                              |       | 165/2     | 9467     |       |   | 9466              |            | celý spoj (X) |                                          |                                   |
| Pá        | 13.07.2018               |                     | 100165                                     | 110            |                                                                                                    | 30.6, 15:04 - 15:52 Praha, Sídliště Zbraslav |       | 165/2     | 9467     |       | × | nejede            |            |               | celý spoj 105 - technická závada - motor |                                   |
| So        | 14.07.2018               |                     | 100165                                     | 125            | 30.6. 16:14 - 17:03 Praha, Háje                                                                                                    |                                              |       | 165/2     | 9467     |       |   | nejede            |            |               | celý spoj 105 - technická závada - motor |                                   |
| Ne        | 15.07.2018               |                     | 100165                                     | 140            |                                                                                                    | 30.6. 17:34 - 18:22 Praha, Sídliště Zbraslav |       | 165/2     | 9467     |       |   | <b>BASE</b>       |            |               |                                          |                                   |
| Po.       | 16.07.2018               |                     | 100165                                     | 155            | 30.6. 18:44 - 19:33 Praha, Háje                                                                                                    |                                              |       | 165/2     | 9467     |       |   |                   |            |               |                                          |                                   |
| Út        | 17.07.2018               |                     | 100165                                     | 164            |                                                                                                    | 30.6. 19:37 - 20:22 Praha, Sídliště Zbraslav |       | 165/2     | 9467     |       |   | <b>STAGE</b>      |            |               |                                          |                                   |
| St        | 18.07.2018               |                     | 100165                                     | 171            | 30.6. 20:44 - 21:32 Praha, Háje                                                                                                    |                                              |       | 165/2     | 9467     |       |   |                   |            |               |                                          |                                   |
| Čt        | 19.07.2018               |                     | 100165                                     | 174            |                                                                                                    | 30.6. 21:37 - 22:22 Praha, Sídliště Zbraslav |       | 165/2     | 9467     |       |   | <b>CONTRACTOR</b> |            |               |                                          |                                   |
| Pá        | 20.07.2018               |                     | 100165                                     | 179            | 30.6. 22:44 - 23:32 Praha, Háje                                                                                                    |                                              |       | 165/2     | 9467     |       |   | <b>STATE</b>      |            |               |                                          |                                   |
| So        | 21.07.2018               |                     | 100165                                     | 182            | 30.6. 23:37 - 1.7. 00:22 Praha, Sídliště Zbraslav                                                                                                    |                                              |       | 165/2     | 9467     |       |   | $\sim$            |            |               |                                          |                                   |
| <b>Ne</b> | 22.07.2018               |                     | 100165                                     | 6              |                                                                                                    | 30.6. 04:37 - 05:22 Praha, Sídliště Zbraslav |       | 165/3     | 9118     |       |   | 9466              |            |               | celý spoj (X) Zpoždění zaviněné řidičem  |                                   |

*Obrázek 18: MPVDesktop – Provozní změny [zdroj: MPVDesktop]* 

V kartě **Zprávy do/z vozů** se zobrazují veškeré zprávy, které byly doručeny na odbavovací zařízení autobusů nebo z něj byly odeslány. Odeslané zprávy mohou být buď automatické, generované z aplikačního software na JŘ (ASW JŘ), nebo ruční, které jsou zadávány dispečerem koordinačního dispečinku nebo dopravce. Dispečeři mají možnost zaslat zprávu pomocí předpřipravených šablon nebo zadat zprávu libovolnou – jsou však omezeni 120 znaky. Řidiči mají možnost poslat zprávu z odbavovacího zařízení, a to buď ruční, nebo přednastavenou v závislosti na typu palubního počítače. V případě, že řidič odešle zprávu, přijde dispečerovi avízo do emailové schránky; avízo přijde i v případě, že daný spoj nestíhá garantovanou návaznost a je na rozhodnutí dispečera, zda bude i tak uskutečněna za cenu zpoždění spoje, který má vyčkat. Obrázek 19 ilustruje pohled na Zprávy do/z vozů.
|                                     |         | Monitorování provozu vozídel - Zprávy do/z vozů (ARRIVA City)                                                                                                    |                     |                       |                     |                    |                        |                       |                   | O<br>$\times$                        |
|-------------------------------------|---------|----------------------------------------------------------------------------------------------------|---------------------|-----------------------|---------------------|--------------------|------------------------|-----------------------|-------------------|--------------------------------------|
| Soubor<br>Upravy                    |         | Zobrazit<br>Data<br>Sestavy                                                                                                    | Nápověda            |                       |                     |                    |                        |                       |                   | <b>PRAZSKÁ</b><br>INTEGROVANA        |
| 尚<br>燕<br>曲                         | ۵       | 畏<br>家                                                                                                    |                     |                       |                     |                    |                        |                       |                   |                                      |
|                                     |         | Denní rozpisy oběhů Provozní změny Zprávy do/z vozů Katalog oběhů Vozy dopravce Výpadkyprovozu Dopravci a linky Katalog ZIS Správa informací ZIS Uživatelé Log aplikací |                     |                       |                     |                    |                        |                       |                   |                                      |
| červenec 2018                       |         | Zprávy:                                                                                                    | přijaté i odeslané  |                       | $\dot{\mathbf{v}}$  | Odesilatel:        |                        |                       |                   |                                      |
| st čt på so ne<br>po ut             |         |                                                                                                    | (bez omezení)       |                       | v.                  |                    |                        |                       |                   |                                      |
| 28<br>29<br>5<br>6                  | 30<br>7 | Stav:<br>8                                                                                                    |                     |                       |                     | Vozy:              |                        |                       |                   |                                      |
| 12 13 14 15                         |         | Dopravce:                                                                                                    | (bez omezení)       |                       | ÷                   | RZ:                |                        |                       |                   |                                      |
| 18 19 20 21 22<br>23 24 25 26 27 28 |         | Kategorie:                                                                                                    | (bez omezení)       |                       | Ÿ.                  | IMEI:              |                        |                       |                   |                                      |
|                                     |         |                                                                                                    |                     |                       |                     |                    |                        |                       |                   |                                      |
| Dnes: 28.07.2018                    |         | Pá 27.07.2018                                                                                                    |                     | Obnovovat automaticky |                     | Duplikovat zprávu  | 屠<br>Poslat do vozu.   | Poslat dispečinku     |                   | Pravidla                             |
| msgid                               |         | Odesilatel<br>Stav Kanál                                                                                                    | Uloženo             |                       | Poslední změna      | Doprayce           | Vůz číslo              | RZ.                   | IMEI              | Text                                 |
| 270136432                           |         | APEX<br>Návaznosti                                                                                                    | 27.07.2018 18:09:07 |                       | 27.07.2018 18:24:26 | Slezák             | 1751                   | 2SF 1694              | 12018             | 456/35 Libčice n.Vlt., Zel.zast.Let  |
| 270136431                           |         | APEX<br>Návaznosti                                                                                                    | 27.07.2018 18:09:07 |                       | 27.07.2018 18:11:26 | Liher              | 1104                   | 3SV 1626              | 7026              | 446/57 Mníšek p.Brdy, Kaple: ček     |
| 270136430                           |         | TELMAX AKLAD<br>platil518                                                                                                    | 27.07.2018 18:08:27 |                       | 27.07.2018 18:09:09 | ČSAD MHD Kladno    | 8805                   | 7S4 1108              | 867377023816618   | *CED*:SROVNEJTE SE DO JR! Je         |
| 270136424                           |         | TELMAX_ACITY<br>Návaznosti                                                                                                    | 27.07.2018 18:08:07 |                       | 27.07.2018 18:18:10 | ARRIVA City        | 9923                   | 2AH 8933              | 867377023800349   | 339/27 Kamenice, Kult.dům: čeká      |
| 270136423                           |         | TELMAX ACITY<br>Návaznosti                                                                                                    | 27.07.2018 18:08:07 |                       | 27.07.2018 18:10:13 | <b>ARRIVA City</b> | 9491                   | 5AP 9140              | 867377023797867   | 211/105 Praha, Nádraží Klánovice     |
| 270136425                           |         | TELMAX ACITY<br>Návaznosti                                                                                                    | 27.07.2018 18:08:07 |                       | 27.07.2018 18:08:38 | <b>ARRIVA City</b> | 9464                   | 4AV 3713              | 867377023812427   | 444/47 Kamenice, , Kult. dům: čekej  |
| 270136429                           |         | MF<br>Návaznosti                                                                                                    | 27.07.2018 18:08:07 |                       | 27.07.2018 18:08:08 | OAD Kolín          | 8578                   | 353 5287              | 358709053487116   | 432/111 Milovice, , žel.st.: čekej 1 |
| 270136428                           |         | ME<br>Návaznosti                                                                                                    | 27.07.2018 18:08:07 |                       | 27.07.2018 18:08:08 | <b>OAD Kolin</b>   | 8560                   | NB13581               | 358709053507814   | 432/110 Milovicezel.st.: čeke1 1     |
| 270136427                           |         | ME<br>Návaznosti                                                                                                    | 27.07.2018 18:08:07 |                       | 27.07.2018 18:08:50 | POLKOST            | 1878                   | 4SH 7776              | 358625052150606   | 387/51 Kostelec n.Č.I., Nám.: ček    |
| 270136426                           |         | ME<br>Návaznosti                                                                                                    | 27.07.2018 18:08:07 |                       | 27.07.2018 18:08:50 | POLKOST            | 1878                   | 4SH 7776              | 358625052150606   | 387/51 Kostelec n. Č.l., Nám.: ček   |
| 270136422                           |         | APEX<br>Návaznosti                                                                                                    | 27.07.2018 18:08:07 |                       | 27.07.2018 18:09:26 | Uher               | 1139                   | 351 3635              | 7047              | 320/17 Mníšek p.Brdy, náměstí: č     |
|                                     |         |                                                                                                    | 27.07.2018 18:07:44 |                       |                     |                    | [IMEI 867377023797933] | TIMEI 867377023797933 | [867377023797933] | Jsem připraven na výkon! (Odeslá     |
| 270136421                           |         | ME<br>Návaznosti                                                                                                    | 27.07.2018 18:07:07 |                       | 27.07.2018 18:07:21 | Uher               | 1173                   | 3SJ 8877              | 358709053487934   | 317/79 Mníšek p.Brdy, Kaple: ček     |
| 270136420                           |         | <b>APEX</b><br>Návaznosti                                                                                                    | 27.07.2018 18:06:36 |                       | 27.07.2018 18:09:26 | Uher               | 1104                   | 3SV 1626              | 7026              | 446/66 Mníšek p.Brdy, Kaple: ček     |
| 270136417                           |         | TELMAX_OADKO<br>Návaznosti                                                                                                    | 27.07.2018 18:06:06 |                       | 27.07.2018 18:06:56 | OAD Kolín          | 8535                   | 5E5 8905              | 354056002168650   | 398/65 Mochov: čeká662/43 do 18      |

*Obrázek 19: MPVDesktop - Zprávy do/z vozů [zdroj: MPVDesktop]*

**Katalog oběhů** obsahuje seznam veškerých turnusů daného dopravce, které jsou aktuálně platné. V podstatě se jedná o to samé, co se nachází v denním rozpisu oběhů, ovšem na rozdíl od něj jsou zde uloženy turnusy pro všechny provozní dny do budoucna a právě odsud se veškeré oběhy vytvářejí.

Záložka **Vozy dopravce** představuje seznam všech vozidel, kterými dopravce pro provoz v PID disponuje. Z tohoto seznamu jsou pak přiřazovány vozy k jednotlivým oběhům. Mnoho dopravců zde má zaneseny i vozy nad rámec PID, neboť také provozují dopravu například v SID nebo na dálkových linkách a prostřednictvím MPV mají přehled o provozu svých vozidel i na těchto trasách. Tento číselník obsahuje poměrně podrobné údaje – kromě evidenčního čísla, jímž se právě vozidlo přiřazuje k oběhu, je zde uvedena registrační značka, typ vozidla, značku vozidla, jeho IMEI (unikátní číslo modemu v síti PID na základě kterého se párují zprávy z/do vozidel k evidenčnímu číslu), rok výroby, případná generální oprava vozidla, a pak spoustu doplňkových informací týkající se vybavení vozidla (palubní počítač, vnější a vnitřní panely, typ hlásiče, modemu, přijímač pro nevidomé, apod.).

**Výpadky provozu** slouží pro přehled spojů, u kterých byl zadán výpadek (na celý spoj nebo na jeho část), zadána provozní poznámka nebo byl odjet vozidlem s nižší kvalitou, než je na daný spoj plánováno. Program tuto sestavu vygeneruje do tabulky v Excelu, se kterou se následně dále pracuje a slouží jako podklad pro udělování sankcí. Při vygenerování se také automaticky uloží výstup na disk do stanoveného adresáře. Tento výstup má podobu textového souboru, který se následně nahrává do ASW JŘ. Zde se na základě uvedených hodnot propojí s grafikony v ASW JŘ (dráha dotčeného spoje) a dalšími číselníky, a až zde zpracovaný výstup může být použit pro udělení sankce.

Pro správu dopravců a jim přidělených linek, které se mají v programu zobrazovat a sledovat, existuje v prostředí MPV číselník **Dopravci a linky**, který obsahuje všechny dopravce zapojené do systému (jsou označeni jménem a identifikačním číslem dle CIS JŘ) a jimi provozované linky (označené licenčním číslem). Na základě tohoto číselníku se pak ve všech dalších modulech vyskytují u daného dopravce pouze zde uvedené linky.

Karty **Katalog ZIS** a **Správa informací ZIS** je nástrojem pro zadání a editaci ZIS, resp. informací, které zobrazují.

Záložka **Uživatelé** slouží, jak už bylo řečeno, k vytvoření nových uživatelů, editaci přidělených práv, co se týče zobrazovaných záložek v MPVDesktop i MPVNet nebo přiřazených dopravců, k nastavení zasílání avíz, ale také ke smazání uživatele. V případě přístupu obcí zde lze z výběru zvolit název dané obce, jíž jsou pak přiděleny práva na základě linek, které zde jezdí a není tak nutné vyhledávat, kteří dopravci zde dopravu provozují – práva na udělení přístupu pouze pro vybrané linky jinak možné nejsou (pouze celý dopravce).

**Log aplikací** slouží vývojářům pro zobrazení chybových hlášek a varování, zachycuje také přihlášení a odhlášení uživatelů a vytvoření oběhů na daný provozní den.

### **3.1.2 MPVNet**

MPVNet je neveřejná internetová aplikace, která slouží především k prohlížení dat generovaných/zadávaných v aplikaci MPVDesktop nebo k vytvářené různých sestav. Uspořádání aplikace je opět formou záložek, kterých je (ve verzi pro PID) deset:

- Provoz v číslech.
- Situace v mapě,
- Okamžitá zpoždění,
- Doprava v obcích,

• Statistiky.

- Další sestavy,
- Vyhodnocování odchylek,
- Vyhodnocování zastávek,
- Vypravenost,
- Logování komunikace.

Karta **Provoz v číslech** slouží pro zobrazení oběhů včetně nasazených vozidel a veškerých zápisu provedených v kartě MPVDesktop Provozní změny. Zobrazení je možné pro jednoho či více dopravců na základě výběru linky nebo vozu (dle evidenčního čísla nebo registrační značky). Kromě toho obsahuje informace o zpoždění či předjetí jednotlivých spojů včetně zobrazení spoje v mapě. Systém je nastaven tak, že zpoždění vyšší 40 minut a předjetí vyšší než 10 minut nejsou zobrazována – vyšší odchylku od JŘ lze vysledovat z mapy. Na obrázku 20 je tato karta vyobrazena včetně barev udávajících míru předjetí/zpoždění spoje.

| 30.6.2018  | Provoz v číslech - linky 100165<br>seřazeno podle oběhu a času odjezdu z výchozí zastávky |                 |                     |           |           |          |                                         | <b>XLS</b><br>Zavřít<br>Obnovuj<br>Obnovit<br>Zoom<br><b>SENSORIA IN</b><br><b>HIIII of</b><br>zpoždění neziištěno<br>$p\text{-}$ redietí >= -1 min.<br>aktuální okamžik<br>předieti > -30sec.<br>zpoždění >= 3min.<br>zpoždění odvozeno (kopie)<br>zpoždění >= 7min. |
|------------|-------------------------------------------------------------------------------------------|-----------------|---------------------|-----------|-----------|----------|-----------------------------------------|----------------------------------------------------------------------------------------------------|
| Linka/spoj | Ve směru                                                                                  | Čas jízdy       | Oběh                | Vůz       | <b>RZ</b> |          | Odchylky spoje v zastávkách             | Poznámka                                                                                                    |
| 100165/7   | & Praha, Háie                                                                             | $04:44 - 05:32$ | 同<br>165/2          | 9467      | 4AV 4134  | ω        |                                         |                                                                                                    |
| 100165/14  | Å.<br>Praha. Sídliště Zbraslav                                                            | $05:37 - 06:22$ | 10)<br>165/2        | 9467      | 4AV 4134  |          |                                         |                                                                                                    |
| 100165/29  | & Praha, Háje                                                                             | $06:44 - 07:32$ | 诵<br>165/2          | 9467      | 4AV 4134  |          |                                         |                                                                                                    |
| 100165/40  | A. Praha. Sídliště Zbraslav                                                               | $07:37 - 08:22$ | 19)<br>165/2        | 9467      | 4AV 4134  |          |                                         |                                                                                                    |
| 100165/53  | & Praha, Háje                                                                             | $08:44 - 09:33$ | 10)<br>165/2        | 9467      | 4AV 4134  |          | <u>HIINI INDIANI I</u>                  |                                                                                                    |
| 100165/62  | & Praha Sidliště Zbraslav                                                                 | $10:04 - 10:52$ | 19)<br>165/2        | 9383#     | 2AP 7051  | $\omega$ | <u> Alimini Milli Milli</u>             | Provozní změna<br>Celý spoj jede vůz 9383 místo 9467<br>zpoždění zaviněné řidičem                                                                                                    |
| 100165/73  | & Praha, Háje                                                                             | $11:14 - 12:03$ | 间<br>165/2          | 9383#     | 2AP 7051  |          | WW                                      | Provozní změna<br>Celý spoj jede vůz 9383 místo 9467                                                                                                    |
| 100165/84  | & Praha, Sídliště Zbraslav                                                                | $12:34 - 13:22$ | 19)<br>165/2        | 9466#     | 4AV 4133  | Θ        |                                         | Provozní změna<br>Celv spoj jede vůz 9466 místo 9467                                                                                                    |
| 100165/95  | & Praha, Háje                                                                             | $13:44 - 14:33$ | 19)<br>165/2        | 9466#     | 4AV 4133  | ø        | <u> Harrison Maria II</u>               | Provozní změna<br>Celv spoi jede vůz 9466 místo 9467                                                                                                    |
| 100165/110 | -A Praha. Sídliště Zbraslav                                                               | 15:04 - 15:52   | $_{\star}$<br>165/2 | $\bullet$ |           | $\circ$  |                                         | Provozní změna<br>Celý spoj nejede<br>105 - technická závada - motor a příslušenství                                                                                                    |
| 100165/125 | -& Praha, Háje                                                                            | $16:14 - 17:03$ | x<br>165/2          | $\bullet$ |           | $\omega$ |                                         | Provozní změna<br>Celý spoj nejede<br>105 - technická závada - motor a příslušenství                                                                                                    |
| 100165/140 | Praha, Sídliště Zbraslav<br>Å.                                                            | $17:34 - 18:22$ | 19)<br>165/2        | 9467      | 4AV 4134  | ത        | <b>The Communist Communist Property</b> |                                                                                                    |
| 100165/155 | A.<br>Praha, Háie                                                                         | 18:44 - 19:33   | 通<br>165/2          | 9467      | 4AV 4134  |          |                                         |                                                                                                    |
| 100165/164 | Praha. Sídliště Zbraslav<br>Å.                                                            | 19:37 - 20:22   | 19)<br>165/2        | 9467      | 4AV 4134  |          |                                         |                                                                                                    |
| 100165/171 | Å.<br>Praha, Háje                                                                         | $20:44 - 21:32$ | 10)<br>165/2        | 9467      | 4AV 4134  |          |                                         |                                                                                                    |
| 100165/174 | Å.<br>PrahaSídliště Zbraslav                                                              | $21:37 - 22:22$ | 10)<br>165/2        | 9467      | 4AV 4134  |          |                                         |                                                                                                    |
| 100165/179 | & Praha, Haje                                                                             | $22:44 - 23:32$ | (40)<br>165/2       | 9467      | 4AV 4134  |          |                                         |                                                                                                    |
| 100165/182 | & Praha, Sídliště Zbraslav                                                                | $23:37 - 00:22$ | 10)<br>165/2        | 9467      | 4AV 4134  |          |                                         |                                                                                                    |
| 100165/6   | & Praha, Sídliště Zbraslav                                                                | $04:37 - 05:22$ | 通<br>165/3          | 9466#     | 4AV 4133  | M        | <b>TELEVISION:</b> [1]                  | Provozní změna<br>Celý spoj jede vůz 9466 místo 9118<br>Zpoždění zaviněné řidičem                                                                                                    |
| 100165/17  | & Praha, Háie                                                                             | $05:44 - 06:32$ | 19)<br>165/3        | 9466#     | 4AV 4133  | $\omega$ | <u> Hillingan ma'lumot</u>              | Provozní změna<br>Celv spoi iede vůz 9466 místo 9118                                                                                                    |

*Obrázek 20: MPVNet – Provoz v číslech [zdroj: MPVNet]* 

**Situace v mapě** je nástrojem pro zobrazení vozidel na mapovém podkladu. Jejich výběr lze provést pomocí vybrané linky nebo konkrétního vozu, a to i pro více linek/vozů najednou. Jednotlivá vozidla se v mapě zobrazují jako barevné obdélníky – barva se odvíjí od toho, jakou barvu má daný dopravce přiřazenou. Pomocí volby lze změnit barevné schéma vozidel podle jejich zpoždění/předjetí (viz obrázek 21). Tyto obdélníky ve výchozím nastavení zobrazují pouze datum a čas odeslání poslední zprávy z vozu o poloze, ale pomocí výběru lze přidat k vozu další informace jako je dopravce, evidenční číslo nebo informace o lince/spoji, na který je vůz přiřazen v MPVDesktop.

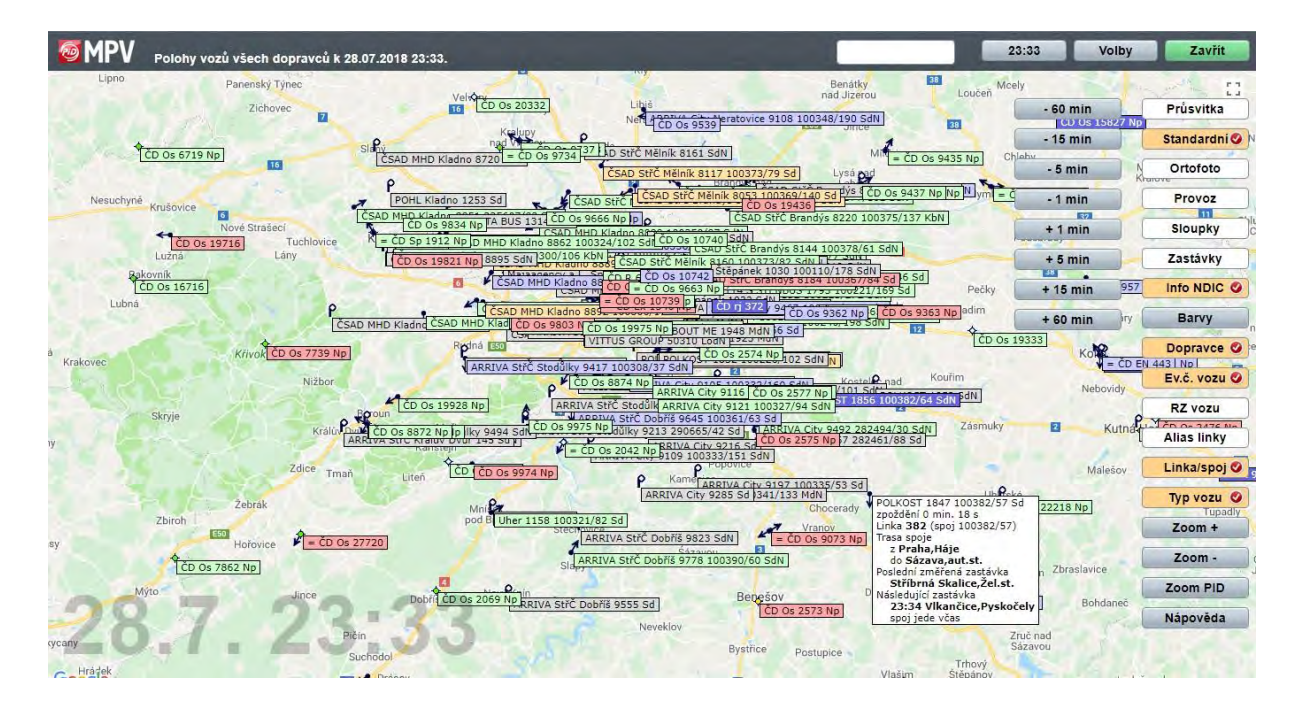

*Obrázek 21: MPVNet – Situace v mapě [zdroj: MPVNet]* 

Doplňující informace o vozidle se zobrazí také při najetí kurzoru myši nebo ve stavovém řádku po kliknutí. Mapový podklad lze měnit mezi třemi různými zobrazeními a pomocí zaškrtnutí do něj lze zahrnout dopravní informace z Národního dopravního informačního centra (NDIC) nebo zobrazení hustoty provozu. Mapa také umožňuje vyhledávání (vozu nebo i zastávky) a změnu času, pro který má být poloha vozů zobrazena. Mapu lze také vyvolat kliknutím na tlačítko "M" v záložce Provoz v číslech u daného spoje (viz Obrázek 20).

Záložka **Okamžitá zpoždění** zobrazuje předjeté či zpožděné spoje nad vybranou hodnotu u jednoho nebo všech dopravců v PID. Tyto spoje lze seřadit podle různých kritérií. Zpoždění/předjetí je možné zobrazit pro výchozí, cílové a/nebo mezilehlé zastávky. Na výběr jsou tři varianty sledovaného období: vše, poslední hodina, nebo poslední tři hodiny, přičemž poslední dvě varianty je možné zobrazit pouze při výběru aktuálního dne.

Prostřednictvím modulu **Doprava v obcích** lze vygenerovat sestavu linek a spojů, které ve vybraný den obsluhují zastávky v dané obci – nabízí obdobný přehled jako sestava Provoz v číslech, avšak je vztažena ke konkrétné zastávce.

Pro přehled dopravy v obci v dlouhodobějším horizontu slouží karta **Statistiky**. Ta po výběru obce (případně i zastávky) nabízí volbu linek, které zde zastavují, a vygeneruje sestavu skládající se ze souhrnné statistiky všech spojů za vybrané období. Ukázku takové statistiky zobrazuje obrázek 22.

|        | 27.7.2018 - 29.7.2018 |     |             |     |              |           |     |                |                 |        |        |        |        |                                                     |       |       |  |  |
|--------|-----------------------|-----|-------------|-----|--------------|-----------|-----|----------------|-----------------|--------|--------|--------|--------|-----------------------------------------------------|-------|-------|--|--|
| Linka  | Spojů                 |     | Sledovaných |     | Nezjištěných | Zastaveni |     | Na sledovaných | Na nezjištěných |        |        |        |        | Kategorie odchylek na zastaveních sledovaných spojů |       |       |  |  |
| 100165 | 280                   | 280 | 100.00%     | 52  | 18,57%       | 280       | 280 | 100,00%        | 52              | 18,57% | 18,21% | 0.36%  | 6.07%  | 72.86%                                              |       | 1.07% |  |  |
| 100314 | 38                    | 38  | 100.00%     |     | 4 10,53%     | 38        | 38  | 100,00%        | $\overline{4}$  | 10,53% | 10,53% |        | 13.16% | 76.32%                                              |       |       |  |  |
| 100318 | 155                   | 154 | 99.35%      | 23  | 14.94%       | 155       | 154 | 99.35%         | 23              | 14,94% | 14,94% | 5,84%  | 18.83% | 60,39%                                              |       |       |  |  |
| 100338 | 63                    | 63  | 100.00%     | 12  | 19.05%       | 63        | 63  | 100.00%        | 12              | 19.05% | 20.63% | 7.94%  | 1.59%  | 66.67%                                              | 1,59% | 1.59% |  |  |
| 100360 | 80                    | 80  | 100.00%     | 14  | 17.50%       | 80        | 80  | 100.00%        | 14              | 17.50% | 17.50% | 11.25% | 28.75% | 40.00%                                              | 2.50% |       |  |  |
| 100361 | 77                    | 77  | 100.00%     | 15  | 19,48%       | 77        | 77  | 100,00%        | 15              | 19,48% | 19,48% | 18.18% | 19.48% | 42.66%                                              |       |       |  |  |
| 100390 | 80                    | 80  | 100.00%     | 12  | 15.00%       | 80        | 80  | 100,00%        | 12              | 15,00% | 15,00% | 13.75% | 20.00% | 48.75%                                              | 2,50% |       |  |  |
| Celkem | 773                   | 772 | 99.87%      | 132 | 17.10%       | 773       | 772 | 99,87%         | 132             | 17.10% | 17,10% | 6,35%  | 13,73% | 61.14%                                              | 1,17% | 0.52% |  |  |

*Obrázek 22: MPVNet – Statistiky [zdroj: MPVNet]*

Pro generování dalších přehledů pro jeden nebo více dnů je určena záložka **Další sestavy**. Zde je možné získat informace o přesnosti provozu, dodržování nasazování nízkopodlažních vozidel na garantované spoje nebo také například přehledy vysílaných zpráv z vozů o poloze.

**Vyhodnocování odchylek** a **Vyhodnocování zastávek** jsou nástroji pro zjištění zpoždění oproti stanovenému JŘ buď v zastávce, nebo ve vybraném úseku a pro poskytnutí informace o neobsloužených nebo nezaměřených zastávkách na základě zvolených kritérií.

Skrze záložku **Vypravenost** lze kontrolovat, zda jsou všechny oběhy pokryty vozidly a zároveň umožňuje generovat soustavu nevysílajících vozidel za zvolené období. Nevysílajícím vozidlem je takové, které bylo nasazeno do oběhu a během něj neodeslalo do systému MPV ani jednu zprávu o své poloze.

**Logování komunikace** slouží pro stažení surových dat komunikace vozidla se systémem MPV. Jedná se o seznam zpráv buď z vybraného vozidla (dle identifikátoru IMEI), nebo o souhrn veškerých zpráv z celého komunikačního kanálu. Zpráva obsahuje datum a čas přijetí zprávy do MPV, IMEI vozidla, souřadnice, datum a čas odeslání zprávy z vozidla, akci, na základě níž byla odeslána, navolenou službu na palubním počítači a další informace sloužící pro analýzu a následný rozvoj MPV. Celkový pohled do aplikace MPVNet zobrazuje obrázek 23.

| 回<br><b>MPV</b>                                             |          |          |                    |         |        |        |        |        |        | ROPID Pecinová Karolína | Nastavení |
|-------------------------------------------------------------|----------|----------|--------------------|---------|--------|--------|--------|--------|--------|-------------------------|-----------|
| Monitorování provozu vozidel<br>Pražské integrované dopravy | 8.8.2018 |          | <b>ARRIVA City</b> | Linky   | Volby  |        |        |        |        |                         |           |
| Provoz v číslech                                            | PID      | Mimo PID | Všechny            | Vymazat |        |        |        |        |        | Právě jedoucí spoje     | Zobrazit  |
| Situace v mapě                                              |          |          |                    |         |        |        |        |        |        |                         |           |
| Okamžitá zpoždění                                           | 100155   | 100165   | 100211             | 100220  | 100223 | 100240 | 100303 | 100304 | 100326 | 100327                  | 100328    |
| Doprava v obcích                                            | 100331   | 100332   | 100333             | 100335  | 100337 | 100339 | 100341 | 100344 | 100353 | 100362                  | 100383    |
| <b>Statistiky</b>                                           |          |          |                    |         |        |        |        |        |        |                         |           |
| Další sestavy                                               | 100385   | 100391   | 100397             | 100956  | 100960 | 103103 | 103123 | 132100 | 132570 | 134102                  | 160570    |
| Vyhodnocení odchylek                                        | 176101   | 200651   | 282428             | 282461  | 282462 | 282463 | 282469 | 282484 | 282489 | 282490                  | 282494    |
| Vyhodnocení zastávek                                        | 282495   | 282653   | 290441             | 290444  | 290445 |        |        |        |        |                         |           |
| Vypravenost<br>Logování komunikace                          |          |          |                    |         |        |        |        |        |        |                         |           |
| Kontakty                                                    |          |          |                    |         |        |        |        |        |        |                         |           |
| <b>NOVINKY</b>                                              |          |          |                    |         |        |        |        |        |        |                         |           |
|                                                             |          |          |                    |         |        |        |        |        |        |                         |           |
|                                                             |          |          |                    |         |        |        |        |        |        |                         |           |
|                                                             |          |          |                    |         |        |        |        |        |        |                         |           |
|                                                             |          |          |                    |         |        |        |        |        |        |                         |           |
|                                                             |          |          |                    |         |        |        |        |        |        |                         |           |
|                                                             |          |          |                    |         |        |        |        |        |        |                         |           |
|                                                             |          |          |                    |         |        |        |        |        |        |                         |           |
|                                                             |          |          |                    |         |        |        |        |        |        |                         |           |
|                                                             |          |          |                    |         |        |        |        |        |        |                         |           |
|                                                             |          |          |                    |         |        |        |        |        |        |                         |           |

*Obrázek 23: Celkový pohled do aplikace MPVNet [zdroj: MPVNet]* 

## **3.2 Sprinter IDS**

Program Sprinter je produktem firmy Herman systems, s.r.o., dříve Ing. Ivo Herman, CSc., která je známá především díky komplexním řešením v oblasti odbavovacích a informačních systémů. Na rozdíl od jiných výrobců Herman nabízí široké portfolio produktů – od palubních počítačů přes inteligentní zastávkové panely po dispečerské a dohledové systémy. Software Sprinter je dodáván ve třech typech – pro dopravní podniky (Sprinter MHD), pro IDS (Sprinter IDS) a pro elektronické informační panely (Sprinter ELP); verzí tohoto softwaru je

v současné době více jak deset. Sprinter IDS je používán v IDS JMK koordinačním dispečinkem organizátora KORDIS JMK, Plzeňským organizátorem veřejné dopravy (POVED) a v Ústeckém kraji. [18]

Ústecký kraj doposud nemá svůj obsazený koordinační dispečink – jeho spuštění se plánuje spolu se zahájením provozu Dopravní společnosti Ústeckého kraje (DSÚK) – tato společnost bude prvním dopravcem v ČR zřízeným krajem. [19] V kraji je však v současnosti provozován automatický dispečink, jehož dodavatelem je právě společnost Herman systems, s.r.o. [20]

V rámci získávání podkladů a informací pro tvorbu bakalářské práce autorka navštívila dispečink KORDIS JMK a právě proto bude popisována verze, kterou tamější dispečink používá.

Předchůdcem programu Sprinter v IDS JMK byl systém Centrální dispečink a informační systém (CEDRIS) dodávaný společnostmi GiTy, a.s. a T-MAPY spol. s r.o. Systém byl připravován od roku 2006 a byl postupně doplněn 22 zastávkovými panely v důležitých přestupních uzlech dodávaných firmou GiTy, a.s. a Moduly sledování polohy (MSP) od firmy Ing. Ivo Herman, CSc., kterým byla vybavena všechna vozidla v IDS (i některé vlaky, u zbytku byla poloha určena z dopravních deníků). Komunikace probíhala přes standardní modul GPRS. CEDRIS byl spuštěn na počátku roku 2007, a to hlavně z důvodu dohledu nad návaznostmi mezi vlakovou, příměstskou, ale i městskou dopravou. Hlavními částmi systému byla mapa zobrazující polohu vozidel a různé sestavy tabulek zobrazující informace o spojích, zprávy z/do vozidel, ohrožené návaznosti nebo seznam nepřihlášených vozidel do MSP. Součástí byla také správa zastávkových panelů. Od konce roku 2012 byly postupně ELPy od GiTy, a.s. nahrazovány novějšími od firmy Ing. Ivo Herman, CSc., které byly instalovány i na nová místa v systému. [21], [22]

Sprinter IDS byl pro dispečink KORDIS JMK vyvíjen od prosince 2013 a jeho součástí se stal v roce 2014, Do programu má, mimo organizátora a všech dopravců, přístup Správa a údržba silnic Jihomoravského kraje (SÚS JMK), která si tak v mapě může vyhledat přesnou polohu uvíznutého vozu a odpadá tak nutnost navigování dispečerem. Sdílení polohy vozidel je také umožněno Integrovanému operačnímu středisku Policie CŘ, která si je implementovala do svého systému.

Pro dispečery dopravců, SÚS JMK a kraje je umožněn přístup do tzv. tenkého klienta, který je přístupný po přihlášení do webové aplikace. [11] Ta sestává z mapového podkladu, který implicitně zobrazuje ELPy a na základě volby uživatele i vybrané linky. Přes aplikaci je také možná správa přijatých a odeslaných zpráv nebo zpráv o návaznostech a také zaslání zprávy do vybraného vozu. Dále je možné z nabídky vyhledat konkrétní oblast nebo vybrané vozidlo – zobrazená vozidla lze filtrovat dle zpoždění. Aplikace umožňuje také tabulkové zobrazení vozového parku a ELPů. Veškerá data jsou zobrazována ke konkrétnímu dni – tlačítko Historie umožňuje vyvolání zpráv nebo pohybu vozidla pro zvolené období a vybrané vozidlo, spoj nebo turnus. Pohled do tenkého klienta Sprinter je na obrázku 24.

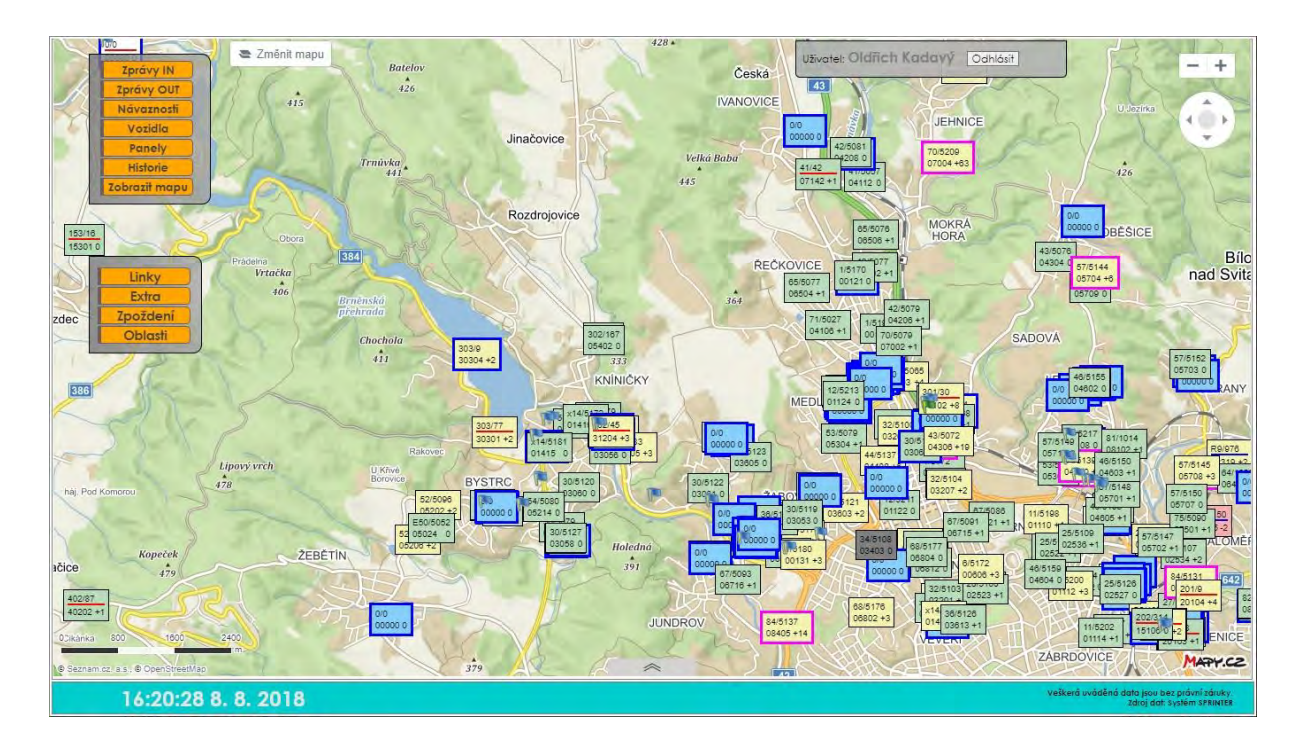

*Obrázek 24: Celkový pohled do tenkého klienta Sprinter [zdroj: tenký klient Sprinter]*

Přístup do plné verze Sprinter je umožněn zaměstnancům KORDIS JMK a DPMB a pracovníkům DDI, avšak pro uživatele jsou nastavena různé práva k dílčím funkcím. Na rozdíl od tenkého klienta je tato verze aplikací uloženou v počítači, která funguje pouze na síti KORDIS. [23]

Aplikace je tvořena panelem nabídek rozděleným na tři skupiny a dalšími nástroji umístěnými pod ním (obrázek 25) spolu s pracovní plochou. Ta je tvořena okny vybranými dle požadavků uživatele – rozložení oken je uloženo v paměti do dalšího spuštění aplikace, při kterém si také vždy konkrétní osoba zvolí, které dopravní prostředky chce v rámci Sprinteru sledovat. Při prvním spuštění je pracovní prostředí aplikace prázdné.

| SPRINTER 2017 Company of the Company of the Company of the Company of the Company of the Company of the Company of the Company of the Company of the Company of the Company of the Company of the Company of the Company of th |                                                                                      |                        |
|----------------------------------------------------------------------------------------------------|--------------------------------------------------------------------------------------|------------------------|
| Nastavení <b>El Okna</b><br>Nabidka :                                                                                                    | Zobrazení Mapa E Panely Nástroje Výprava Nápověda<br>Grafika<br>Komunikace - Vozidla | Historie LL Statistiky |
| Skupinová zpráva ČD dispečink                                                                                                    | Replay-Mode (3) Zkratky (3)                                                          |                        |

*Obrázek 25: Panel nabídek aplikace Sprinter IDS [zdroj: Sprinter IDS]*

První skupinu horního panelu tvoří Nabídka, Nastavení a Okna. **Nabídka** slouží pro přihlášení a odhlášení uživatele. **Nastavení** tvoří Volba typu zpráv (která se, jak už bylo řečeno, spustí spolu s aplikací), dále Volba typu varování, Blokace okna příchozích, Servis a Změna hesla. Volba typu varování slouží pro blokaci vybraných notifikací, které uživatel nechce dostávat – jedná se například o informace o předjetí nebo zpoždění spoje, nepřihlášeném kurzu či spoji, změna cílové stanice vlaku, výskyt vozidla mimo pravidelnou trasu, varování z ELPů nebo vznik/zánik mimořádností z Jednotného systému dopravních informací (JSDI). Blokace okna příchozích je nástrojem pro potlačení vyskakování jakýchkoli varování a je používána především uživateli, kteří aktivně nesledují provoz. Nabídka **Okna** slouží pro minimalizaci, maximalizaci a další uspořádání oken dle preferencí dotyčného.

Další seskupení se skládá z nabídek Komunikace, Vozidla, Grafika, Zobrazení, Mapa, Panely, Nástroje, Výprava a Nápověda. Jejich výběrem (či výběrem podnabídky) je tvořen pracovní prostor aplikace. **Komunikace** umožňuje vytvoření tabulek týkajících se zpráv, a to komunikace řidičů se systémem (obrázek 26) nebo příchozích/odchozích statusů z MSP či zpráv zasílaných automatem nebo výpravčím ohledně vlakové dopravy.

|       | -> Komunikace>Komunikace [103] |                 |       |                                      |               |       |       |                         |                                                                                                    |                |             |            |            |             |                |                   |  |
|-------|--------------------------------|-----------------|-------|--------------------------------------|---------------|-------|-------|-------------------------|----------------------------------------------------------------------------------------------------|----------------|-------------|------------|------------|-------------|----------------|-------------------|--|
|       | Uživatelsky volitelné filtry - |                 |       |                                      |               |       |       |                         | <b>B</b> Kurz B LinkoSpoj BST B C. viazu B Stavová zpráva B Řídič B Prov. B Linko B Zastávka B Cil B +1- B +/- (kalkulace) B Stání B Rychlos! |                |             |            |            |             |                |                   |  |
|       | Komunikace s vozy (301   301)  |                 |       |                                      |               |       |       |                         |                                                                                                    |                |             |            |            |             |                |                   |  |
| Kurz  |                                |                 |       | LinkoSpoj S T C. vozu Słavová zpráva | <b>Řidič</b>  | Prov. | Linka | Zastávka                | Cíl                                                                                                    |                | $+/- +/- ($ | Přijezd    | Stání      |             | Odjezd Rychlos | Cas přijetí       |  |
| 92001 | 920/9                          | <b>S1</b>       | 18136 | Nabídka linkospojů                   | $n/a$ (33334) | wdc   | 920   | Radějov                 | Radějov                                                                                                    | 4              |             | 10:11:03   | $\Omega$   | 10:11:03    | $\Omega$       | 14.8.2018 11:41   |  |
| 26106 | 261/51                         | <b>S1</b>       | 17201 | Volba linkospoje                     | $n/a$ (3552)  | arriv |       | 261 Prostějov, aut.st.  | Boskovice, aut.st.                                                                                                    | $\circ$        | $\Omega$    | 17:52:01 1 |            | 17:52:02 0  |                | 14.8.2018 11:41:  |  |
| 30203 | 302/0                          | S1              | 15045 | Nabídka linkospojů                   | n/a(0)        | čsad  |       | 302 Kuřim, TOS          | Kuřim, TOS                                                                                                    | 7              |             | 07:56:40 0 |            | 07:56:40 37 |                | 14.8.2018 11:41:3 |  |
| 31204 | 312/29                         | S1              | 15042 | Nabídka linkospojů                   | n/a(0)        | čsad  |       | 312 Kuřim, TOS          | Kuřim, TOS                                                                                                    | $\mathbf{0}$   | $\circ$     | 11:41:04 0 |            | 11:41:04 16 |                | 14.8.2018 11:41:  |  |
| 25702 | 257/7                          | S <sub>1</sub>  |       | 15526 Nabídka linkospojů             | n/a (995)     | zdar  |       | 257 Lysice pohostinství | Lysice, pohostinství                                                                                                    | B.             | в.          | 10:56:16 0 |            | 10:56:16 0  |                | 14.8.2018 11:41:  |  |
| 56405 | 564/13                         | S1              | 13131 | Nabídka linkospojů                   | $n/a$ (1353)  | bors  |       | 564 Břeclav, Městský h. | Břeclav, Městský h.                                                                                                    | $^{\circ}$     | $\circ$     | 10:40:27 0 |            | 10:40:27 0  |                | 14.8.2018 11:41:2 |  |
| 00000 | 0/0                            | T <sub>00</sub> |       | 13529 vůz vypnut                     | n/a(0)        | psot  |       | 0 n/a (0)               | n/a(0)                                                                                                    | $\overline{2}$ | $\Omega$    | 09:24:35   | $^{\circ}$ | 09:24:35 0  |                | 14.8.2018 11:41:0 |  |
| 40501 | 405/46                         | <b>S1</b>       | 11045 | Volba linkospoje                     | $n/a$ (2367)  | ados  |       | 405 Zastávka žel.st.    | Mendlovo náměstí                                                                                                    | $\Omega$       | $\Omega$    | 11:13:04 0 |            | 11:13:04 0  |                | 14.8.2018 11:41:0 |  |
| 80506 | 804/70                         | S1              | 13519 | Volba linkospoje                     | n/a(272)      | psot  |       | 804 Přímětice, točna    | Oblekovice Nesachl <sub>1</sub> 0                                                                                                    |                | $\Omega$    | 10:07:07 0 |            | 10:07:07 0  |                | 14.8.2018 11:41:0 |  |
| 24001 | 240/14                         | S1              | 14001 | Nabídka linkospojů                   | $n/a$ (1322)  | čad   |       | 240 Rájec-Jestřebí ž.s. | Rájec-Jestřebí ž.s.                                                                                                    |                |             | 07:37:18 0 |            | 07:37:18 0  |                | 14.8.2018 11:40:5 |  |

*Obrázek 26: Okno Komunikace aplikace Sprinter IDS [zdroj: Sprinter IDS]*

**Vozidla** umožňují podvýběr vozového parku (resp. všech spojů v IDS JMK), seznamu spojů, kterým bylo ručně dispečerem přidáno zpoždění a manuálně zadané informace o zpoždění spojů na ELPy v rámci vlaječkování (vlaječkováním je myšleno přidání příznaku ke spoji v rámci práce s příchozí zprávou z vozu). **Grafika** slouží k zobrazení linek a jejich aktuálně jedoucích spojů včetně jejich barevného podbarvení (případně vytvoření barevného rámečku) v závislosti na předjetí/zpoždění spoje nebo při výpadku komunikace MSP se systémem (obrázek 27). Zelenou barvou jsou odlišeny spoje jedoucí včas (zpoždění -1 až +4 minuty), žlutě spoje se zpožděním větší než 4 minuty a červeně spoje předjeté o více jak minutu. Podbarvení může být také bílé, pokud vůz jede bez zadaného kurzu a šedé při kurzu chybějícím. Černě je zobrazováno technické vozidlo. Ohraničení rámečků může být růžové, a to v případě zpoždění k následující zastávce větší než 5 minut, modré pokud se MSP

nehlásí déle než pět minut, bílé pokud spoj vyjel opožděně z výchozí zastávky na trasu nebo růžové při nesprávné zastávce ověřené dle GPS. Stejné barevné schéma je používáno ve veškerých oknech souvisejících s jízdou spojů.

| Grafika (95)  |                                                     |                                                                                                    |                                                                                                    |                                                                                                    |                                                 |                                                                                                    |
|---------------|-----------------------------------------------------|----------------------------------------------------------------------------------------------------|----------------------------------------------------------------------------------------------------|----------------------------------------------------------------------------------------------------|-------------------------------------------------|----------------------------------------------------------------------------------------------------|
| なんなりのかい なかいこう | 4.30<br>433<br>$\frac{1}{4}$ 36<br>$\frac{1}{2}$ 38 | and almost<br>730<br>人気の人の あお<br>J.46<br>$U = 47$<br>$\frac{749}{30}$<br>$\begin{array}{c}\n\sqrt{52} \\ \sqrt{51}\n\end{array}$ | <b>Bara VILD.</b><br>$7 - 41$<br>77.<br>$\frac{4}{75}$<br>4105<br>$\begin{array}{r} \times 106 \\ \times 107 \\ \times 108 \\ \hline \end{array}$<br>$\frac{4}{3}$ $\times$ 58<br>7.641 | $V =$<br>V <sub>R</sub><br>V RIS<br>V RIS<br>4856<br>4.571<br>$V$ SB<br>$V$ 53<br>4.531<br>$V$ SS1<br>4552<br>$J$ R13 | 00113 0 00115 0 00117 0<br>1/5115 1/5117 1/5119 | 0/971 votidel na 0/8 linkach<br>398/398 571/572 1/1<br>00119 +2 00121 +1 00123 +2 00119-3 00125 0 00127 +1 00129 0 00131 +1 00103 +1 00133 0 00105 0 00135 0 00107 +1 00137 0 00100 +1 00101 0 00111 +2<br>1/3002 1/3004 1/3006 1/5007 1/5003 1/5100 1/5102 1/5104 1/5105 1/5106 1/5107 1<br>$\begin{array}{ c c c c c c c c } \hline 00312 & *1 & \textbf{00302} & 9 & 00314 & 0 & 00304 & *1 & 00306 & 0 \\ \hline 3/5077 & 3/5078 & 3/5079 & 3/5080 & 3/5082 & \end{array}$ |

*Obrázek 27: Okno Grafika aplikace Sprinter IDS [zdroj: Sprinter IDS]*

**Zobrazení** poskytuje názornější přehled linek a aktuálně nasazených kurzů, jejich poloh v trase spojů a zpoždění vyjádřené barvami při zvolení okna Linky ze seznamu nebo veškerý souhrn upozornění, které byly uživatelem povoleny v rámci Volby typu varování při zvolení tlačítka Upozornění. Nejvýznamnějším oknem je **Mapa**, která je základním nástrojem pro dispečerské řízení (obrázek 28).

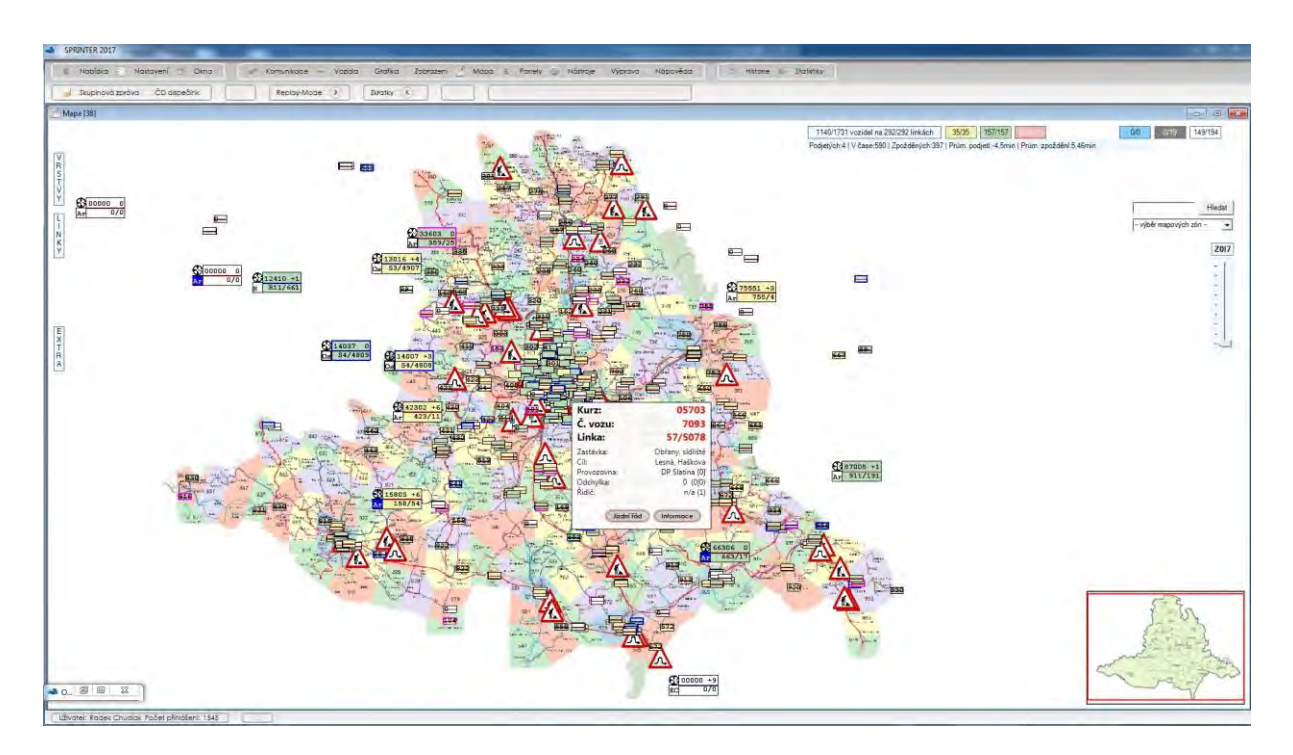

*Obrázek 28: Okno Mapa aplikace Sprinter IDS [zdroj: Sprinter IDS]*

Mapový podklad dodává společnost T-Mapy nebo je přebírán z Geoportálu Jihomoravského kraje (záleží na preferenci uživatele) v uličním, leteckém nebo schematickém zobrazení s volitelnými popiskami a lze nastavit i viditelnost jednotlivých tarifních zón IDS JMK. Podklad je limitován rozlohou Jihomoravského kraje a linky přejíždějící mimo jeho oblast jsou zobrazeny na bílém podkladu. Pomocí vrstev lze v mapě zobrazit zastávkové sloupky, ELPy,

výluky probíhající a budoucí (zadávané konstruktéry) nebo mimořádnosti z JSDI – je možné vybrat i jednotlivé linky, které chce uživatel sledovat. Volba extra slouží pro zapnutí neaktivních a nehlásajících se vozů, jejich miniatur a tras. Vozy jsou v základu znázorněny jako barevné obdélníky s automatickou velikostí podle koncentrace objektů v okolí tak, aby se nepřekrývaly, a zobrazují navolený kurz, spoj, zpoždění a zkratku objektu (Ar – regionální autobus, Am – městský autobus, Os – osobní vlak a R – rychlík) – modré podbarvení zkratky se vztahuje k nízkopodlažnosti. Při výběru konkrétního spoje jsou o něm poskytovány podrobnější informace (obrázek 29). V pravém horním rohu mapy je uveden počet aktuálně nasazených vozidel a linek, počet předjetých a zpožděných vozů včetně průměrné hodnoty předjetí/zpoždění a počet vozů jedoucích včas, přičemž je možné spoje dle těchto kritérií filtrovat. V mapě lze vyhledávat zastávkové sloupky při zadání názvu do prázdného políčka, vybírat předdefinované oblasti z rozevíracího seznamu či vyhledávat kurz (synonymum pro oběh užívané převážně na Moravě) nebo linkospoj pomocí klávesové zkratky kdekoli v prostoru aplikace. Z tohoto okna je také možné zasílání zpráv na vybraný vůz nebo skupinu vozů ohraničenou ručním výběrem čtyřúhelníku pomocí myši.

| Kurz:                    | 23104             | Vlastnost       | Hodnota            | Čas            | Zastávka                                           | <b>Linka</b> | LinkoSpoj |  |
|--------------------------|-------------------|-----------------|--------------------|----------------|----------------------------------------------------|--------------|-----------|--|
| C. vozu:                 | 14003             | <b>RCA</b>      | 14003              | 07:11          | (2) Blansko, ČKD Orlík                             |              |           |  |
| Linka:                   | 231/28            | <b>IP</b>       | 10.2.40.3          | 07:12          | (2) Blansko, ČKD nová ha                           |              |           |  |
| Zastávka:                | Blansko, aut. st. | ŘidičovaSlužba  | 23104              | 07:13          | (2) Blansko, ČKD strojírn.                         |              |           |  |
| Cil:                     | Blansko, aut. st. | DayType         | 1                  | 07:15          | (2) Blansko, ČKD ředitels                          |              |           |  |
| Provozovna:<br>Odchylka: | čad [0]<br>0(0 0) | Služba          | 23104              | 07:17          | (31) Blansko, aut. st.                             |              |           |  |
| Řidič:                   | n/a(607)          | Spoj            | 28                 | 08:13          | (8) Blansko, aut. st.                              | 231          | 调度        |  |
|                          |                   | Longitude       | 16,74898           | 08:15          | (1) Blansko, ČKD ředitels                          |              |           |  |
| Jízdní řád               | Informace         | Latitude        | 49.34072           | 08:16          | (1) Blansko, ČKD strojírn                          |              |           |  |
|                          |                   | Azimut          | 52                 | 08:17          | (1) Blansko, ČKD nová ha                           |              |           |  |
|                          |                   | Speed           | 27                 | 08:18<br>08:20 | (1) Blansko, ČKD Orlík<br>(1) Blansko, Lažánky, Má |              |           |  |
|                          |                   | posledni odezva | 14.8.2018 10:48:56 | 08:21          | (1) Blansko, Lažánky, kar                          |              |           |  |
|                          |                   | typ vozu        | Autobus            | 08:22          | (1) Blansko, Lažánky                               |              |           |  |
|                          |                   | trakce          | Autobus            | 08:23          | (1) Blansko, Lažánky, ško                          |              |           |  |
|                          |                   | Tel. řidiče     | $\Omega$           | 08:26          | (1) Rudice, rozcestí 2.0                           |              |           |  |
|                          |                   | Tel. MSP        | 724424930          | 08:28          | (1) Rudice                                         |              |           |  |
|                          |                   | SPZ             | 1BB 3741           | 08:34          | (1) Jedovnice, Chaloupky                           |              |           |  |
|                          |                   | Bezbariérové    | Ne                 | 08:37          | (1) Jedovnice, náměstí                             |              |           |  |
|                          |                   | TraceID         | 2312222            | 08:38          | (3) Jedovnice, gar.CAD                             |              |           |  |
|                          |                   |                 |                    | 08:42          | (1) Krasová                                        |              |           |  |

*Obrázek 29: Informace a jízdní řád konkrétního kurzu [zdroj: Sprinter IDS]*

Volba **Panely** slouží pro správu ELPů a kamer, které jsou jejich součástí. Zastávkové panely jsou uspořádány jako abecedně seřazené spolu s podrobnými informacemi nebo je lze vyhledávat pomocí zadané linky, kdy se zobrazí veškeré ELPy na trase. Tento výběr také umožňují zachycení aktuálních informací na vybraném zastávkovém panelu v graficky líbivě zpracovaném schématu (obrázek 30), a to ne jen pro fyzické tabule, ale i pro virtuální. Integrované kamery nepřenášejí aktuální obraz – ten je tvořen aktualizovanými snímky. Primárně není pořizován ani záznam z kamer, lze jej ale zapnout v případě potřeby. Výjimku tvoří detekce otřesů pomocí snímače, která spustí automatické nahrávání. Variantní je i vytvoření zvukového záznamu.

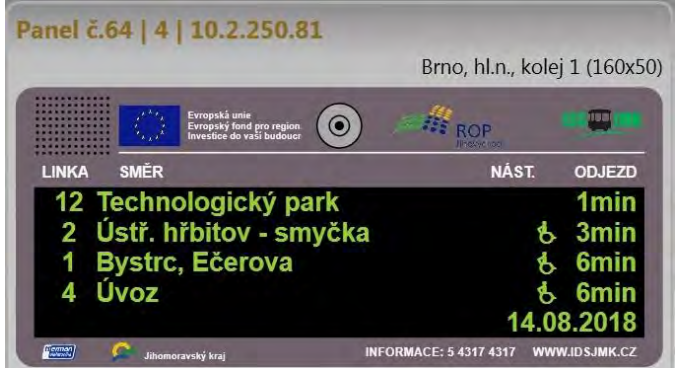

*Obrázek 30: Náhled panelu aplikace Sprinter IDS [zdroj: Sprinter IDS]*

**Nástroje** poskytují přehled návazností, správu spojů na zavolání, zpráv, oken a různých notifikací. Návaznosti zobrazují činnost systému při zajišťování návazností, přehled jeho zásahů a přehled zákroků dispečera koordinačního dispečinku. Speciální tabulka je vytvořena pro návaznosti vlaků a autobusů, kdy lze pomocí filtru zobrazit jen ty návaznosti, které časově nevycházejí, a je nutný ruční zásah. Nástroje umožňují také tvorbu zpráv, které se ve vybrané dny a hodiny budou promítat na zvolené ELPy. Okno **Výprava** udává souhrn aktuálních spojů v mapě, jejich obsazení, kurz a jeho časový rozptyl, nasazený vůz a další informace. Přehled veškerých barevných schémat a jejich významů v jednotlivých oknech znázorňuje **Nápověda**.

Poslední skupinu tvoří Historie a Statistika. V **Historii** lze vyhledávat, případně exportovat vybraná data v podstatě bez omezení – data starší 14 dnů jsou komprimována, a tak požadavek trvá delší dobu. Přehled typů dat, která je možné v historii vyhledat, jsou na obrázku 31 – ty lze dále filtrovat pro získání požadovaného údaje, který je následně možné spustit v aplikaci Sprinter nebo také například v Google Earth. Práva do oken se **Statistikou** nejsou dispečerům přidělena a slouží pro jiná oddělení KORDIS JMK.

| Historie - replay mode<br>Komunikační zprávy<br>Stavové zprávy<br>Obvolávání<br>Veškeré zprávy<br>MSP - trasy vozidel<br>Komunikační zprávy - ČD<br>SMS zprávy | Doba plainosfi                           | --- typ historie ---                    |
|----------------------------------------------------------------------------------------------------|------------------------------------------|-----------------------------------------|
|                                                                                                    | Od: $10:31$ $\sqrt{\frac{14.08.2018}{}}$ |                                         |
|                                                                                                    | Do: 11:31 $\binom{•}{14.08.2018}$ -      |                                         |
|                                                                                                    |                                          |                                         |
|                                                                                                    |                                          |                                         |
|                                                                                                    |                                          | Elp - zprávy                            |
|                                                                                                    |                                          | Elp - uživatelské zprávy<br>Trasy linek |

*Obrázek 31: Výběr parametrů historie aplikace Sprinter IDS [zdroj: Sprinter IDS]*

Výběr **Skupinová zpráva,** nacházející se ve spodní liště slouží, jak už název vypovídá, pro zaslání hromadných sdělení, a to do vybraných vozidel, předefinovaným uživatelům v rámci SMS, na ELPy, do aplikací nebo použitím generální volby, která informaci odešle na všechna dostupná místa. **ČD dispečink** je nástrojem pro komunikaci s dispečery, který je v přípravě. Prostřednictvím funkce **Replay-Mode** je možné přehrávat vybraná data z Historie.

Dispečeři KORDIS JMK používají Sprinter IDS na třech monitorech a běžně mají otevřená okna s mapou, příchozími a odchozími statusy, vozovým parkem a dvě okna s návaznostmi. [23] Celkový pohled do aplikace Sprinter IDS, zde na dvou monitorech, zobrazuje obrázek 32.

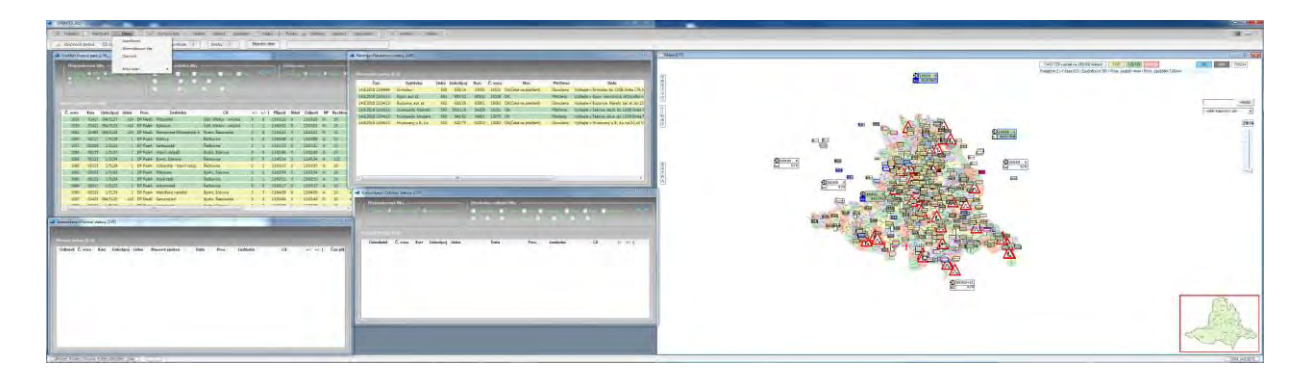

*Obrázek 32: Celkový pohled do aplikace Sprinter IDS [zdroj: Sprinter IDS]* 

## **3.3 Dispečink veřejné dopravy**

Dispečink veřejné dopravy je software od společnosti T-MAPY spol. s r.o., která se zabývá produkty v oblasti geoinformatiky. Firma nabízí řešení pro široké spektrum zákazníků – organizace, obce, města či kraje. Jedním z jejich stěžejních výrobků je produkt IZS Operátor DSS sloužící pro dispečery operačních středisek Integrovaného záchranného systému – je používán na všech hasičských a v pěti krajských střediscích v CŘ.

Dispečink veřejné dopravy je používán dispečinky koordinátorů OREDO, Koordinátorem Integrovaného dopravního systému Olomouckého kraje (KIDSOK) a nově také Jihočeským koordinátorem dopravy (JIKORD). Ten 1. 8. 2018 přijal do pracovního poměru první dva dispečery – ostrý provoz dispečinku bude zahájen 1. 9. 2018. [24], [25]

V souvislosti se zajištěním podkladů pro tuto bakalářskou práci autorka navštívila dispečink IREDO, a proto se bude níže věnovat verzi programu, která je zde používána (Dispečink IREDO).

Dispečink IREDO byl součástí dispečinku od počátku jeho vzniku, a protože se jednalo o první dispečink IDS, který byl tímto produktem vybaven, byl program vyvíjen za provozu. Ostatním organizátorům je produkt dodáván v inovované verzi (na základě zkušeností dispečinku IREDO), na kterou IREDO přejde za cca půl roku také. Přístup do Dispečinku IREDO mají kraje a je nabízen také jednotlivým dopravcům v IDS. Protože však není nutné do systému cokoliv zadávat, používání programu dopravci je spíše sporadické – lze však mezi dopravci nalézt výjimky, které ho používají jako svůj hlavní dispečerský systém.

Program je tvořen desktopovou aplikací a je doplněn dvěma internetovými aplikacemi – Editace zastávek a IREDO Reporty. Editace zastávek slouží výhradně pro úpravu souřadnic polohy zastávky, která je však nevhodně brána jako jeden bod i pro zastávky v opačném směru. IREDO Reporty poskytují analýzu a vyhodnocování jízd spojů, komplexní informace o JŘ a dopravcích, číselníky vozidel, řidičů a palubních počítačů, správa zastávkových panelů a zpráv na/z palubního počítače vozidla. [16]

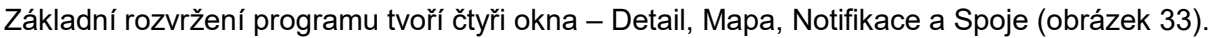

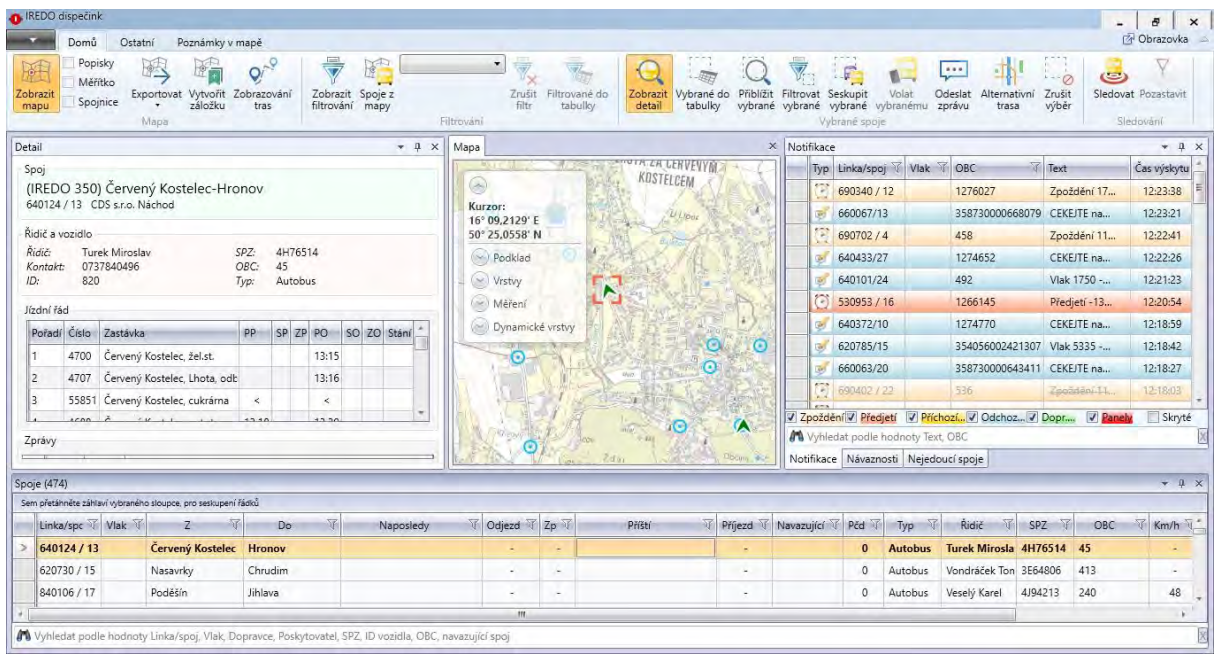

#### *Obrázek 33: Celkový pohled do aplikace Dispečink IREDO [zdroj: Dispečink IREDO]*

Okno Detail slouží pro zobrazení podrobností o spoji vybraným z ostatních oken, jako je linka, výchozí a cílová zastávka, dopravce, číslo spoje, jméno řidiče, kontakt na něj a jeho identifikační číslo, SPZ vozu, číslo odbavovacího zařízení a typ vybraného objektu. Pod těmito údaji je zobrazena tabulka s JŘ, která se skládá ze zastávek, jejich čísel a dále ze sloupců určujících plánovaný a skutečný příjezd/odjezd, zpoždění na příjezdu/odjezdu a skutečnou dobu stání, pokud je pro danou zastávku stání určeno. U přestupních uzlů jsou v tabulce zobrazeny spoje, které zde čekají a také doba jejich vyčkávání. Pod tabulkou s JŘ se nachází tabulka se zprávami, které byly odeslány nebo přijaty na daném spoji. U vlakových spojů je zobrazeno méně informací – číslo vlaku, výchozí a cílová zastávka, dopravce a tabulka s JŘ.

Podklad mapy lze změnit i na letecký nebo Open StreetMap a rovněž měnit sytost zobrazení podkladu nebo stínování. Mapa udává také zeměpisné souřadnice kurzoru, poskytuje možnost v mapě měřit vzdálenosti či poloměry s přesností na jedno desetinné místo a umožňuje měnit viditelnost jednotlivých vrstev – zastávky, vozidla, dopravní události, poznámky v mapě, informační panely a síť linek. Autobusy jsou v mapě zobrazeny symbolem šipky, vlaky symbolem vlaku. Ikony jsou barevně odlišeny podle předjetí/zpoždění, pro které si každý uživatel může nastavit hodnoty a barvy vlastní, a to opět v černě podbarveném rozevíracím seznamu. Na obrázku 34 je zobrazena ukázka mapy aplikace Dispečink IREDO.

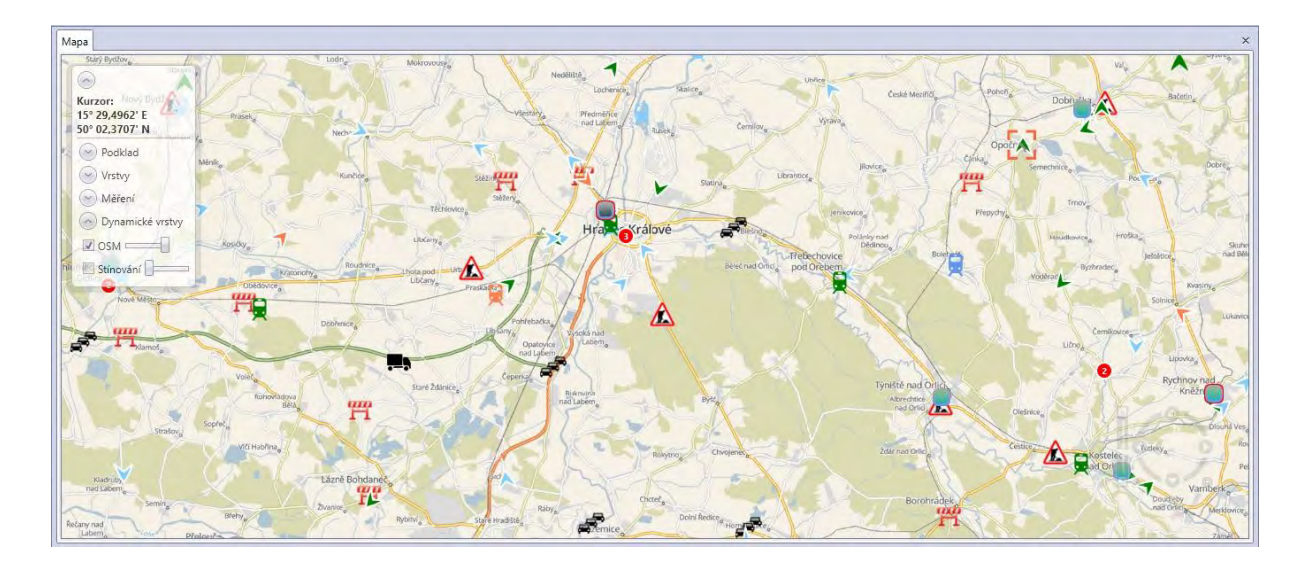

*Obrázek 34: Mapa aplikace Dispečink IREDO [zdroj: Dispečink IREDO]* 

Okno Notifikace poskytuje informace v tabulkové formě o předjetých/zpožděných spojích, přijatých/odeslaných zprávách, dopravních informacích a informace o panelech, přičemž každá tato kategorie má svoji jedinečnou barvu. Ve výchozím nastavení okno obsahuje další dvě záložky – Návaznosti a Nejedoucí spoje. Návaznosti zobrazují seznam až čtyř návazných spojů, aktuální zpoždění navazujícího spoje a případné překročení stanovené čekací doby. Pravým kliknutím na navazující spoj lze zobrazit jeho polohu v mapě (tím se zobrazí i jeho podrobné informace v okně Detail), nebo vyvolat okno se zasláním zprávy do vozidla. Záložka Nejedoucí spoje se vztahuje ke spojům, které se nehlásí ke svému spoji – nemusí se však nutně jednat o spoje nejedoucí.

Spoje představují přehled aktuálně jedoucích spojů v celé síti včetně doplňujících informací jako je linka, spoj příp. číslo vlaku, výchozí a cílová zastávka, poslední zaměřená zastávka na spoji a čas odjezdu z ní, aktuální zpoždění, následující zastávka a čas pravidelného příjezdu do ní, nejbližší navazující spoj, překročení čekací doby, rychlost, dodavatel odbavovacího zařízení, souřadnice vozidla, čas aktualizace souřadnic a další údaje. Kliknutím lze opět spoj zobrazit v mapě nebo ho i sledovat, vyhledat alternativní trasu nebo kopírovat různé údaje z jednotlivých sloupců tabulky.

Mimo tato základní okna je k dispozici zobrazení třinácti dalších karet z otevíracího seznamu vlevo nahoře, které se zobrazují jako záložky ve výchozím okně Notifikace. Jedná se například o seznam telefonních čísel, řidičů, palubních počítačů či vozidel, zobrazení historie nebo také komunikace mezi dispečery. Aplikace je dále tvořena třemi kartami – Domů, Ostatní a Poznámky v mapě.

Karta **Domů** (obrázek 35) je rozdělena na čtyři skupiny. První skupina se týká práce s mapou – zde je možné zapnout/vypnout okno s mapou, zapnout popisky, zobrazit měřítko nebo spojnice mezi vybraným vozidlem a následující zastávkou, kterou má vůz obsloužit. Podklad je také možné exportovat do souboru PDF nebo PNG. V mapě je také možné vytvářet záložky, které se uloží včetně aktuálních vrstev – toto je výhodné například pro uložení důležitých dopravních uzlů, neboť v mapě není možné vyhledávání. Při výběru spoje lze v mapě zobrazit i jeho trasu, ale fakticky se jedná jen o spojnici zastávek po komunikacích, která tedy nemusí být nutně shodná s trasou skutečnou.

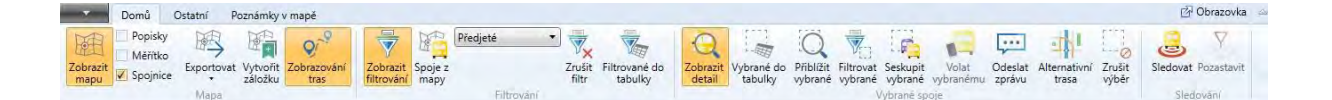

*Obrázek 35: Karta Domů aplikace Dispečink IREDO [zdroj: Dispečink IREDO]* 

Další skupina funkcí se týká filtrování, které se zobrazí jako karta v okně Notifikace. Filtrovat lze všechny spoje, a to na základě již vytvořených skupin nebo i nově vytvořeného filtru podle různých atributů dle požadavku dispečera. Mezi tyto atributy patří například určitá hodnota zpoždění či rychlosti nebo číslo spoje, linky, vlaku a také název dopravce či stáří poslední zprávy. Při vybrání určitého filtru se inkriminované spoje zobrazí v mapě a v okně Spoje – pro zobrazení pouze takových spojů, které se nacházejí v aktuálním okně s mapou, je možné vybrat tlačítko Spoje z mapy. Vyfiltrované spoje lze také zobrazit do samostatného okna – zobrazuje stejné informace jako okno Spoje. Filtrování je také možné v jednotlivých oknech – filtr se však stahuje pouze k datům v něm. Skupina Vybrané spoje je viditelná pouze při výběru konkrétního spoje. Vybrané spoje lze opět zobrazit do samostatné tabulky,

filtrovat je nebo seskupit, případně i zaslat zprávu na odbavovací zařízení. Pomocí funkce Alternativní trasa lze vyhledat variantní vedení linky v případě uzavřené komunikace, která je nasimulována nákresem dispečera do mapového podkladu. Prioritou při stanovené takové trasy je obsloužení všech zastávek. Náhled této funkce demonstruje obrázek 36 – červený polygon představuje uzavřenou oblast vytvořenou symbolem tužky. Pro vyhledání trasy slouží symbol lupy – modře je vyznačeno původní vedení trasy, zeleně nové, navrhnuté. Symbol dopravního kužele umožňuje vyhnout se událostem z JSDI při hledání alternativní trasy, Zadávání dalších parametrů, jako například vyhnutí se zpoplatněným komunikacím, není možné.

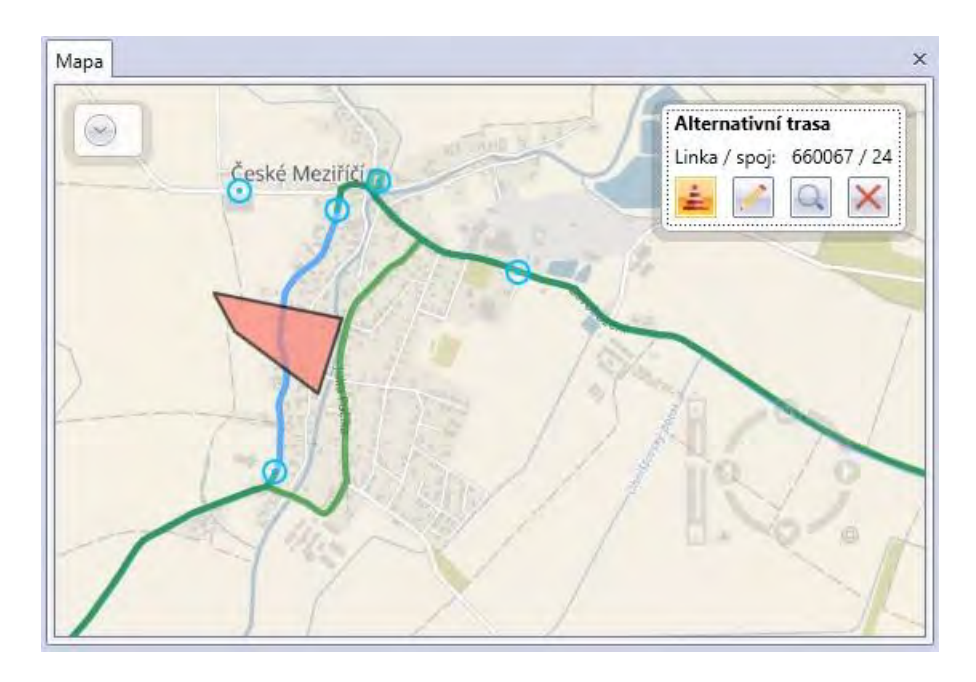

*Obrázek 36: Funkce Alternativní trase aplikace Dispečink IREDO [zdroj: Dispečink IREDO]* 

Poslední skupinou v kartě Domů je Sledování, přičemž sledovat lze i několik vozů najednou. Mapa se vždy posouvá tak, aby v ní byla viditelná všechna vybraná vozidla. Při ručním posunutí mapy mimo vybraná vozidla aplikace vznese dotaz, zda chce uživatel pozastavit sledování – to lze přerušit i pomocí výběru Pozastavit. Při jeho opětovném stisknutí (nebo při volbě tlačítka Ne po dotazu aplikace) mapa opět zobrazí vybraná vozidla.

Záložka **Ostatní** (obrázek 37) je rozdělena na šest kategorií. Rozvržení slouží pro uspořádání oken, které je možné měnit mezi základním, rozšířeným nebo uživatelským. Notifikace slouží pro zobrazení okna Notifikace, nastavení zvukových upozornění při některých událostech a také zapnutí upozornění v podobě vyskakovacího okna při nové notifikaci.

| Ostatní<br>Domů                                    | Poznámky v mapě                                                                                                    |                                                                                                    | <b>PA</b> Obrazovka            |
|----------------------------------------------------|----------------------------------------------------------------------------------------------------|----------------------------------------------------------------------------------------------------|--------------------------------|
| <b>CALL</b><br>-<br>Základní Rozšířené Uživatelské | Zvuk zpoždění<br>Dialog<br>$=$<br>__<br>__<br>Zvuk předjetí<br><b>Contract Contract</b><br>Obslužnost Dotčené<br>Zobrazit<br>Zvuk zprávy<br>notifikace<br>linky<br>uzemí | $E_{\odot}$<br><b>BUS</b><br><b>TRANS</b><br>$\sqrt{2}$<br><b>The Second Second</b><br>Stahnout<br>Nejedoucí Návaznosti<br>Zobrazit Info<br>Predikce<br>historii<br>panely zpoždění<br>spoje | $\blacksquare$<br><b>Volat</b> |
| Rozvržen                                           | Notifikace<br><b>Lanks</b>                                                                                                    | Donr.                                                                                                    | InátoV                         |

*Obrázek 37: Karta Ostatní aplikace Dispečink IREDO [zdroj: Dispečink IREDO]* 

Další skupinou jsou Linky, které obsahují tlačítka Obslužnost území a Dotčené linky. Obslužnost území slouží pro nalezení trasy mezi vybranými body, Dotčené linky pro vyhledání spojů jedoucích v daném časovém období vybraným polygonem. Při výběru doby je však nutné brát ohled na to, že do období se započítá čas odjezdu/příjezdu z/do výchozí/cílové zastávky (ne průjezd daným územím), a tak je nutné zvolit dostatečně široký časový rozptyl. Výsledkem této funkce je tabulka se spoji a jejich počátečními a cílovými zastávkami včetně časů v nich. V mapě se také zobrazí vedení veškerých uvedených spojů (fialově) a při kliknutí na jeden spoj jeho konkrétní trasa (zeleně). Tato funkce je prezentována na obrázku 38.

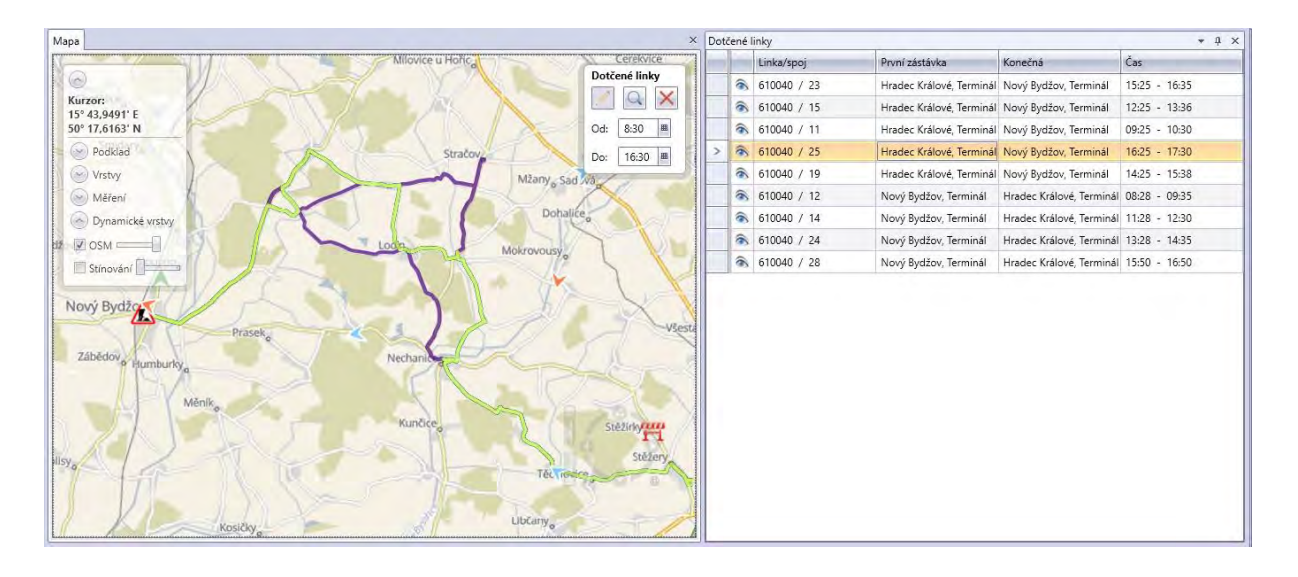

*Obrázek 38: Funkce Dotčené linky aplikace Dispečink IREDO [zdroj: Dispečink IREDO]* 

Nástroje slouží pro zobrazení historie, okna informačních panelů, nejedoucích spojů a návazností – všechna tyto okna lze také vyvolat pomocí rozevíracího seznamu vlevo nahoře. Predikce zpoždění zatím není funkční. Historie slouží pro zobrazení podrobností o spoj. Dopravní informace slouží ke stažení aktuálních dat z JSDI a jejich zobrazení do mapového podkladu. Skupina Volání je nástrojem pro hlasový hovor mezi dispečery.

Poslední kartou jsou **Poznámky v mapě** (obrázek 39), která slouží pro zadávání symbolů či textu do mapového podkladu; vytvořeným objektům lze přidat i tooltip (text, které se zobrazí při najetí myši na daný předmět). Poznámky v mapě lze exportovat do souboru, který je možné následně do aplikace znovu naimportovat. Zakreslené objekty se však nepřenáší do mapového podkladu jiných uživatelů.

| Domů            | Poznámky v mapě<br>Ostatní           |                                                   |                                             |                         |                                                                                  |                       | <b>M</b> Obrazovka |
|-----------------|--------------------------------------|---------------------------------------------------|---------------------------------------------|-------------------------|----------------------------------------------------------------------------------|-----------------------|--------------------|
| Velikost<br>Bod | Síla čáry<br>WV<br>Úsečky Tužka<br>÷ | $\sim$<br><b>Contract</b><br>Elipsa Šipka Polygon | Barva pozadí textu<br>Velikost<br>Text<br>- | Vybraná barva<br>$\sim$ | l,<br>$-114$<br>Přesunout Odstranit Odstranit<br>Přidat<br>tooltip<br><b>vse</b> | Exportovat Importovat |                    |
| Body            |                                      | <b>Ivan</b>                                       | Text                                        | Barva                   | Editace                                                                          | Export / import       |                    |

*Obrázek 39: Karta Poznámky v mapě aplikace Dispečink IREDO [zdroj: Dispečink IREDO]* 

Prostředí programu nápadně připomíná vzhled aplikací Microsoft Office, a to zejména díky rozvržení modulů do jednotlivých karet a jejich následné rozdělení do skupin či rozevíracího seznamu v levém horním rohu evokující Tlačítko Office.

# **4. Porovnání vybraných aspektů jednotlivých dispečerských programů**

Aby mohl dispečer svoji práci odvádět kvalitně a rozhodovat se s minimální ztrátou času, musí mít k dispozici dostatečné množství podkladů a zdrojů, které jsou snadno přístupné, dohledatelné a pokud možno soustředěné na jednom místě. Jedním ze základních podkladů je mapa, která musí být dostatečně podrobná a přitom schopná zobrazit celé zájmové území, musí poskytovat informace o polohách jednotlivých vozidel i mimořádných událostech a umožňovat vyhledávání. Vhodné je také zobrazení míry plnění grafikonu, aktuální dopravní situace nebo tras jednotlivých linek. Jelikož je hlavní náplní koordinačního dispečera dohled nad garantovanými návaznostmi, je potřeba, aby o nich měl co nejvíce informací – jaké linky (spoje) na sebe čekají, v jakém místě a jakou mají stanovenou čekací dobu, jak moc systém ovlivní čekaní delší než je stanovené, a také kdy jede další spoj téže linky, kdyby bylo nutné návaznost rozpustit. Důležité je, aby byl systém schopen návaznosti řešit sám a v případě potřeby upozornit dispečera, že je vyžadován jeho zásah.

Dále je vhodné mít co nejvíce informací o spojích, a to jejich časové polohy dle JŘ, kompletní oběhy vozidel, informace o dopravci (především kontakt a další provozované linky), možnost se spojit přímo s řidičem, nebo umožnit zadat ke spoji poznámku, případně zaevidovat jeho neodjetí. Nezbytné je také mít přehled o probíhajících dopravních opatřeních, která mají vliv na provoz. Pro usnadnění vyhledávání v systému je účelná schopnost filtrace a možnost si systém přizpůsobit dle preferencí uživatele. Obecně je vhodné omezení lidského faktoru a schopnost systému rozpoznat nestandardní událost a následní o ní informovat. Pro zpětnou kontrolu a evidenci je žádoucí možnost exportu dat a vyhledávání v historii. Dispečer potřebuje k výkonu své činnosti bezesporu více podkladů a nástrojů – výše uvedené však tvoří základ, bez něhož by nemohl svou práci vykovávat efektivně a kvalitně.

V této kapitole bude porovnána užitná hodnota dispečerských programů, a to z hlediska uživatelského komfortu a poskytovaných funkcí. Pro tuto komparaci bylo zvoleno 7 významných aspektů – přehlednost zobrazení, přiřazení vozidla k výkonu, garantované návaznosti, komunikace s řidiči, avíza, neodjeté spoje a možnost poskytování informací cestujícím pomocí zastávkových panelů. Tyto kategorie jsou následně podrobněji popsány, a v každé z nich je vybráno šest vlastností/funkci, které dále slouží pro celkové vyhodnocení uvedené v další kapitole.

### **4.1 Přehlednost zobrazení**

Vhodné uspořádání jednotlivých modulů programu do záložek nebo jejich přehledné rozvržení na vícero monitorů vnáší do práce dispečera určitý pořádek a zefektivňuje jeho činnost. Je namístě, aby veškeré důležité moduly, které používá, měl k dispozici vždy na co nejmenší počet kliknutí, popřípadě ihned a integrované v rámci jedné aplikace.

Jak již bylo uvedeno v kapitole 3.1, program MPV sestává ze dvou částí – zadávací a prohlížecí. Moduly aplikace MPVDesktop jsou přehledně rozděleny do jednotlivých záložek, přičemž jedna záložka odpovídá právě jednomu modulu, a díky tomu je orientace v prostředí aplikace velmi snadná a uživatel tak nemá podstatný problém s jejím ovládáním. Zároveň jednotlivé položky panelu nástrojů zbytečně nenabízí přehršel možností, nýbrž základní a důležité volby, které jsou jednoznačné. Aplikace MPVNet je rovněž rozvržena do jasně definovaných záložek, při jejichž zvolení uživatel pokračuje v témže okně a nemusí se tak orientovat ve více oknech najednou. Naopak zobrazení mapy umožňuje nastavit její otevření v novém pop-up okně, přičemž jejichž počet není omezen. Při zvolení detailu spoje se rovněž jeho výpis otevírá v novém okně, díky čemuž zůstává zachován celkový přehled ostatních spojů či oběhů. Při zvolení detailu jiného spoje však dochází k nahrazení původního okna, čímž výpis pro původně zobrazený spoj mizí. Nešťastnou vlastnost také představuje aktualizování stránky pomocí F5, při kterém nedojde k obnovení zobrazených informací na stránce, ale k navrácení uživatele na úvodní stránku, nezachování zobrazených informací, a v případě neuložení hesla v prohlížeči i k odhlášení z aplikace. Velkou výhodu naopak tvoří snadné vyhledávání v historii, které je vyvoláno pouhou změnou datumu v obou aplikacích a nabízí tak dispečerovi veškeré informace, kterými tento program disponuje.

Oproti tomu jsou veškeré funkce programu Sprinter IDS integrovány do jedné aplikace. Pracovní prostor je tvořen okny vybranými z panelu nabídek, které si může uživatel otevřít na základě jeho preferencí a uspořádat si je pro přehlednější zobrazení – implicitně jsou okna otevírána přes sebe. Nevýhodou je množství položek, které nabízí rozevírací seznam při volbě konkrétního modulu – ty jsou také často nazvány nejednoznačně a jejich označení nereflektuje zobrazované informace. Nevhodná je rovněž blokace jakékoli další práce s programem, například i jeho minimalizace, při otevření okna, které má být (dle logiky programu) nejdříve vyřízeno. Nepraktické je neumožnění otevření mapového podkladu, i jiných voleb, ve více oknech a poměrně složitá orientace v oknech již otevřených i přes jejich přizpůsobení dispečerem – pro jejich správu však slouží nástroj Přehled oken. Výhodu pak představuje shodné barevné schéma napříč celým programem těch oken, které se týkají stejných záležitostí – například jízdy spoje a jeho vztahu k JŘ.

Dispečink IREDO je tvořen desktopovou aplikací a dvěma aplikacemi webovými, které ji doplňují – více o těchto aplikacích v kapitole 3.3. Hlavní program je tvořen okny, jejichž výběr se nachází v jednom rozevíracím seznamu a není tak nutné je hledat v různých podvýběrech, jako tomu je v případě Sprinteru IDS. Okna je možné přizpůsobit dle preferencí uživatele, a to buď jako samostatná nebo plovoucí eventuálně jako okno v záložce. Okna je také možné automaticky skrývat – to je v podstatě minimalizuje na postraní lištu programu. Jednotlivé karty jsou přehledně rozděleny do skupin. Individuální výběry jsou vhodně doplněny jeho grafickým znázorněním a po najetí myši na položku se zobrazí i popis vybrané funkce. Celou aplikaci lze maximalizovat na celou obrazovku a je umožněno i skrytí pásu karet, což je výhodné především z důvodu velikosti oken a množství zobrazovaných informací. Výhodná je možnost filtrace napříč všemi moduly aplikace, a to i dle ručně vytvořeného filtru. Stejně jako v případě Sprinteru IDS je rozložení oken uloženo v paměti programu do jeho dalšího spuštění.

## **4.2 Přiřazení vozidla k výkonu**

Aby se mohl dispečer stoprocentně spolehnout na polohu sledovaných vozidel, je zapotřebí důkladná údržba vysílacího zařízení a zároveň maximální automatizace přiřazení vozidel k oběhům. Je-li toto závislé na lidském faktoru, je vysoká pravděpodobnost zanesení chyb a nereflektování reálného stavu. Z toho vyplývá potřeba automaticky reagovat i na výměny vozů během výkonu, díky čemuž lze zaručit, že budou veškeré další návazné systémy fungovat korektně.

V prostředí aplikace MPVDesktop, jakožto zadávací aplikace, probíhá přiřazení vozidla k oběhu výhradně ručně, a to prostřednictvím dispečera dopravce. Jakákoliv změna vozidla během jeho výkonu je prováděna taktéž ručně, tudíž často dochází k situacím, kdy je vypraven jiný vůz než je ve skutečnosti v provozu, popřípadě není u oběhu zanesena provozní změna, což má neblahý dopad na další návazné funkce, jako jsou návaznosti. V případě vypravení jiného vozidla není řidič prostřednictvím odbavovacího zařízení informován o skutečném zpoždění navazujícího vozidla, případně o jeho nejetí / výpadku, a řidič má k dispozici pouze tzv. "pevnou návaznost", která je součástí JŘ v odbavovacím zařízení. Negativní vliv to má také na zasílání ručních zpráv do vozu, kdy není řidič informován o případných mimořádnostech. Nesprávně uvedené vozidlo u oběhu má za následek rovněž nesprávnou funkci ZISů, kdy u daného spoje není uvedena odchylka od JŘ, potažmo reálný čas odjezdu ze zastávky. Zjistí-li dispečer nesprávně nasazené vozidlo, má možnost jej v MPVDesktop opravit na správné – toto ho však opět zbytečně zatěžuje při jeho práci.

Přiřazení vozidla v programu Sprinter IDS je také závislé na lidském faktoru, ovšem tato povinnost je zde přenesena na řidiče. Ten před začátkem svého výkonu zadá do MSP číslo své služby (kurz), na základě čehož jsou do tohoto zařízení staženy aktuální JŘ pro daný oběh, a zároveň dojde v programu Sprinter IDS k přiřazení čísla vozu k danému spoji. Tím lze dané vozidlo sledovat a vyhodnocovat jeho odchylku od JŘ. V případě, že by řidič zadal jiný, nesprávný kurz, má dispečer možnost mu v MSP na dálku číslo kurzu změnit na správné. K jednomu kurzu mohou být ve chtěných případech (posila linky, kulturní akce) přihlášena až tři vozidla zároveň – pokrytí spoje vícero vozidly v ostatních případech indikuje nesprávně zadané číslo kurzu.

Podobně jako Sprinter IDS funguje aplikace Dispečink IREDO. Zde přiřazení vozidla k výkonu probíhá tak, že si řidič na odbavovacím zařízení zadá linku a spoj, popřípadě turnus (pokud jim disponuje), a tím dojde v programu k přiřazení vozidla a následnému sledování spoje. Zadá-li řidič nesprávný turnus, dispečer zde nemá možnost ho opravit – jedinou možností je tak napsání zprávy na odbavovací zařízení s prosbou a zadání správných hodnot. Dispečer však nemá zpětnou vazbu o tom, zda byla zpráva řidičem přečtena. Někdy dochází i k situacím, kdy se řidič během spoje odhlásí ze služby, a tak přestane být sledován a tím dispečer ztrácí přehled o dodržení návazností nebo JŘ.

## **4.3 Garantované návaznosti**

Vyspělý IDS je protkán značným množstvím linek, které na sebe vzájemně navazují a doplňují se. Mnohdy na sebe navazují i nestejné druhy dopravy – například vlak na autobus. Aby jejich provázání v náročném provozu fungovalo vždy spolehlivě a efektivně, je v tomto ohledu nutná vysoká míra automatizace, kdy spolu vozidla vzájemně komunikují a předávají si informace o svých zpožděních a systém sám vyhodnocuje návaznosti mezi nimi. Moderní systém by měl být schopen toto řešit zcela sám a ruční zásah vyžadovat pouze v mimořádných případech. Zároveň by měl systém umět poskytnout dispečerovi informaci o případných dopadech při jím zvoleném opatření (kupříkladu zpoždění následného spoje, a tím ohrožená jiná návaznost, aj.).

Velké množství návazností je na jednu stranu výhodné pro cestující, kteří se tak dostanou do cíle v co nejkratším možném čase s minimem časových ztrát při přestupech; na druhou stranu však může vést k přenášení zpoždění napříč celým systémem, pokud dojde k mimořádné události, která ovlivnila provoz byť jen jednoho spoje. Tabulka 4 zobrazuje dopravní prostředky, které na sebe garantovaně vyčkávají a přibližné množství návazností v rámci vybraných IDS.

|                |                | Navazující dopravní prostředky |            | <b>Počet</b> |
|----------------|----------------|--------------------------------|------------|--------------|
|                | <b>BUS-BUS</b> | <b>BUS-VLAK   VLAK-BUS</b>     |            | návazností   |
| <b>PID</b>     | <b>ANO</b>     | <b>ANO</b>                     | NE.        | 1800         |
| <b>IDS JMK</b> | <b>ANO</b>     | ANO                            | <b>ANO</b> | 35 000       |
| <b>IREDO</b>   | ANO            | ANO                            | NF.        | 4 0 0 0      |

*Tabulka 4: Garantované návaznosti ve vybraných IDS [zdroj: MPVDesktop, Sprinter IDS a Dispečink IREDO]*

V systému PID prozatím nefunguje návaznost vlaku na autobus – systém MPV je na to však připraven a čeká se na vybavení regionálního dispečinku ČD. V případě žádosti o pozdržení vlaku v IDS JMK (obrázek 40) je nutné, aby koordinační dispečer zaslal požadavek nejpozději 7,5 minuty před pravidelným odjezdem spoje. Dispečer ČD má na vyjádření 90 sekund, stejně tak dispečer Správy železniční dopravní cesty (SŽDC). Pokud se dispečer ČD nevyjádří, je udělen automatický souhlas; nesouhlas dispečera SŽDC není na dispečink KORDIS JMK přenášen. Následně má výpravčí pět minut na zrušení vlakové cesty a postavení nové. Za sedm a půl minuty se však může situace ještě několikrát změnit a nezřídka se stává, že přijíždějící autobus zpoždění vyrovná a návaznost by byla uskutečněna i bez pozdržení návazného vlaku. V systému IREDO vyčkávají vlaky na autobusy negarantovaně, a to především v případě požadavku cestujících na přestup, kdy zajištění probíhá telefonicky na dispečink ČD.

| 650 | 650/67                          | 64301 18141 OK |  | Přečteno | Vyčkejte v Nemotice, žel.st. do 12:36 (linka R56, cíl Veseli n/M., ž.s.).***  |
|-----|---------------------------------|----------------|--|----------|-------------------------------------------------------------------------------|
|     | S3 130/4622 13028 20289 OK(N/a) |                |  |          | Akceptovár Vlak 4622 ve stanici Rajhrad, žel st. počká na linku 505 do 12:39. |
| 570 | 570/68                          | 57002 13025 OK |  | Přečteno | Vyčkejte v Lednice, náměstí na 555, kurz 57402,***                            |

*Obrázek 40: Příklad požadavku na pozdržení vlaku v IDS JMK [zdroj: Sprinter IDS]* 

Řidiči mají v odbavovacím zařízení pevně stanovené čekací doby a automatické zprávy jsou brány spíše jako doplněk, i když valná část řidičů se řídí právě jimi. Zejména při zasílání ručních zpráv z dispečinku je žádoucí, aby bylo nějakým způsobem znázorněno, že byla zpráva doručena, případně řidičem přečtena.

| msaid<br>-         |  | Stav                         | Kanál           |            | Odesilatel  |       | Uloženo             |                      | Poslední změna      |                    | Doprayce                                   |  |
|--------------------|--|------------------------------|-----------------|------------|-------------|-------|---------------------|----------------------|---------------------|--------------------|--------------------------------------------|--|
| 272160560          |  | TELMAX ASCDO<br>TELMAX ASCDO |                 | Návaznosti |             |       | 21.08.2018 14:52:11 | 21.08.2018 14:52:15  |                     | ARRIVA StřČ Dobříš |                                            |  |
| 272160558          |  |                              |                 |            | Návaznosti  |       | 21.08.2018 14:52:11 |                      | 21.08.2018 14:52:51 |                    | ARRIVA StřČ Dobříš                         |  |
| 272160559          |  |                              | TELMAX ASCDO    |            | Návaznosti. |       |                     | 21.08.2018 14:52:11  | 21.08.2018 14:52:34 |                    | ARRIVA StřČ Dobříš                         |  |
| Čas                |  |                              | <b>Zastávka</b> | Linka      | LinkoSpoj   | Kurz  | C. vozu             | Stav                 | Přečteno            |                    | Data                                       |  |
| 14.8.2018 13:04:44 |  | Drnholec                     |                 | 530        | 530/14      | 53001 | 16512               | OK(Čeká na přečtení) | Doručeno            |                    | Vyčkejte v Drnholec do 13:06 (linka 174,   |  |
| 14.8.2018 13:04:13 |  | Kyjov, aut. st.              |                 | 663        | 663/32      | 66302 | 16528               | OK                   | Přečteno            |                    | Vyčkejte v Kyjov, nemocnice, kňžovatka     |  |
| 14.8.2018 13:04:13 |  | Bučovice, aut. st.           |                 | 602        | 602/26      | 63001 | 18093               | OK(Čeká na přečtení) | Doručeno            |                    | Vyčkejte v Bučovice, Marefy, žel. st. do 1 |  |

*Obrázek 41: Informace o doručení, resp. přečtení zprávy na odbavovací zařízení [zdroj: MPVDesktop a Sprinter IDS]* 

V programu MPV je doručení zprávy označeno zeleným kolečkem (obrázek 41 nahoře). Používaná odbavovací zařízení v systému PID se chovají tak, že pro další práci s palubním počítačem musí řidič zobrazenou zprávu potvrdit/zrušit – je tedy možné brát doručení zprávy jako indikaci jejího přečtení. Ve Sprinteru IDS (obrázek 40 dole) je žlutou barvou řádku označeno doručení zprávy a zelenou její přečtení. Dispečink IREDO neposkytuje informaci o doručení ani přečtení zprávy řidičem.

Důležité je také chování systému v případě ohrožené návaznosti, kdy je zpoždění návazného spoje větší, než stanovená čekací doba. Takovéto návaznosti řeší sám dispečer a je vhodné, aby na ně byl předem náležitě upozorněn. Program MPV umožňuje zasílání upozornění do emailové schránky uživatele a dále zobrazuje symbol červeného trojúhelníku u dané zprávy v záložce Zprávy do vozu – ohrožené návaznosti jsou generovány 3 minuty před pravidelným odjezdem spoje. Při hrozbě nedodržení návaznosti zasílá Sprinter IDS řidiči automatickou zprávu o nutnosti kontaktovat CED taktéž tři minuty před jeho pravidelným odjezdem. Pozdržení nad rámec čekací doby je problematické z důvodu vysokého počtu návazností, kdy se bude zpoždění systémem přenášet. Dispečink IREDO automaticky návaznost rozpouští při předpokladu překročení stanovené čekací doby. Na toto se dispečeři snaží reagovat a v případě, kdy návaznost nevychází o pár minut, zaslat požadavek na čekání i přes čekací dobu. Rozhodování o vyčkávání nad rámec čekací doby je však složité, a to především z důvodu chybějících oběhů v systému, a tudíž nevědomosti dopadu na další spoj oběhu. Automatické řešení ohrožených návazností napříč vybranými programy znázorňuje obrázek 42.

| Odesilatel     | Uloženo              | Posle | Doprayce           |               | Vůz číslo                                                      | <b>RZ</b> |  | <b>IMEI</b>                                                                    |                  | Text                                                                                                    |                                                                                                    |  |  |
|----------------|----------------------|-------|--------------------|---------------|----------------------------------------------------------------|-----------|--|--------------------------------------------------------------------------------|------------------|----------------------------------------------------------------------------------------------------|----------------------------------------------------------------------------------------------------|--|--|
| Návaznosti     | 21.08.201            | 21    | OAD Kolin          |               | 8658                                                           | 4SE       |  | 3587                                                                           |                  |                                                                                                    | 443/28 Čelákovice,,Žel.st.: čekej 15:58-16:13 na vlak 9421 z Praha Masarykovo n. Jede +20(16:09 místo 15:49). |  |  |
| Návaznosti     | 21.08.201            | 21    | ČSAD StřČ Měl      |               | 8185                                                           | 5E7       |  | 3558                                                                           |                  |                                                                                                    | 668/24 Mělnické Vtelno: čeká467/29 do 16:08. Jedete +7(16:00).                                                |  |  |
| Návaznosti     | 21.08.201            | 21    |                    | ČSAD StřČ Bra | 8143                                                           | 151       |  |                                                                                |                  | 8673 4 655/42 Čelákovice, Žel.st.: čekej 15:58-16:03 na vlak 9421 z Praha Masarykovo n. Jede +20(16:09 místo 15:49), |                                                                                                    |  |  |
| Čas            | Zastávka             |       | LinkoSpoj<br>Linka |               | Kurz                                                           | C. vozu   |  |                                                                                | Přečteno<br>Stav |                                                                                                    | Data                                                                                                    |  |  |
| 8.2018 9:55:19 | Hodonín, a.n.        |       | 913                | 913/3         | 91301                                                          | 13121 OK  |  |                                                                                |                  | Přečteno                                                                                                    | Vyčkejte v Lužice, rozcestí na 556, kurz 91105.***                                                            |  |  |
| 8.2018 9:55:19 | <b>Ríčky</b>         |       | 401                | 401/8         | 40201                                                          | 12039 OK  |  |                                                                                |                  | Přečteno                                                                                                    | Kontaktujte CED z důvodu návaznosti v Říčany na 153, kurz 15303.***                                           |  |  |
| 8.2018 9:54:16 | Dolenice             | 158   |                    | 158/54        | 15803                                                          | 16561 OK  |  |                                                                                |                  | Přečteno                                                                                                    | Vyčkejte v Jiřice u Miroslavi do 09:59 (linka 450, kurz 45001).***                                            |  |  |
|                | 620730/12            |       |                    | 468           |                                                                |           |  |                                                                                |                  |                                                                                                    | CEKEJTE na spoj 620702/36 - ma zpozdeni 1 minutu<br>15:05:21                                                  |  |  |
|                | 680901/23<br>1274658 |       |                    |               | NECEKEJTE na spoj 700905/13 - ma zpozdeni 1 minutu<br>15:04:54 |           |  |                                                                                |                  |                                                                                                    |                                                                                                    |  |  |
|                | 650608/18            |       |                    |               |                                                                |           |  | 15:04:45<br>358730000668624 CEKEJTE na spoj 620703/14 - jede dle jizdniho radu |                  |                                                                                                    |                                                                                                    |  |  |

*Obrázek 42: Řešení ohrožených návazností – shora MPV, Sprinter IDS a Dispečink IREDO [zdroj: MPVDesktop, Sprinter IDS a Dispečink IREDO]*

V systému IDS JMK je zajímavá existence dvou druhů garantovaných návazností – buď klasická návaznost mezi vozidly, anebo návaznost, při které má řidič stanoveno, že se musí s řidičem návazných vozidel vidět. Pro ty, které se vidí, není zprávou stanovena čekací doba a musí vyčkat, dokud návazný spoj nepřijede (viz obrázek 42 veprostřed).

### **4.4 Komunikace s řidiči**

Komunikace přímo s řidičem šetří cenný čas při řešení jakýchkoli události. Vhodné je, aby byla komunikace obousměrná, a tak měl i řidič možnost informovat dispečink o dané situaci například pomocí zprávy přes odbavovací zařízení. Výhodou zasílání textových zpráv na odbavovací zařízení je to, že lze jednu zprávu zaslat více vozidlům zároveň, a to například všem vozidlům na jedné lince nebo všem vozidlům celého dopravce. Naopak hlasová komunikace pomocí telefonu či vysílačky je mnohem pružnější. Ideálním řešením je kombinace obou typů komunikace.

Komunikace pomocí textových zpráv je závislá na typu odbavovacího zařízení, jejichž spektrum je v systému PID poměrně pestré. Nejstarší používaný palubní počítač je JKZ FPP, který skrz displej dokáže zobrazit prakticky pouze jízdní řád a upozornit řidiče na přestávku, střídání nebo poznámku ve vozovém jízdním řádu. Žádný typ komunikace se systémem MPV, potažmo dispečinkem neumožňuje. Nástupcem těchto zařízení je JKZ MPC, který ač disponuje barevným dotykovým displejem, představuje v zásadě to samé zařízení, jako JKZ FPP, a tudíž nepodporuje žádnou komunikaci s dispečinkem. Z toho důvodu jsou zmíněná zařízení postupně nahrazována novými, a v provozu zůstávají pouze na linkách městské dopravy, kde je minimum návazností. Oproti tomu odbavovací zařízení USV 24C, USVE a OCC od společnosti Mikroelektronika spol. s r.o. nebo palubní počítač FCS 2000 od společnosti Telmax s.r.o. bez problému přijímá textové zprávy z dispečinku i zobrazuje řidiči návaznosti ze systému MPV. Tato zařízení také disponují zpětnou komunikací, kdy řidič pomocí předvolených zpráv, nebo jím vytvořené zprávy může kontaktovat dispečink. [26]

V systému IDS JMK je již vybavení vozidel podstatně homogennější. Prakticky všechny autobusy jsou vybaveny zařízením USV 24C, které slouží jako palubní počítač ovládající hlášení zastávek a funkci informačních panelů. K zobrazení jízdního řádu a jako komunikační prostředek s dispečinkem slouží MSP, které umožňuje textovou i hlasovou komunikaci. V dohledné době budou do vozidel instalována nová zařízení od firmy Herman solutions, s.r.o., která budou disponovat 10" displejem, jenž bude schopen mj. zobrazit polohu návazného vozidla nebo prostřednictvím něhož bude moci dispečer zaslat do vozidla zprávu na tabla či komunikovat s cestujícími akusticky. [11]

Autobusy sledované Dispečinkem IREDO jsou vybaveny odbavovacím zařízením od firem Mikroelektronika, spol. s r.o., Telmax s.r.o., nebo EMTEST, a.s., která umožňují přijímat zasílané zprávy a návaznosti vygenerované z aplikace Dispečink IREDO. Řidiči těchto vozidel mají možnost prostřednictvím těchto zařízení komunikovat s dispečinkem pomocí textových zpráv. Hlasová komunikace skrze tato zařízení není možná. [16]

### **4.5 Avíza**

Práce dispečera je sama o sobě náročná a vystavuje pracovníka neustálému tlaku. Aby se tedy nemusel neustále sledovat provoz v mapě, sám zjišťovat zpoždění jednotlivých vozidel, ohrožené návaznosti nebo vzniklé mimořádné události, je nanejvýš nutné, aby tyto skutečnosti systém zjišťoval sám a dispečerovi je ihned hlásil, a on je tak následně mohl řešit. Tímto způsobem je docíleno efektivity dispečerské činnosti.

Jak již bylo zmíněno v kapitole 3.1, MPV umožňuje nastavení avíz ze systému, které se budou posílat na zadanou emailovou schránku uživatele. Program umožňuje zasílání sedmi typů upozornění (hlídání začátku výkonu, opakované předjetí/zpoždění, neodjetí spoje, nevysílající vozy, vypravenost dopravců, zpráva z vozu a nedodržená návaznost), jejichž bližší popis je uveden v kapitole 3.1. Email je ve formě vygenerovaného textu ze systému, se kterým dispečer musí dále pracovat pomocí aplikací MPVNet, případně MPVDesktop.

Sprinter IDS umožňuje notifikaci, respektive blokaci vybraných varování pomocí Volby typu zpráv (obrázek 43) a přenášeny sem jsou samozřejmě i veškeré odeslané zprávy řidičem z MSP (obrázek 44). Tyto výstrahy jsou zobrazovány v prostředí programu a umožňují zvolit velké množství následných akcí (obrázek 45). Výhodné je především odstranění vozů z ELPů a možnost zobrazit, respektive poslat zprávu navazujícím spojům, které systém sám identifikuje. Kromě tohoto upozornění umožňuje kontaktovat přímo řidiče, a to buď zprávou nebo hovorem na MSP, případně telefonní číslo (pokud je zadané v systému) – poklikem na ikonu sluchátka je číslo automaticky vytočeno z telefonu dispečera. Pokud je toto varování dispečerem vyřízeno a potvrzeno, zmizí všem uživatelům; při zrušení zmizí pouze jemu.

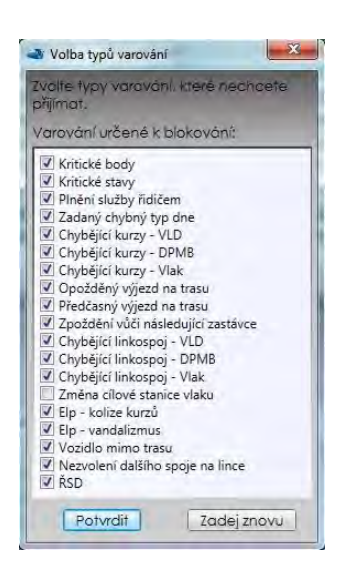

*Obrázek 43: Volba typu zpráv [zdroj: Sprinter IDS]*

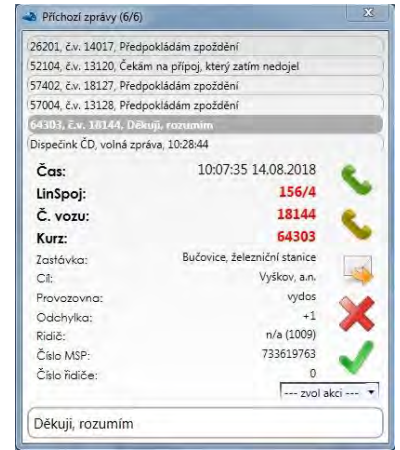

*Obrázek 44: Příchozí avízo [zdroj: Sprinter IDS]*

| --najdi na mape--                         |
|-------------------------------------------|
| do rozpracovaných-                        |
| vůz nejede - pryč z ELPů aktuální spoj    |
| vůz nejede - pryč z ELPů aktuální spoj +1 |
| pryč z ELPů vůz                           |
| pryč z ELPů linka celá                    |
| pryč z ELPů linka v úseku                 |
| obešli navazující linkospoje              |
| zobraz návaznosti linkospoje              |
| náhradní doprava                          |
| náhradní doprava - spoj navíc (odkud)     |
| zpoždění dispečerem - kolik?              |
| zpoždění dispečerem +1 min                |
| zpoždění dispečerem +2 min                |
| zpoždění dispečerem +3 min                |
| zpoždění dispečerem +5 min                |
| zpoždění dispečerem +10 min               |
| zpoždění dispečerem +20 min               |
| zdržení v místě                           |
| dlouhodobé zpoždění v úseku               |
| doplňková informace na ELP                |
| změna nástupiště                          |
| příznak vozíku                            |
| blokování zpráv                           |

*Obrázek 45: Volba akce [zdroj: Sprinter IDS]*

Zasílání avíz v Dispečinku IREDO je možné na zadanou emailovou schránku nebo telefonní číslo. Email/SMS zpráva je ve formátu prostého textu s minimem informací – jedná se v podstatě pouze o zprávy zobrazené v okně Notifikace týkající se předjetí a zpoždění. S těmito avízy je opět nutné pracovat v rámci programu – poklikem na zadaný spoj v okně Notifikace ho lze zachytit na mapě, vybráním tlačítka Odeslat zprávu v kartě Domů poslat zprávu nebo zobrazit jeho podrobnosti v okně Detail popisovaném v kapitole 3.3. Okno Notifikace však zobrazuje i další oznámení – příchozí zprávy z vozu, případně dopravní informace nebo zprávy z informačních panelů technického rázu; na ně lze také upozornit pomocí funkce Dialog, která zobrazí vyskakovací okno v popředí aktuální plochy uživatele. Tato funkce zobrazuje i předjetí či zpoždění spojů.

## **4.6 Neodjeté spoje**

V souvislosti s automatickým ohlašováním zpožděných spojů, popřípadě ohrožených návazností, je nezbytné, aby se automaticky identifikovaly rovněž nejedoucí spoje, přičemž je nutné rozlišit, zda spoj opravdu fyzicky nejede, nebo se jedná pouze o vozidlo s nefunkčním vysílacím zařízením. V každém případě je potřeba, aby byly skutečné výpadky zaevidovány a byly zpětně dohledatelné v systému. V ideálním případě systém zajistí provázanost s dalšími daty tak, že dispečer pouhým pohledem zjistí, kde a jaká návaznost bude kvůli výpadku porušena, z jakých ZISů musí být spoj odstraněn, případně za jak dlouho jede další spoj téže linky, aby dispečer mohl rozhodnout, zda je nutné hledat jeho náhradu, byť jedoucí opožděně.

V systému PID mají dispečeři jednotlivých dopravců povinnost hlásit, respektive ručně zadávat neodjeté spoje do systému MPV, a to nejpozději do devíti hodin ráno následujícího pracovního dne. Pozdní zadávání však ztěžuje dispečerskou činnost pracovníků koordinátora, kteří se snaží na výpadky reagovat a ve většině případů zajistit jeho náhradu. V rámci programu neexistuje přehled návazností, a tak se dispečeři musí spoléhat na informace z jiných zdrojů. Taktéž zjištění, kdy jede další spoj linky, je v MPVNet poměrně složité, a to z důvodu různých variant spojů dané linky, kdy musí být vždy otevřen detail spoje nejetého a porovnávaného, které navíc (jak už bylo zmíněné v kapitole 4.1) nemohou být otevřeny současně. Zadaný výpadek v MPVDesktop se automaticky projeví na ZISech, a to buď ve formě otazníků nebo křížků ve sloupci odjezd, nebo nápisem "NEJEDE" za cílovou zastávkou spoje. Identifikace nenahlášených výpadků bývá u některých dopravců složitá především z důvodu četných poruch vysílacích zařízení a nutnosti přímého dotazu na dispečink dopravce. Pomocí sestav z MPVDesktop lze vygenerovat zadané neodjeté spoje, se kterými pak dále pracuje Odbor kvality služby pro stanovení smluvních pokut.

Neodjetí spoje není do systému Sprinter IDS nijak zadáváno – jediná práce s touto informací spočívá z jeho odstranění, případně odstranění dalšího spoje a teoreticky i celého kurzu z ELPů a obeslání navazujících spojů ohledně rozpuštění návazností. Informace o ELPech na trase spoje a jeho návaznostech jsou v systému snadno dohledatelné. Vzhledem k minimálnímu počtu výpadků spojů a velkému množství záložních vozidel není běžné, že by byl spoj neodjet. Případné nahlášené výpadky jsou dispečery evidovány pouze v denních hlášeních. Možnost zjištění nehlášeného výpadků je také možná pomocí varování Chybějící kurzy, případně Chybějící linkospoj nebo Nezvolení dalšího spoje na lince (Obrázek 43).

Dispečink IREDO automaticky generuje seznam aktuálně nejedoucích spojů, i když se fakticky jedná o spoje, které na své trase nevysílají – nemusí se tak jednat nutně o spoje nejedoucí. Celkový přehled nejedoucích spojů za vybraný den je možné vyhledat v aplikaci IREDO Reporty. Nahlášené spoje jsou opět zapisovány pouze do interních dokumentů dispečinku a do programu se nijak nezanášejí. Je však možné ke spoji zadat poznámku, která se ale zobrazuje pouze autorovi. Nejedoucí spoje se na zastávkových panelech zobrazují standardně jako ostatní.

## **4.7 Informační panely na zastávkách**

V současné době již nejsou cestujícím předávány informace pouze formou vyvěšených JŘ či papírových vývěsek, ale pomocí moderních zařízení schopných zobrazovat informace v reálném čase. Takovými zařízeními jsou elektronické panely, popř. jiné zastávkové informační systémy, které umějí nejen poskytnout tytéž informace jako papírové JŘ, ale rovněž přidanou hodnotu spočívající v předání informace cestujícímu o zpoždění jeho spoje a tedy o reálném času odjezdu ze zastávky. Mimo to tato zařízení informují o výlukách, mimořádnostech v provozu nebo o jiných událostech majících dopad na provoz.

Aplikace MPVDesktop poskytuje přehled o všech ZIS, které jsou se systémem MPV propojeny a umožňuje jejich ovládání. Katalog ZIS zahrnuje informace o jednotlivých zařízeních – ID panelu, pojmenování, umístění, IP adresu, zobrazované zastávky a stanoviště, dodavatele a detailní popis obsahující například počet řádků panelu. Skrze záložku Správa informací ZIS lze vytvořit libovolnou zprávu, nastavit ji časovou platnost od a do (datum a čas) a přiřadit ji jednotlivým zastávkám. Lze ji napárovat buď na vybraná stanoviště uzlu, na celou autobusovou linku, na vybranou vlakovou zastávku, anebo na celou vlakovou linku. Zároveň tento modul umožňuje nastavit, zda bude zpráva zobrazena pomocí běžícího stavového řádku, celoplošně, nebo celoplošně vzájemně střídající se s odjezdy ze zastávky. Nutno podotknout, že v systému PID se nachází i mnoho panelů, které nejsou ovládány prostřednictvím MPV, nýbrž DPP, který spravuje veškeré panely u vstupů do stanic metra a na tramvajových zastávkách (vyjma uzlu Strossmayerovo náměstí).

Také brněnský Sprinter IDS nabízí správu ELPů prostřednictvím volby Panelový park. Zde jsou k dispozici veškeré potřebné informace jako ID zařízení, počet řádků, umístění panelu, IP adresa, telefonní číslo, a další podrobnosti jako teplota zařízení, příchozí data, apod. Skrze toto rozhraní lze ELPy plně ovládat. Kromě klasického zobrazování zaslaných zpráv, panely disponují také SIM kartou a reproduktorem, díky čemuž lze cestujícím informace předávat nejen vizuálně, ale také akusticky. Takové ovládání panelů umožňuje rovněž mobilní aplikace iRIS, prostřednictvím níž lze na panely jak zasílat zprávy, tak i volat. Toto je výhodné zejména při mimořádných událostech, kdy lze cestující ve velkých dopravních uzlech jednoduše a hlavně rychle informovat, případně navést ke správnému stanovišti. Mnohé panely po městě Brně, zejména ty starší, jsou vlastněny DPMB. Zajímavostí je, že on sám tyto panely nemůže ovládat přímo, ale musí k tomu použít Sprinter IDS, který je s dispečinkem DPMB propojen. Většina ELPů je také doplněna kamerou snímající prostor nástupiště či přilehlé trati. Dispečer si pomocí volby Kamery-Online může libovolnou kameru otevřít v okně a sledovat, případně si pořídit záznam. Program umí také vytvořit náhled jakéhokoliv panelu, aby měl dispečer přehled o tom, co právě zobrazuje.

Na území IREDO je několik desítek informačních panelů, které jsou spravovány z prostředí programu Dispečink IREDO. V desktopové verzi má dispečer možnost upravit text, který se společně s odjezdy zobrazuje na panelu. Standardně jím bývá informace o výlukách nebo zpráva týkající se IDS IREDO. Jak v desktopové, tak i v internetové aplikaci IREDO Reporty má pak pracovník možnost zobrazit si, jaký text a informace panely aktuálně zobrazují nebo byly zobrazovány v minulosti.

Tabulka 5 níže přináší přehled o počtu zastávkových informačních panelů v IDS, které jsou v této práci zmíněny.

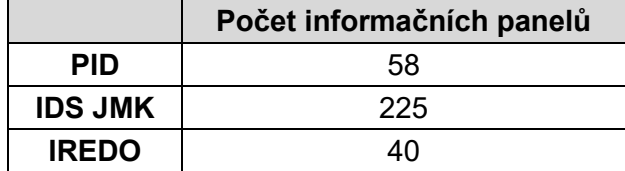

### *Tabulka 5: Srovnání počtu ZIS na území vybraných IDS [zdroj: MPVDesktop, Sprinter IDS a Dispečink IREDO]*

## **5. Vyhodnocení jednotlivých dispečerských programů**

V této kapitole budou zhodnoceny vybrané dispečerské programy na základě zvolených aspektů v předchozí kapitole. Zároveň bude posouzeno vždy 6 vlastností/funkcí týkajících se těchto kategorií, a následně provedeno jejich celkové srovnání napříč zvolenými nástroji a doporučeny návrhy na jejich vylepšení.

## **5.1 Metodika hodnocení dispečerských programů**

Vybrané aspekty (soubory vlastností) zvolené v kapitole 4 mají dle významu pro dispečera přiděleny váhy od 1 (nejmenší) do 3 (nejvyšší), a to na základě subjektivního rozhodnutí. Jednotlivé vlastnosti byly zvoleny pomocí myšlenkové mapy. Těmto vlastnostem byly přiřazeny váhy pomocí alokace třiceti bodů poměrově dle jejich důležitosti a na základě preferencí autorky. Pokud produkt danou vlastností či funkcí disponuje, je mu přiděleno bodové ohodnocení 1. Disponuje-li vlastností pouze částečně, obdrží hodnocení 0,5, a v případě neexistence této vlastnosti získá 0. Celkové zhodnocení je pak provedeno na základě výpočtu váženého průměru.

## **5.2 Porovnání vybraných funkcí dispečerských programů**

Co se přehlednosti zobrazení týká (tabulka 6), zaměřuje se tento aspekt především na ergonomii programu a usnadnění, která uživateli přináší. Jako nejužitečnější je hodnocena možnost zobrazení mapy ve více oknech a dále celková přehlednost programu, která se pojí se samovysvětlitelností, jejíž hodnocení je u dvou programů sníženo z důvodu nejasných názvů oken nebo jejich nepřehlednosti či množství dat, která poskytují.

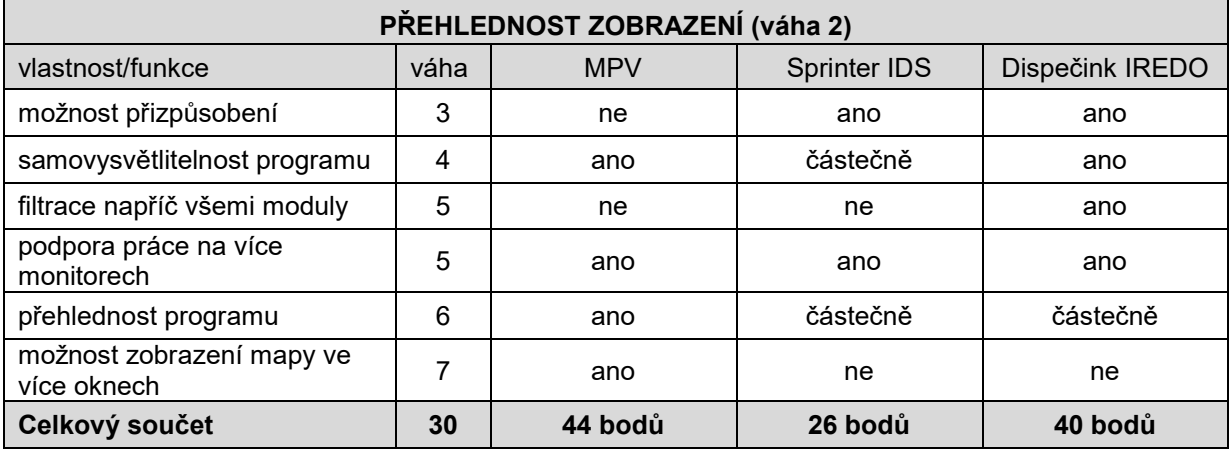

### *Tabulka 6: Přehlednost zobrazení*

Z hlediska přiřazení vozidla k výkonu (tabulka 7) je nejvhodnější, aby probíhalo automaticky na základě navolení kurzu/spoje řidičem, a v případě nesprávného zadání i existence možnosti ruční změny dispečerem. Pokud tato funkce není k dispozici, je žádoucí, aby výměna přiřazeného vozidla byla umožněna alespoň v rámci dispečerského systému.

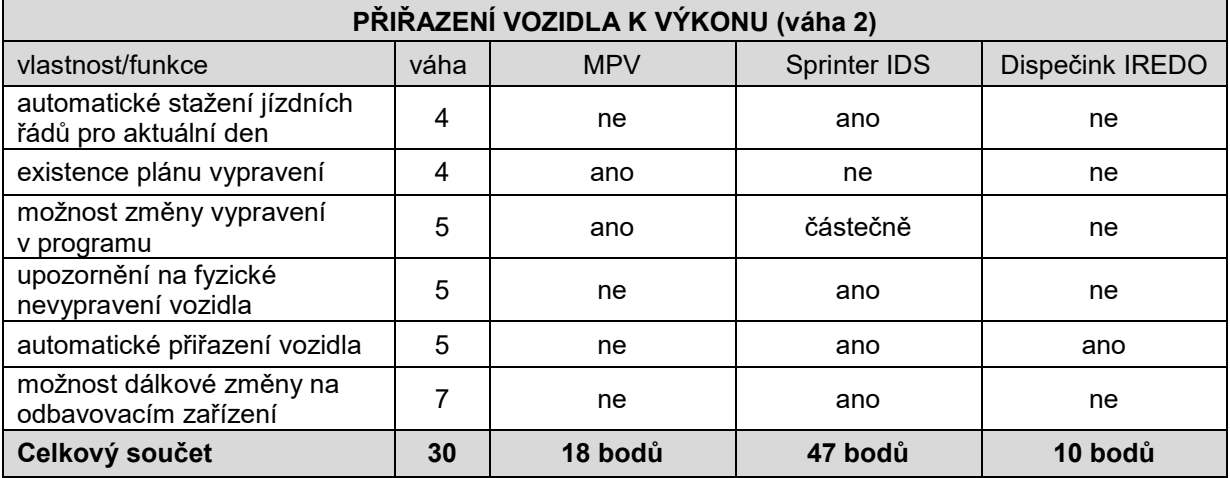

#### *Tabulka 7: Přiřazení vozidla k výkonu*

V případě garantovaných návazností (tabulka 8) je nanejvýš vhodné mít k dispozici oběhy vozidel, aby bylo možné zjistit, nakolik ovlivní zpoždění spoje jeho další vývoj a samozřejmě notifikaci o ohrožené návaznosti, která by v žádném případě neměla být automaticky rozpuštěna, jako tomu je v programu Dispečink IREDO.

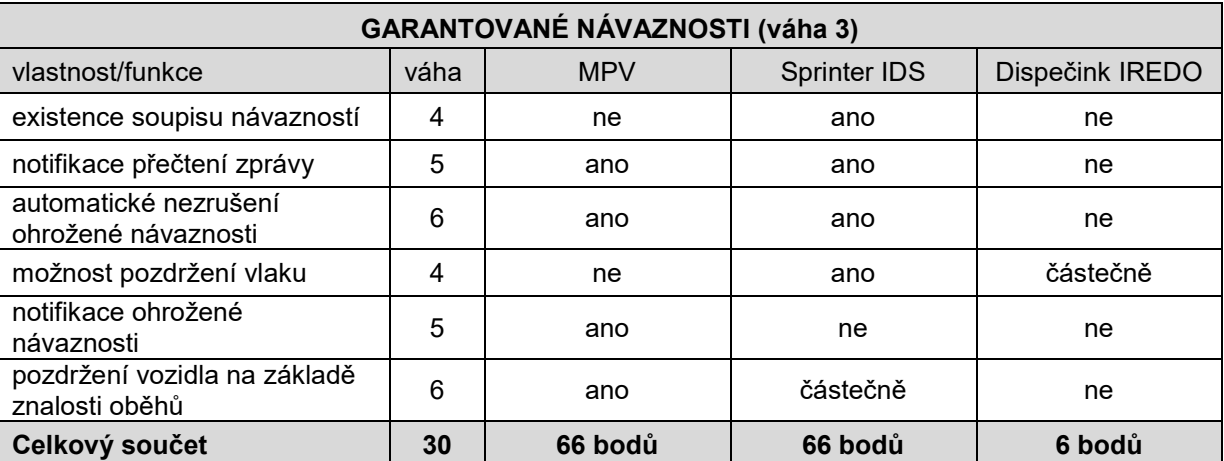

#### *Tabulka 8: Garantované návaznosti*

Při komunikaci s řidiči (tabulka 9) je nejvhodnější hlasová komunikace, nebo alespoň možnost textové komunikace pomocí odbavovacího zařízení. Tato možnost není v případě vozů v PID dostupná u všech vozů z důvodu rozličných typů palubních počítačů. Možnost zaslání přednastavené či ruční zprávy je rovněž dána typem odbavovacího zařízení. Pro

minimalizaci ztrátového času v případě mimořádnosti je příhodné mít k dispozici přednastavené zprávy, u kterých jsou jen automaticky dosazovány konkrétní proměnné, jako je například číslo vlaku, nebo čas příjezdu opožděného návazného spoje.

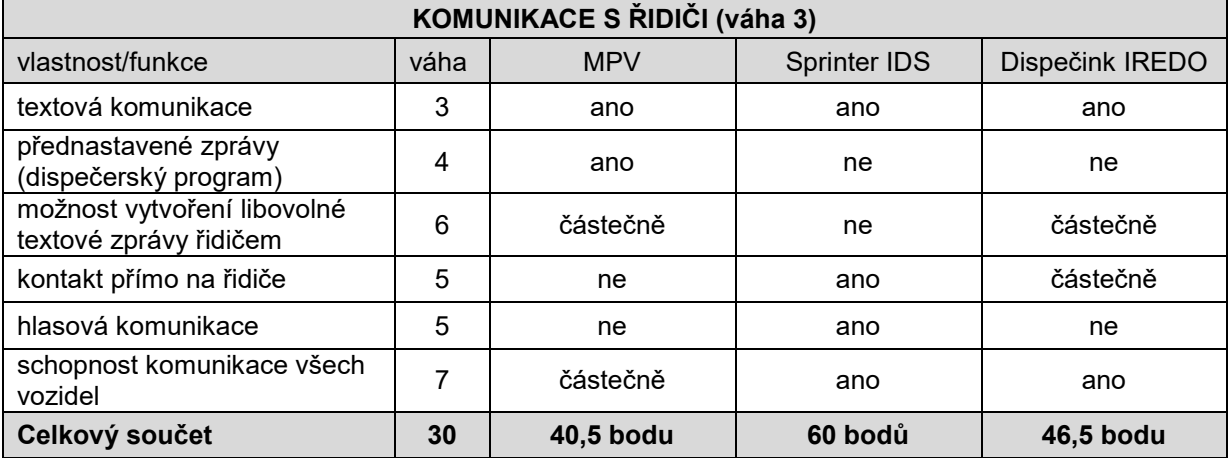

### *Tabulka 9: Komunikace s řidiči*

Pro usnadnění práce dispečerů je patřičné upozornění systému na nežádoucí stavy pomocí avíz (tabulka 10) a v ideálním případě i umožnění reakce dispečera v rámci tohoto upozornění. Při jeho vyřízení by se mělo automaticky skrýt i ostatním uživatelům, aby nedocházelo k duplicitnímu řešení. Výhodnější je zobrazení avíz přímo v programu, a to opět z hlediska možnosti přímé reakce uživatele.

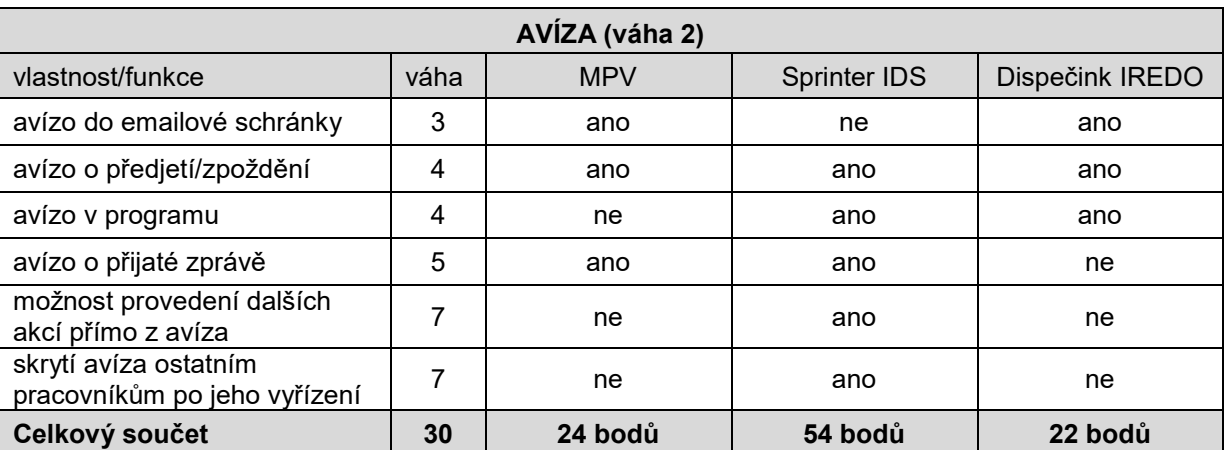

### *Tabulka 10: Avíza*

Co se týká nejedoucích spojů (tabulka 11), automatická detekce by byla namístě jen v případě 100% míry vysílajících vozidel bez poruch jejich vysílání. V každém případě by jako nejedoucí neměly být identifikovány vozy, které mají problém s vysíláním. Vhodná je evidence spojů, které opravdu nejely na základě potvrzení dopravce, a to nejlépe v prostředí

programu, kdy je takové neodjetí snadno dohledatelné i pro další subjekty. Pokud takový spoj nejede, je účelné, aby o této mimořádnosti byli informováni cestující, a to nejlépe prostřednictvím zastávkových panelů, které by měly výpadek samy identifikovat a zobrazit, jako tomu je v PID. V případě IDS JMK musí být tento spoj ručně odstraněn dispečerem.

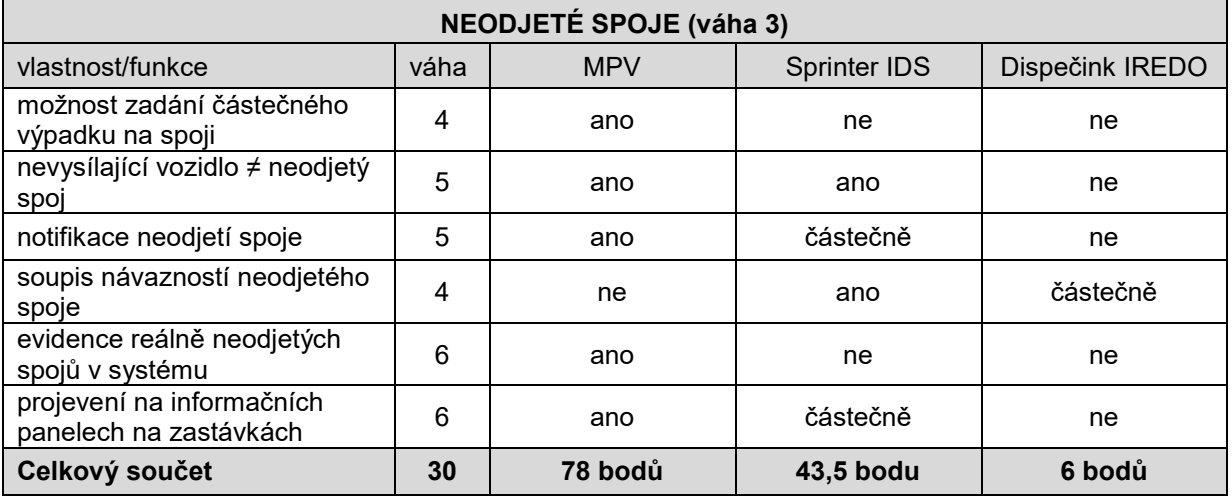

### *Tabulka 11: Neodjeté spoje*

U informačních panelů na zastávkách (tabulka 12) je nejdůležitější již zmíněná přidaná hodnota v podobě reálných časů odjezdů spojů. Proto je nezbytné, aby byla známa poloha vozidel všech dopravců v systému. Pro zajištění maximální míry informovanosti cestujících je důležité, aby měli dispečeři přístup ke všem panelům v systému.

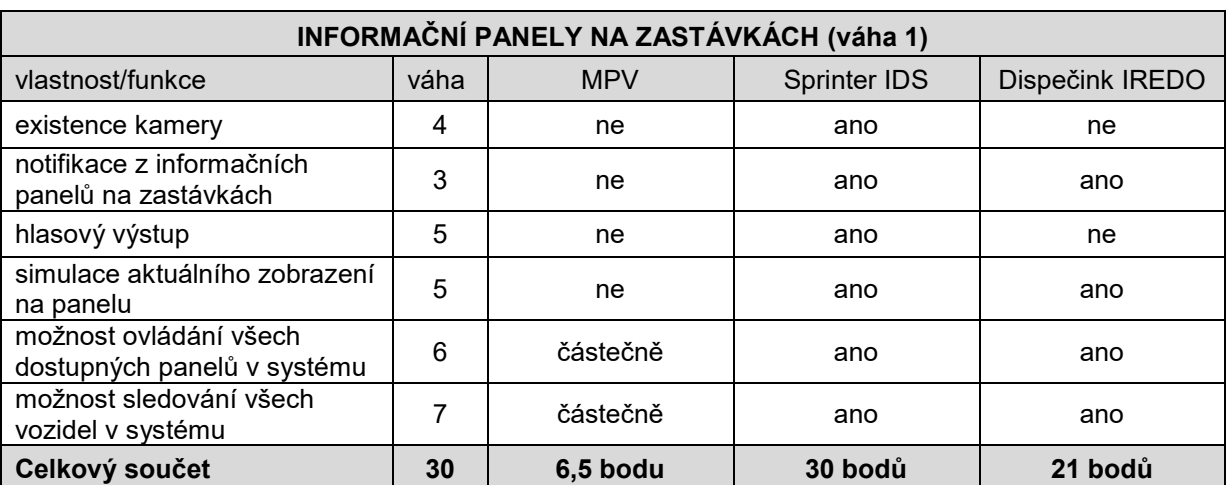

#### *Tabulka 12: Informační panely na zastávkách*

## **5.3 Celkové vyhodnocení dispečerských programů**

Na základě výše uvedené analýzy dosáhla autorka výsledku, který jednoznačně ukazuje, že dispečerským programem s nejlepším hodnocením je Sprinter IDS – v celkovém součtu obdržel 326,5 bodu. Neznamená to však, že ve všech aspektech hodnocení obstál na výbornou. Bezesporu nejlépe hodnocenou funkcí je automatické přiřazení vozidla k výkonu, díky čemuž fungují návazné systémy (například ELPy) korektně a není vyžadováno dalších ručních zásahů. V komunikaci s řidiči dosahuje systém velmi vysoké úrovně a pozitivně hodnocenou funkcí je také systém práce s avízy, kdy dispečer dokáže veškeré následné akce podniknout v jednom okně. Naopak mírně zaostává v přehlednosti zobrazení, evidenci neodjetých spojů a jejich následným zpracováním.

Druhé místo obsadila aplikace MPV s 277 body. Vyniká dobrou prací s neodjetými spoji zejména z hlediska jejich evidence v systému a možnosti definování příčiny. Dále je kladně hodnocena pro svou přehlednost a srozumitelnost vůči uživateli, a to jak zadávací, tak i prohlížecí aplikace. O dost hůře však MPV dopadl v hodnocení informačních panelů na zastávkách. Největší negativum představuje nemožnost ovládání všech dostupných panelů v systému, a také nulová zpětná vazba, díky níž není zřejmé, co panel aktuálně zobrazuje. Dále hodnocení značně ovlivnil fakt, že nelze sledovat vozidla všech dopravců zapojených v systému, což notně snižuje užitek informačních panelů.

Na poslední pozici skončil se 151,5 body Dispečink IREDO, který sice získal poměrně slušné hodnocení v přehlednosti zobrazení díky jasným názvům i popiskům v programu, ale jeho hodnocení negativně ovlivnil aspekt zaměřující se na garantované návaznosti. Jako nevhodné se jeví automatické rušení návaznosti, je-li jeden ze spojů opožděný byť jen o jednu minutu, a také nemožnost sledování návazností, pokud se řidič odhlásil z linkospoje. Negativně hodnocené je rovněž nahlížení na spoj zajišťovaný vozidlem, které neoznamuje svou polohu – takový spoj je automaticky brán jako neodjetý. Na druhou stranu lze prostřednictvím aplikace sledovat aktuální zobrazení na zastávkových informačních panelech.

Pro porovnání vybraných dispečerských programů však byly zvoleny pouze některé aspekty či funkce, a to také vzhledem k rozsahu této práce. Nutné je také podotknout, že v souvislosti s jejich srovnáním napříč vybranými dispečerskými systémy se jedná o subjektivní názory a preference autorky, a z nich plynoucí závěry tak nelze brát jako dogma. Kompletní přehled výsledků za jednotlivé kategorie udává tabulka 13.

| CELKOVÉ VYHODOCENÍ DISPEČERSKÝCH PROGRAMŮ |            |                     |                   |  |  |  |  |  |  |
|-------------------------------------------|------------|---------------------|-------------------|--|--|--|--|--|--|
| sledovaný aspekt                          | <b>MPV</b> | <b>Sprinter IDS</b> | Dispečink IREDO   |  |  |  |  |  |  |
| PŘEHLEDNOST ZOBRAZENÍ                     | 44,0       | 26,0                | 40,0              |  |  |  |  |  |  |
| PŘIŘAZENÍ VOZIDLA K VÝKONU                | 18,0       | 47,0                | 10,0              |  |  |  |  |  |  |
| <b>GARANTOVANÉ NÁVAZNOSTI</b>             | 66,0       | 66,0                | 6,0               |  |  |  |  |  |  |
| KOMUNIKACE S ŘIDIČI                       | 40,5       | 60,0                | 46,5              |  |  |  |  |  |  |
| AVÍZA                                     | 24,0       | 54,0                | 22,0              |  |  |  |  |  |  |
| NEODJETÉ SPOJE                            | 78,0       | 43,5                | 6,0               |  |  |  |  |  |  |
| INFORMAČNÍ PANELY NA<br>ZASTÁVKÁCH        | 6,5        | 30,0                | 21,0              |  |  |  |  |  |  |
| Celkový součet                            | 277,0 bodů | 326,5 bodu          | <b>151,5 bodu</b> |  |  |  |  |  |  |

*Tabulka 13: Celkové vyhodnocení zvolených aspektů a vlastností jednotlivých dispečerských programů* 

## **5.4 Návrhy na vylepšení dispečerských programů**

Jelikož z hodnocení vlastností, respektive funkcí řešených dispečerských programů vyplynula určitá negativa, dovoluje si autorka přednést několik návrhů na jejich vylepšení.

Jako neproblematičtější se jeví **práce s ohroženými návaznostmi**. V případě, že taková situace nastane, je důležité včasné a důrazné upozornění stejně jako ponechání rozhodnutí na dispečerovi. Nejvýhodnějším řešením by bylo vygenerování varování několik minut před zasláním automatické zprávy o návaznosti do vozu a možnost tuto zprávu ručně zrušit. Problémem bývá velké množství přijatých zpráv řidičem, které mnohdy obsahují rozdílné informace či pokyny. Příkladem může být automaticky generována zpráva z Dispečinku IREDO "Nečekejte" a po jejím zpozorování dispečerem jeho "protichůdný" požadavek, ať na zpožděný spoj řidič vyčká. Problematické bývá i nasazení náhradních souprav nebo nepřihlášených/nezadaných vozidel – toto všechno by mohl odhalit dispečer v rámci včasného upozornění. Pokud daný systém disponuje znalostí jednotlivých oběhů, bylo by vhodné jejich využívání i v případě ohrožených návazností, a to tím způsobem, aby systém automaticky generoval informaci o obratovém času, respektive možnosti ohrožení následného spoje na oběhu. Značné usnadnění by také přinesla implementace dat o dalším spoji dané linky, pokud možno shodné varianty trasy, která by byla jedním z dalších nezbytných informací pro rozhodnutí dispečera o delším vyčkávání spoje. Za předpokladu znalosti veškerých návazností sledovaného spoje a jejich provázanosti s veškerými návaznými spoji by byla vhodná funkce dynamického řešení ohrožených návazností, kdy by

systém byl schopen sám rozhodnout o jejím rozpuštění na základě dalších návazností spoje a jim přidělených vah (například u spoje navazujícího na vlak by byla priorita vyšší), případně by mohl systém přihlédnout i k následujícímu spoji na oběhu.

Z hlediska technického by stála za zvážení možnost dispečerský systém napojit přímo na databázi, ve které jsou zpracovávány JŘ, a nikoliv pouze celostátní CIS JŘ. Tím by byl zajištěn **spolehlivý tok dat v reálném čase** a bylo by zajištěno, že v případě častých nebo náhlých změn dopravy, by v systému byla data vždy aktuální a dispečer by nemusel mít stále v patrnosti krátkodobé akce, které se v provozu projeví například vynecháním zastávky nebo změnou trasy. V případě MPV je kupříkladu vše závislé na schváleném JŘ od dopravních úřadů, přičemž proces schvalování a následného projevení do systému může být v řádu až několika dnů.

Značně problematická je i **komunikace s řidiči**, ať už v souvislosti s chybějící informací o přečtení zprávy zaslané dispečerem, nebo nemožnosti hlasové komunikace s řidičem. V rámci obnovy odbavovacího zařízení by mohla být implementována možnost využití integrované SIM karty pro hovor mezi dispečerem a řidičem, a zároveň by mohl být hovor uskutečněn přímo z prostředí programu.

V rámci obnovy vozového parku a s tím souvisejícím modernějším vybavením vozidel, se naskýtá možnost posunout úroveň **informování cestujících** vpřed při využití současně dostupných prostředků. Mnohá nově pořizovaná vozidla bývají již standardně vybavena LCD displejem, popřípadě více displeji pro podrobnější zobrazení trasy linky, doplňkové informace a případně reklamu. Každé takové zařízení je napojeno a komunikuje s palubním počítačem vozidla. Za předpokladu, že je palubní počítač (odbavovací zařízení) schopno přijímat textové zprávy z dispečinku a zároveň řídit provoz všech informačních systémů ve vozidle, které jsem k němu připojené, navrhuje autorka tento tok dat využít tak, aby byl dispečer schopen v případě mimořádné události komunikovat s cestujícími nejen na zastávkách skrze informační panely, ale také skrze tyto LCD panely ve vozidlech. V praxi by to vypadalo tak, že by dispečer zadal do systému zprávu o mimořádnosti, a ta by se z prostředí programu odeslala do vybraných vozidel podobně, jako zpráva pro řidiče. Po doručení by palubní počítač na základě příznaku obsaženého ve zprávě rozeznal, že má informaci odeslat na LCD panely. Tato informace by se pak mohla na panelech cyklicky střídat s klasickým zobrazením, aby nedošlo ke snížení standardní informační hodnoty. Součástí příznaku by mohl být i čas, během něhož by byla tato informace aktivní.
## **Závěr**

Pro řízení rozsáhlých integrovaných dopravních systémů je účelné používání podpůrných programů, které mají sloužit zejména k usnadnění a zautomatizování jednotlivých úkonů spojených s řízením. Aby míra podpory dispečerského řízení byla co nejvyšší, musí software disponovat přijatelným množstvím funkcí a podkladů.

Cílem bakalářské práce bylo vzájemné porovnání a následné vyhodnocení nástrojů dispečerského řízení vozidel v rámci integrovaných dopravních systémů. Pro srovnání byly zvoleny tři nejpoužívanější dispečerské programy, a to Monitorování provozu vozidel, Sprinter IDS a Dispečink veřejné dopravy a jejich verze používané koordinačními dispečinky Pražské integrované dopravy, Integrovaného dopravního systému Jihomoravského kraje a Integrované regionální dopravy. Výsledků bylo dosaženo na základě stanovení kritérií shodných pro všechny porovnávané systémy. Pro přesnější posouzení byly jednotlivým kritériím navíc přiděleny váhy, aby byla větší důležitost přikládána nástrojům přímo souvisejícím s prací dispečera, a nižší důležitost těm nástrojům, které již slouží spíše jako doplněk, nebo nejsou natolik významné. Na základě stanovených kritérií a zohlednění jejich vah dosáhl nejlepšího hodnocení Sprinter IDS, nejnižšího pak Dispečink veřejné dopravy.

Pro zpracování grafických příloh, které jsou součástí práce, byly použity programy Malování a Microsoft Excel. Druhý ze jmenovaných byl také použit pro tvorbu výpočtů a tabulek uvedených v kapitole 5 a pro vyhotovení příloh 1 a 2.

Na základě výsledků vyhodnocení si autorka dovolila vytvořit několik návrhových opatření, která by po implementaci do systému s největší pravděpodobností vedla ke zjednodušení činností práce dispečera a k zefektivnění jím prováděných úkonů. Jelikož autorka posuzovala vybrané dispečerské systémy pouze na základě svého názoru a dostupných zdrojů, je nutné podotknout, že se jedná o její subjektivní hodnocení a preference.

Autorka se domnívá, že tato práce může sloužit jako materiál a zpětná vazba pro vývojáře aplikací. Vzhledem k rozsahu práce nebyly pro porovnání využity všechny dostupné funkcionality. Tyto však mohou sloužit jako podklad pro další práci autorky.

## **Použité zdroje**

### **Literatura**

[2] MOJŽÍŠ, Vladislav, Milan GRAJA a Pavel VANČURA. *Integrované dopravní systémy*. Praha: powerprint, 2008. ISBN 978-80-904011-0-5.

[3] GOGOLA, Marián, Zuzana LOKŠOVÁ a Bibiána POLIAKOVÁ. *Systémy verejnej osobnej dopravy*. Žilina: EDIS, 2013. ISBN 978-80-554-0663-3.

[7] DRÁPAL, Filip a kol. *20 LET ROPID: Historie Pražské integrované dopravy*. Praha: ROPID, 2013. ISBN 978-80-260-5341-5

[10] ČUMA, Libor. *10 let IDS JMK: 2004-2014*. Brno: Kordis JMK, 2014. ISBN 978-80-260- 6885-3.

[12] DAMBORSKÝ, Milan a kol. *Regionální veřejná doprava v České republice*. Brno: Nakladatelství Pavel Křepela, 2014. ISBN 978-80-86669-28-1.

#### **Internetové zdroje**

[1] JAREŠ, Ph.D., Ing. Martin. *INTEGROVANÉ DOPRAVNÍ SYSTÉMY* [online]. Praha, 2016 [cit. 2018-05-12]. Dostupné z: http://www.zastavka.net/id-prednasky/idos\_01\_uvod\_2016.pdf. Prezentace. FD ČVUT.

[4] Kapitola V. *Zapojení železniční dopravy do integrovaných dopravních systémů*. In: Zvýšení vědeckovýzkumného potenciálu pracovníků a studentů technických vysokých škol v oblasti dopravy a nových dopravních technologií [online]. Ostrava, 2009 [cit. 2018-05-13]. Dostupné z: http://projekt150.ha-vel.cz/node/142

[5] *Integrované dopravní systémy a jejich technologická podpora*. In: Interoperabilita železniční infrastruktury [online]. Brno: Interoperabilita železniční infrastruktury, 2018 [cit. 2018-05-13]. Dostupné z: https://www.sizi.cz/file.php?nid=14068&oid=4665906

[6] *Vysočina chystá nový systém veřejné dopravy: Jízdenky výhodněji a elektronicky*. In: Jihlavská drbna [online]. Jihlava, 2017 [cit. 2018-05-13]. Dostupné z: https://www.jihlavskadrbna.cz/zpravy/doprava/2551-vysocina-chysta-novy-system-verejnedopravy-jizdenky-vyhodneji-a-elektronicky.html

[8] *PARCIÁLNÍ TROLEJBUSY V PRAZE DOSTÁVAJÍ ZELENOU*. In: ČESKOSLOVENSKÝ DOPRAVÁK [online]. Ostrava: ČESKOSLOVENSKÝ DOPRAVÁK, 2017, 11.4.2018 [cit. 2018-06-28]. Dostupné z: http://www.cs-dopravak.cz/zpravy/2018/4/11/parciln-trolejbusy-vpraze-dostvaj-zelenou

[13] *Zpráva o činnosti OREDO*. In: Integrátor regionální dopravy v Královéhradeckém a Pardubickém kraji [online]. Hradec Králové: OREDO, 2018 [cit. 2018-08-11]. Dostupné z: http://www.oredo.cz/zpravy-o-cinnosti/

[14] *Dopravci varují před kolapsem autobusové dopravy ve Královéhradeckém kraji*. In: BUSportál: vše o autobusové dopravě [online]. Praha: BUSportál, 2018 [cit. 2018-08-11]. Dostupné z: http://www.busportal.cz/modules.php?name=article&sid=6459

[15] *Tarif IREDO*. In: Integrátor regionální dopravy v Královéhradeckém a Pardubickém kraji [online]. Hradec Králové: OREDO, 2018 [cit. 2018-08-11]. Dostupné z: http://www.oredo.cz/tarif-iredo/

[18] *Ing. IVO HERMAN, CSc* [online]. Brno, 2015 [cit. 2018-08-12]. Dostupné z: http://www.herman.cz/cs

[19*] Plán dopravní obslužnosti Ústeckého kraje 2017-2021*. In: Regionální stálá konference Ústeckého kraje [online]. Ústí nad Labem, 2018 [cit. 2018-08-12]. Dostupné z: http://rskuk.cz/files/Strategicke-a-rozvojove-dokumenty-UK/Plan-dopravni-obsluznosti-Usteckeho-kraje-2017-2021.pdf

[20] *Ústecký kraj - Smlouva o poskytování služeb s názvem "Automatický dispečink DÚK"*. Registr smluv [online]. [Praha], 2016 [cit. 2018-08-12]. Dostupné z: https://smlouvy.gov.cz/smlouva/1049469

[21] *T-Mapy se podílí na řízení dopravy*. CAD.cz [online]. 2018 [cit. 2018-08-12]. Dostupné z: https://www.cad.cz/aktuality/77-aktuality/843-t-mapy-se-podili-na-rizeni-dopravy.html

[22] *Další ELPY na zastávkách v Brně*. BMHD: Brněnská MHD [online]. 2018 [cit. 2018-08- 12]. Dostupné z: http://www.bmhd.cz/aktuality/aktualita.php?1316

[24] *T-MAPY: dáváme informacím prostor* [online]. 2018 [cit. 2018-08-12]. Dostupné z: https://www.tmapy.cz/

### **Ostatní**

[9] POSAVÁD, T. Koordinační dispečink PID. Osobní rozhovor, Praha – Letňany, 29. 6. 2018

[11] DOPITA, V. Centrální dispečink IDS JMK. Osobní rozhovor, Brno, 11. 7. 2018

[16] HÁJEK, P. Dispečink IDS IREDO. Osobní rozhovor, Hradec Králové, 19. 7. 2018

[17] VRŠITÝ, T. *Monitorování provozu vozidel PID*. Prezentace. Praha, 2007

[23] CHUDIAK, R. Centrální dispečink IDS JMK. Osobní rozhovor, Brno, 14. 8. 2018

[25] STACH, M. Písemná komunikace. 5. 8. 2018

[26] ŠTURSA, M. Sídlo ROPID. Osobní rozhovor, Praha, 13. 8. 2018

# **Seznam obrázků**

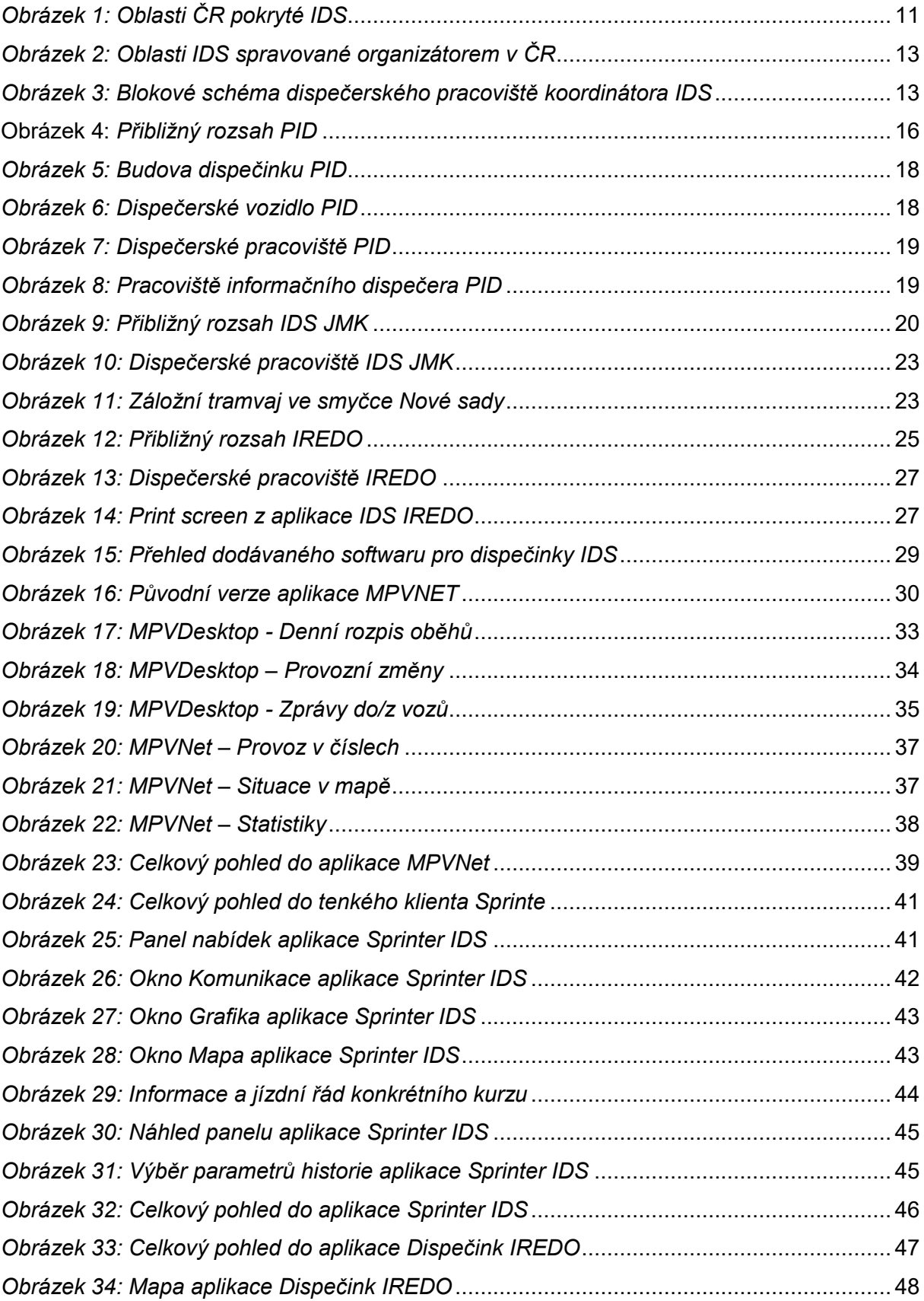

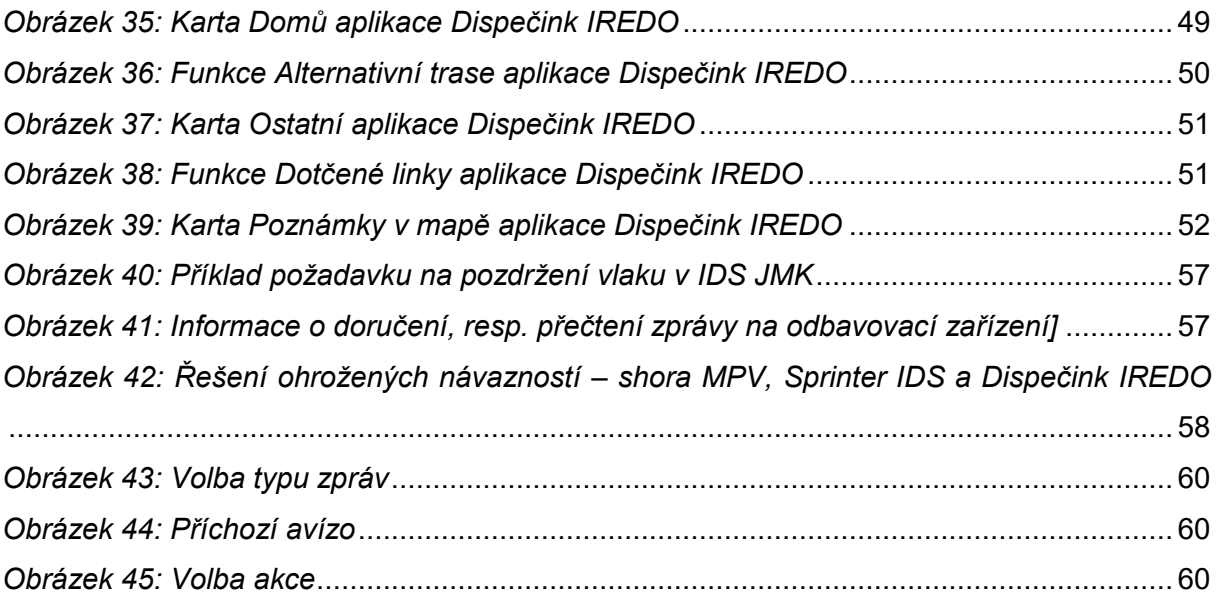

# **Seznam tabulek**

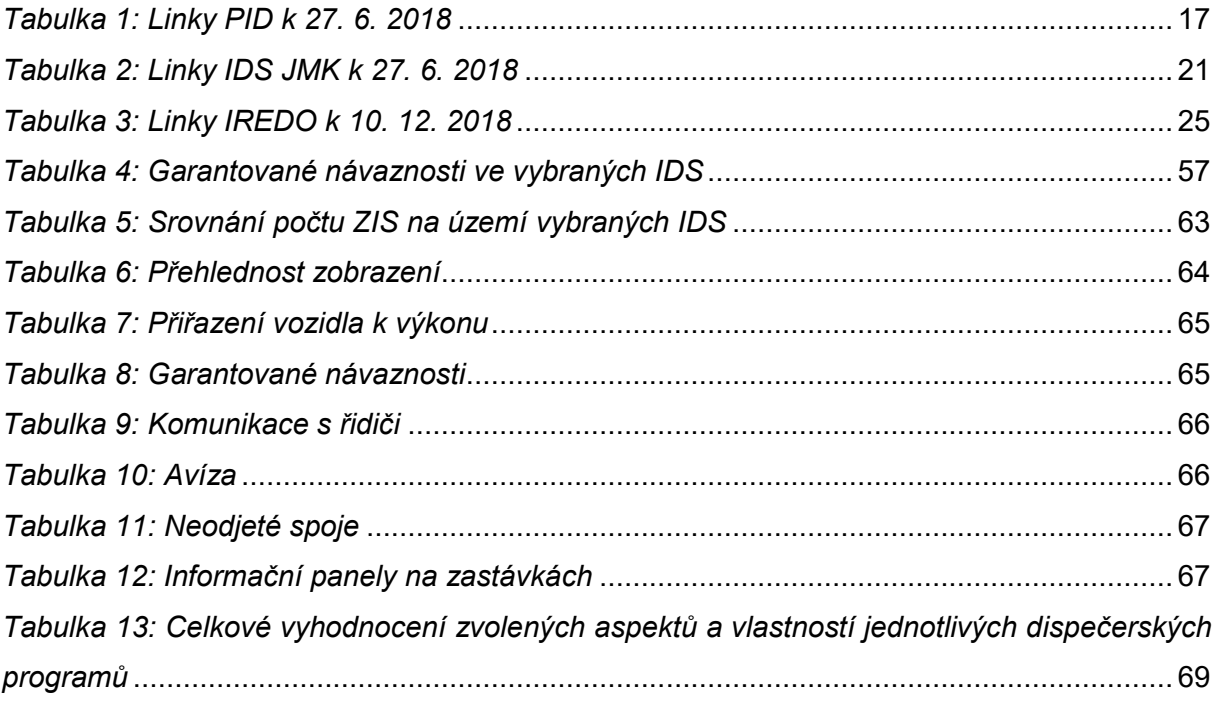

## **Seznam příloh**

- Příloha 1: Přehled jednotlivých IDS v ČR včetně míry integrace
- Příloha 2: Přehled jednotlivých koordinátorů IDS v ČR
- Příloha 3: Přehled tarifních pásem PID
- Příloha 4: Přehled tarifních zón IDS JMK
- Příloha 5: Tarifní mapa IREDO pro zónu Adršpach

# **Přílohy**

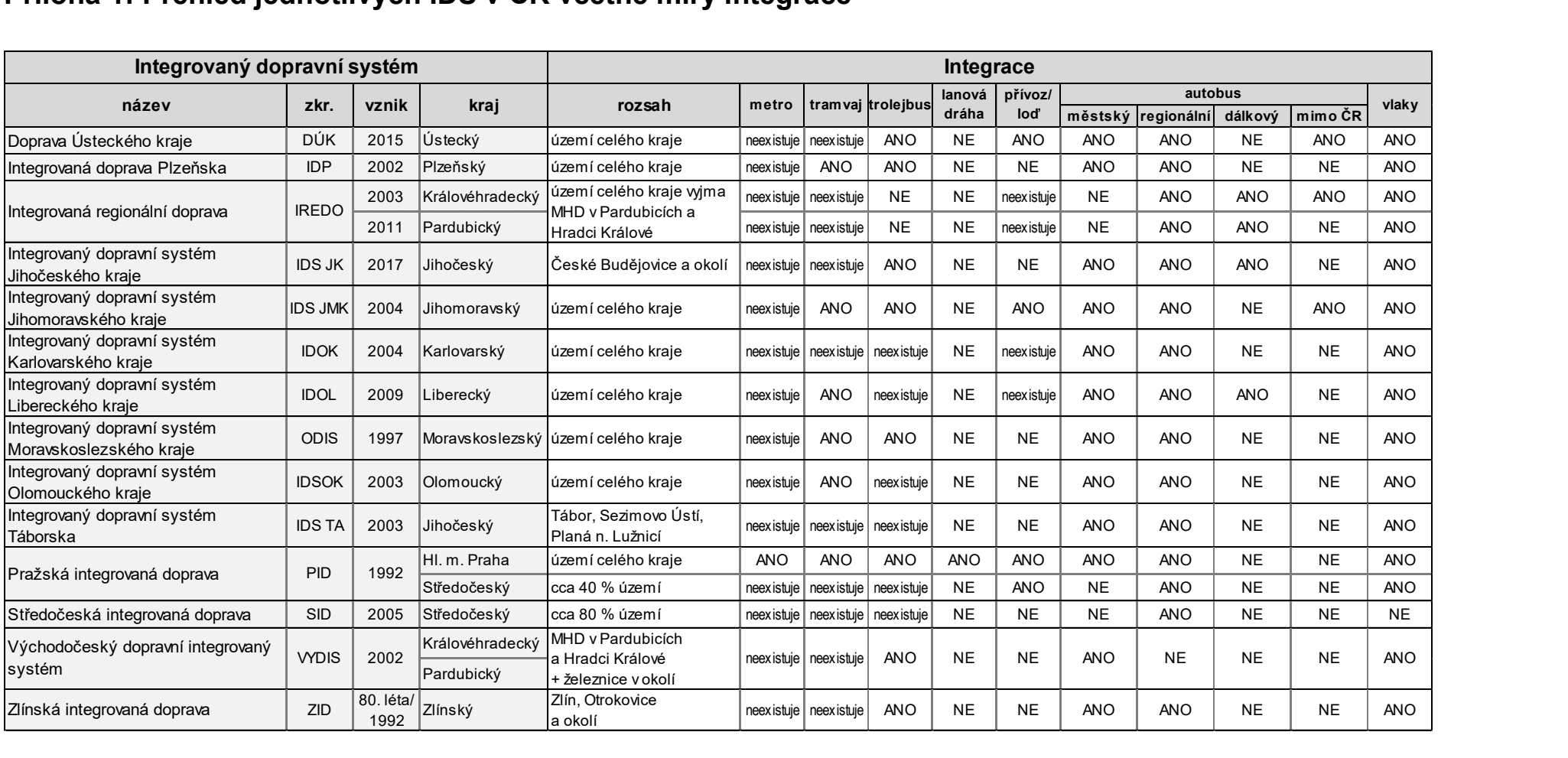

## **Příloha 1: Přehled jednotlivých IDS v ČR včetně míry integrace**

Zdroj: vlastní tvorba autorky na základě informací z webových stránek jednotlivých subjektů figurujících v IDS

### **Příloha 2: Přehled jednotlivých koordinátorů IDS v ČR**

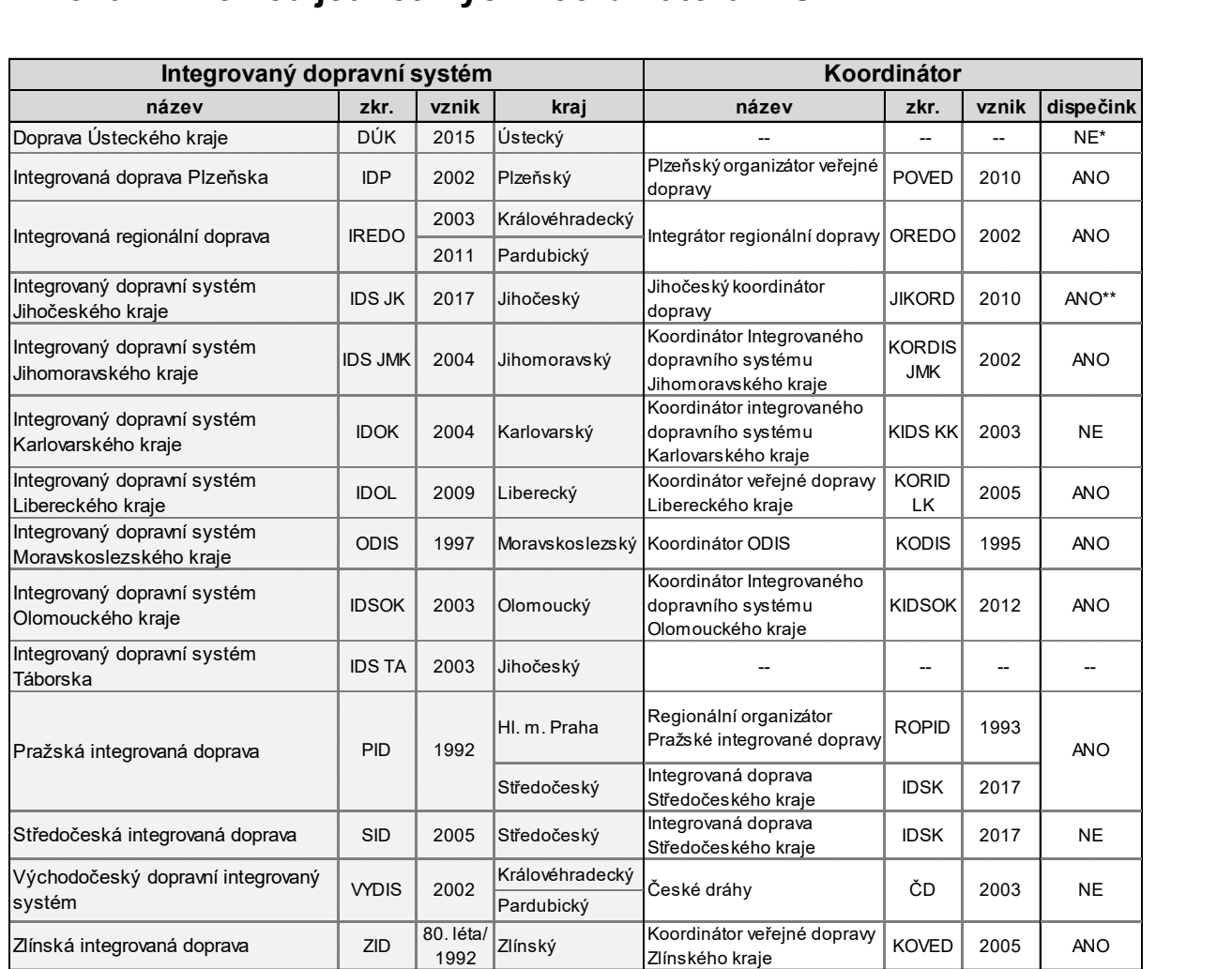

*\*\* V kraji je v současné době provozován automatický dispečink, personálně obsazen by měl být v roce 2019.*

*\*\* Dispečink je obsazen dvěma dispečery od srpna 2018, provoz oficiálně zahájí v září 2018.*

Zdroj: vlastní tvorba autorky na základě informací z webových stránek jednotlivých subjektů figurujících v IDS

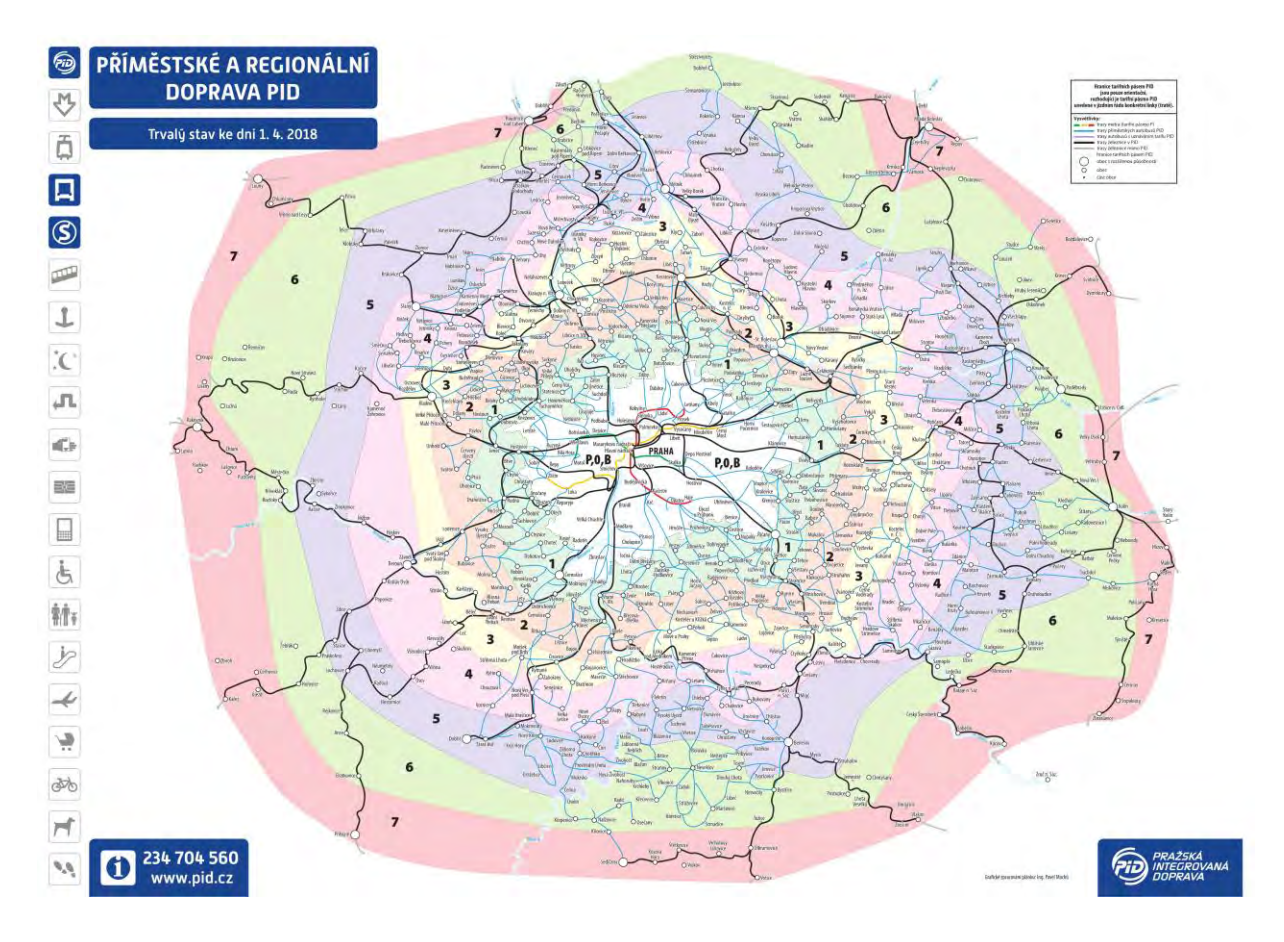

### **Příloha 3: Přehled tarifních pásem PID**

Zdroj: PŘÍMĚSTSKÁ A REGIONÁLNÍ DOPRAVA PID. In: PRAŽSKÁ INTEGROVANÁ DOPRAVA [online]. Praha: ROPID, 2018 [cit. 2018-06-30]. Dostupné z: https://pid.cz/wpcontent/uploads/mapy/schemata-trvala/a3\_primesto\_male\_2018-04.pdf

### **Příloha 4: Přehled tarifních zón IDS JMK**

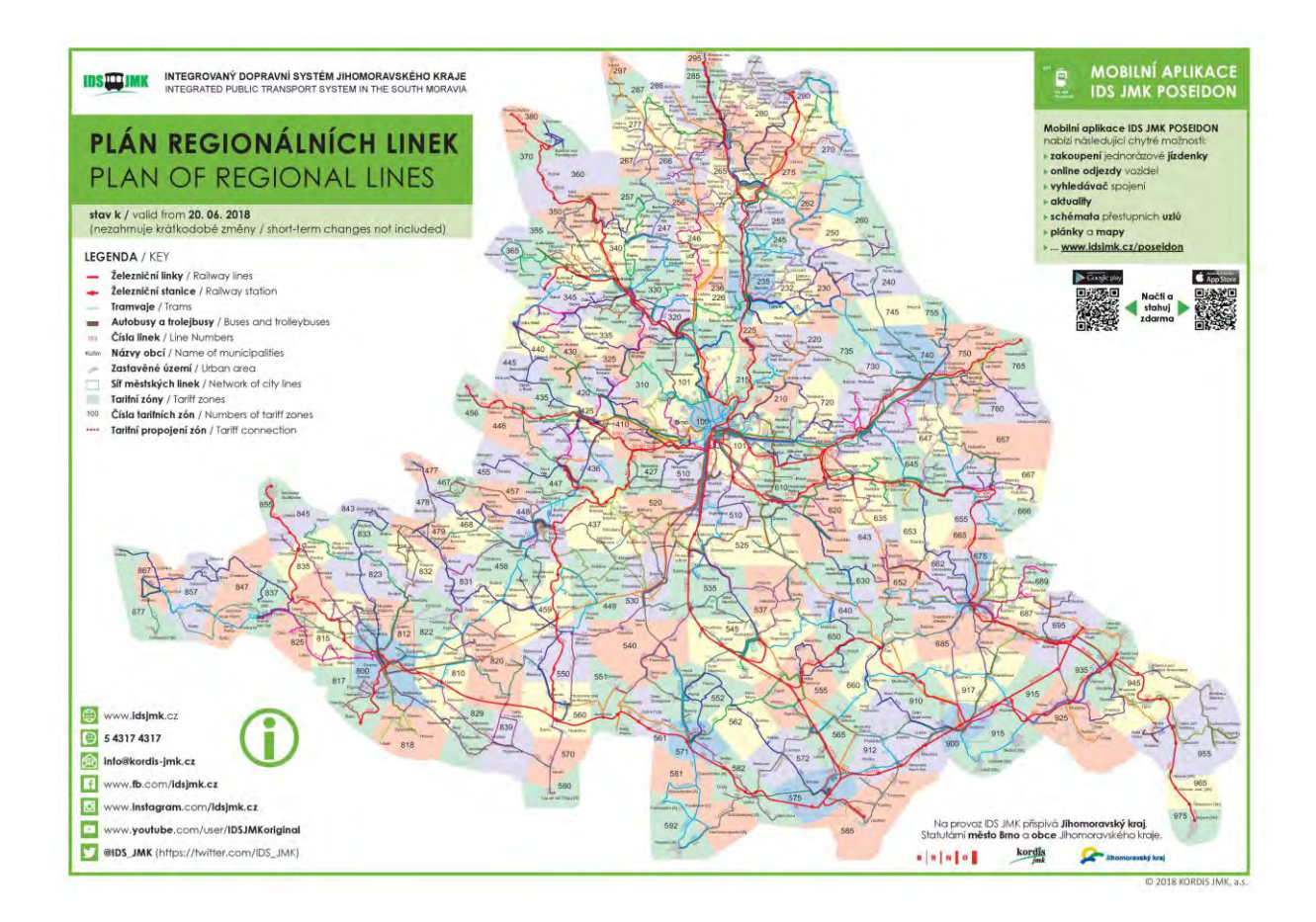

Zdroj: Plán regionálních linek. In: Integrovaný dopravní systém Jihomoravského kraje [online]. Brno: KORDIS JMK, 2018 [cit. 2018-07-14]. Dostupné z: https://www.idsjmk.cz/mapa/Plan-site-celek.pdf

### **Příloha 5: Tarifní mapa IREDO pro zónu Adršpach**

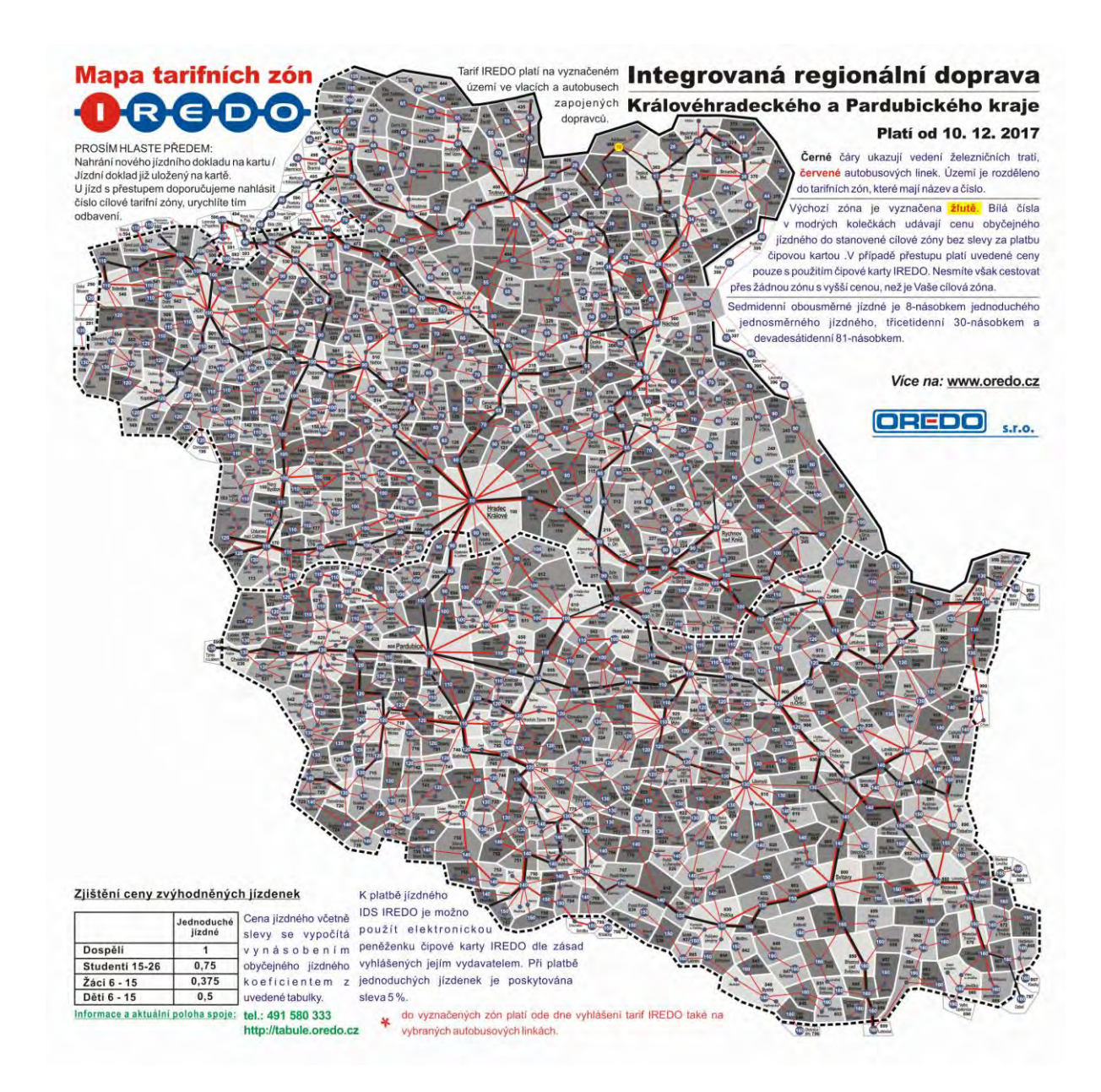

Zdroj: Mapa tarifních zón IREDO: Adršpach. In: Integrátor regionální dopravy v Královéhradeckém a Pardubickém kraji [online]. Hradec Králové: OREDO, 2018 [cit. 2018-07-19]. Dostupné z: http://www.oredo.cz/files//Tarifni%20mapy%20IREDO%202017-2018/Tarifni%20mapky%20od%2010- 12-2017%20(A2)%20-%20bez%20diakritiky/A/Adrspach.jpg